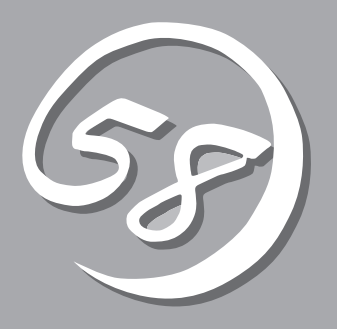

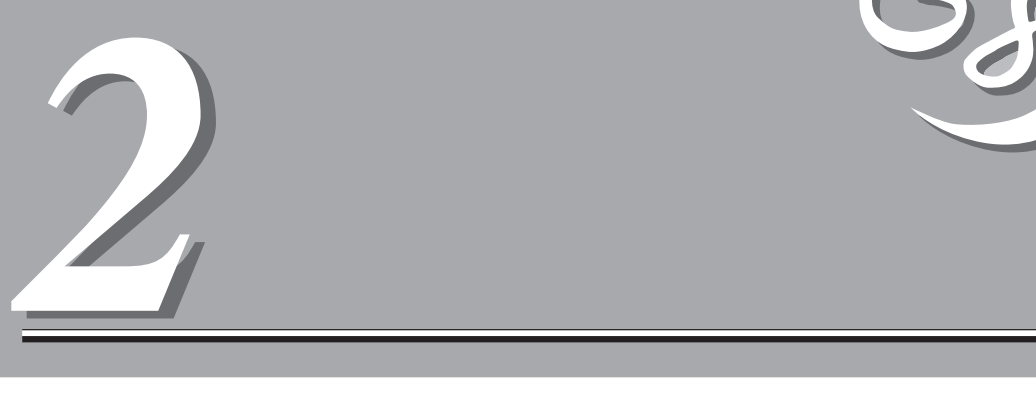

#### Express

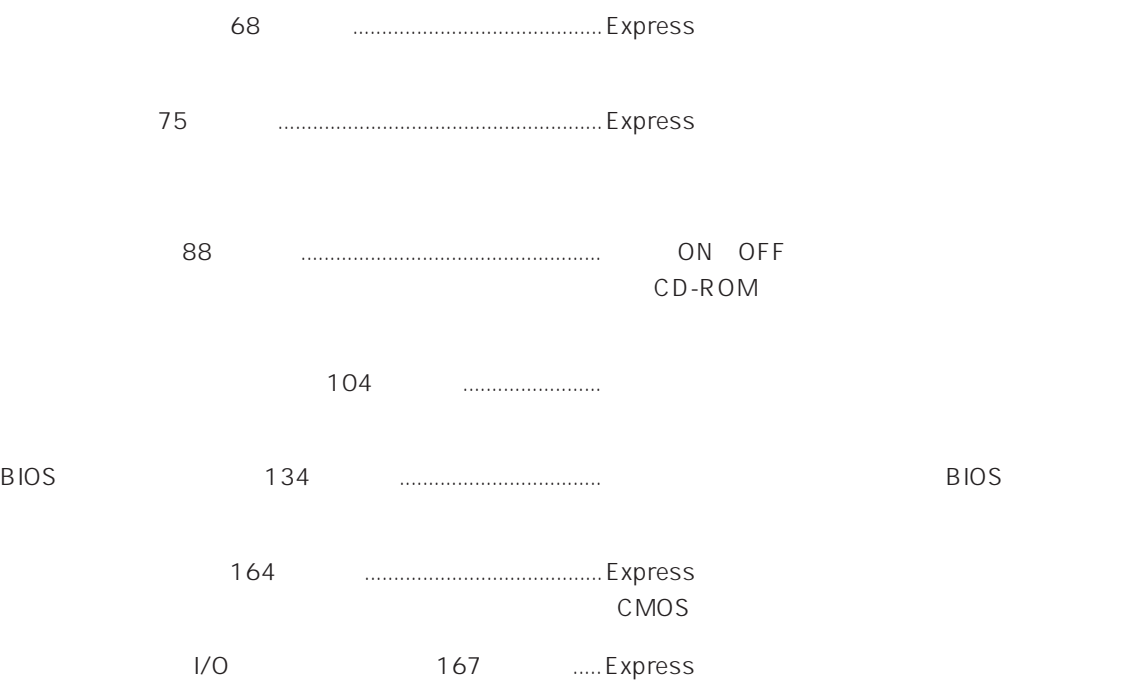

 $88$ 

し口(→88ページ)

POWER/SLEEP / ON  $21$  $OS$ 

STATUS / / Expressサーバの状態を表示するランプ(→71ページ)。正

 $\lambda$ DISK ACCESS /

いち、トードディスクのうち、いずれか1つでもあります。  $72$ 

#### ACT/LINK

 $\mathsf{LINK}$ ACTIVE 73 LAN 1 2 LAN 2 100TX

100Mpbs<br>T3 10Mpbs 10Mpbs 1 LAN 1 2 LAN  $\overline{2}$ 最大2台まで搭載可能(→107ページ)。丸数字のあとの数字

 $-2$  SCSI ID1

#### POWER

ON OFF 89 POWER ON OFF 4 OFF  $3.5$  $3.5$  $/99$  $-1$   $-1$  $-2$ -3 Express DISK  $\sim$  73 DISK /

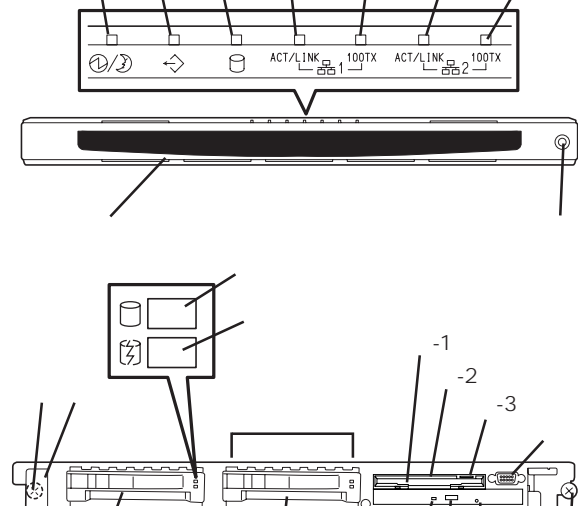

③ ⑤⑥-1 -1

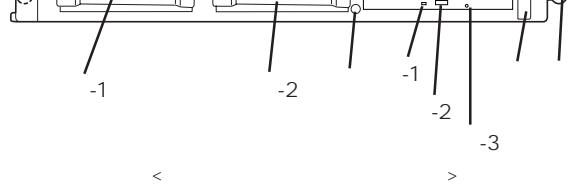

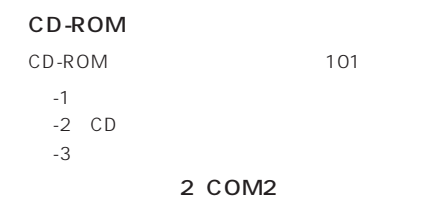

 $\sim$  35%  $\sim$  35%  $\sim$ 

 $-1$   $-2$   $-2$ 

 $73$ 

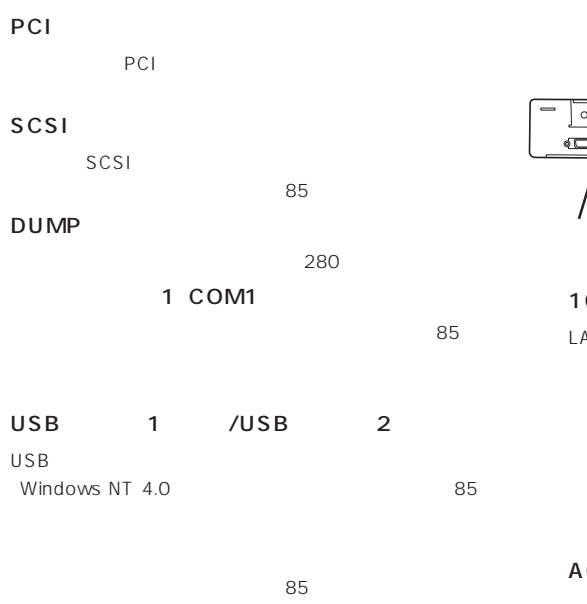

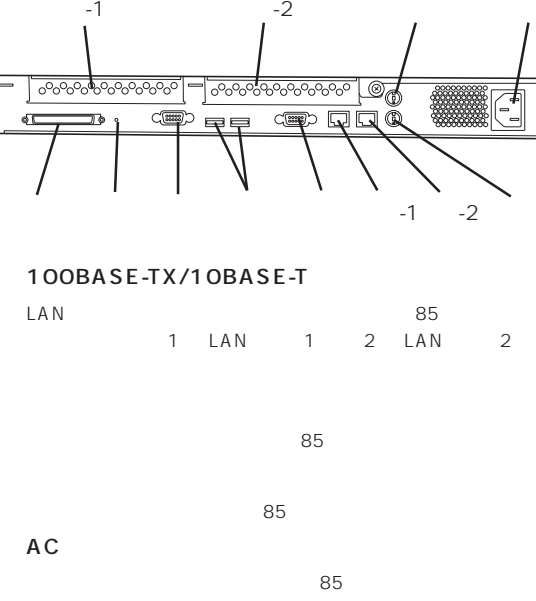

CD-ROM

DIMM Slot #1 1

CPU

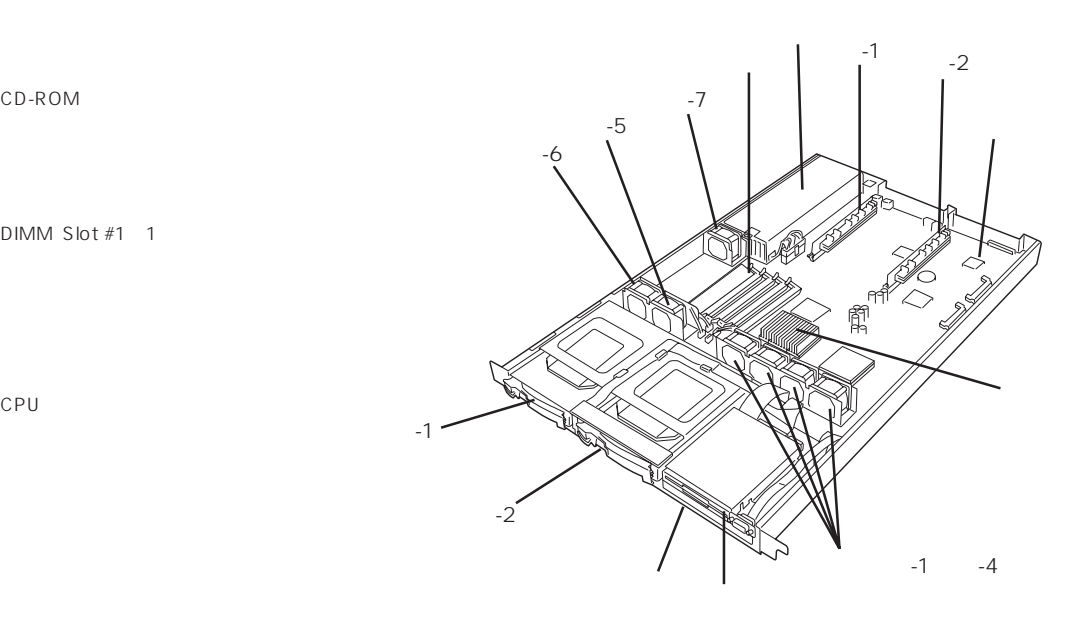

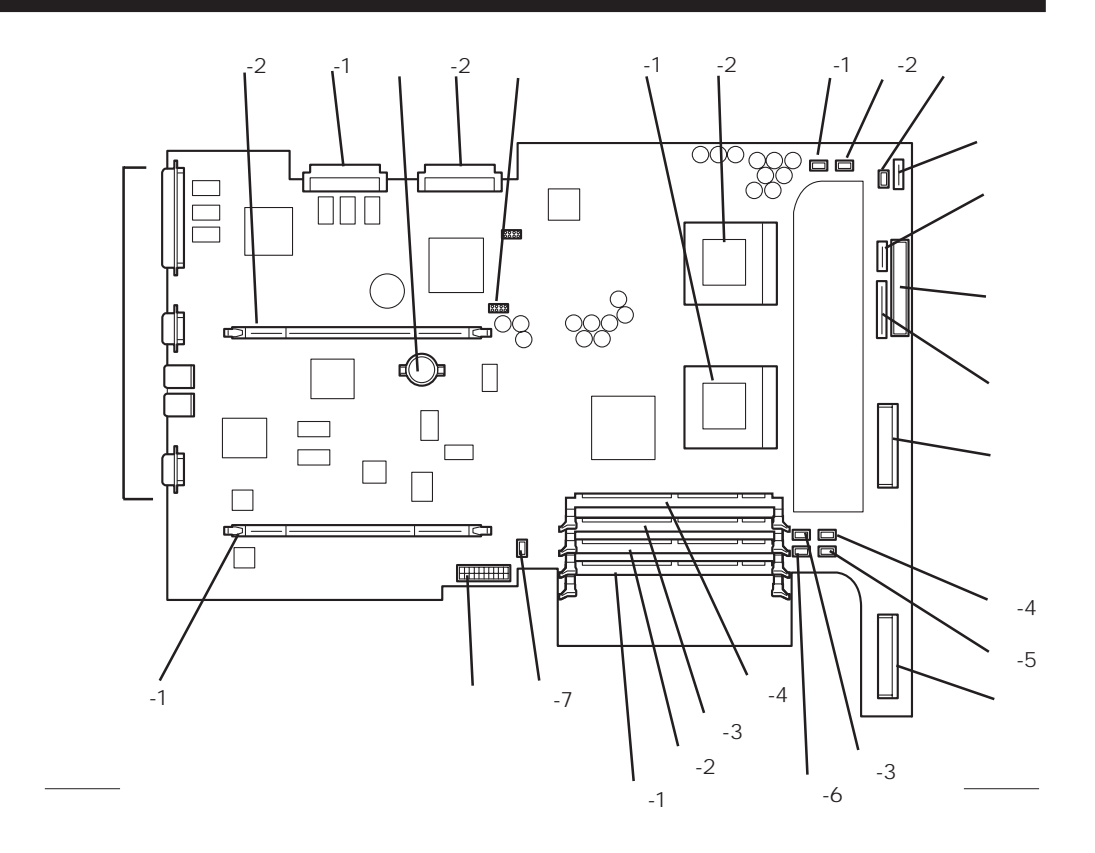

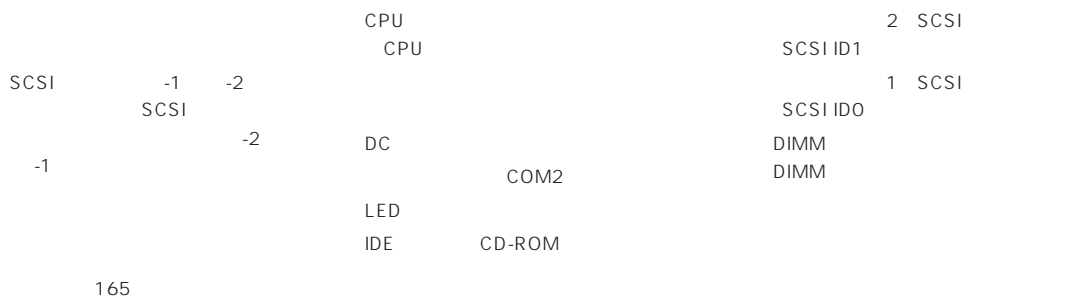

PCI

$$
\begin{array}{|c|c|c|c|c|}\n\hline\n\multicolumn{1}{|c|}{\multicolumn{1}{c|}{\multicolumn{1}{c|}{\multicolumn{1}{c|}{\multicolumn{1}{c|}{\multicolumn{1}{c|}{\multicolumn{1}{c|}{\multicolumn{1}{c|}{\multicolumn{1}{c|}{\multicolumn{1}{c|}{\multicolumn{1}{c|}{\multicolumn{1}{c|}{\multicolumn{1}{c|}{\multicolumn{1}{c|}{\multicolumn{1}{c|}{\multicolumn{1}{c|}{\multicolumn{1}{c|}{\multicolumn{1}{c|}{\multicolumn{1}{c|}{\multicolumn{1}{c|}{\multicolumn{1}{c|}{\multicolumn{1}{c|}{\multicolumn{1}{c|}{\multicolumn{1}{c|}{\multicolumn{1}{c|}{\multicolumn{1}{c|}{\multicolumn{1}{c|}{\multicolumn{1}{c|}{\multicolumn{1}{c|}{\multicolumn{1}{c|}{\multicolumn{1}{c|}{\multicolumn{1}{c|}{\multicolumn{1}{c|}{\multicolumn{1}{c|}{\multicolumn{1}{c|}{\multicolumn{1}{c|}{\multicolumn{1}{c|}{\multicolumn{1}{c|}{\multicolumn{1}{c|}{\multicolumn{1}{c|}{\multicolumn{1}{c|}{\multicolumn{1}{c|}{\multicolumn{1}{c|}{\multicolumn{1}{c|}{\multicolumn{1}{c|}{\multicolumn{1}{c|}{\multicolumn{1}{c|}{\multicolumn{1}{c|}{\multicolumn{1}{c|}{\multicolumn{1}{c|}{\multicolumn{1}{c|}{\multicolumn{1}{c|}{\multicolumn{1}{c|}{\multicolumn{1}{c|}{\multicolumn{1}{c|}{\multicolumn{1}{c|}{\multicolumn{1}{c|}{\multicolumn{1}{c|}{\multicolumn{1}{c|}{\multicolumn{1}{c|}{\multicolumn{1}{c|}{\multicolumn{1}{c|}{\multicolumn{1}{c|}{\multicolumn{1}{c|}{\multicolumn{1}{c|}{\multicolumn{1}{c|}{\multicolumn{1}{c|}{\multicolumn{1}{c|}{\multicolumn{1}{c|}{\multicolumn{1}{c|}{\multicolumn{1}{c|}{\multicolumn{1}{c|}{\multicolumn{1}{c|}{\multicolumn{1}{
$$

70

Express

# POWER/SLEEP 12/2

Express ON ON Express

Express ON ON Express POWER/SLEEP OS Express

#### **STATUS**  $\Leftrightarrow$

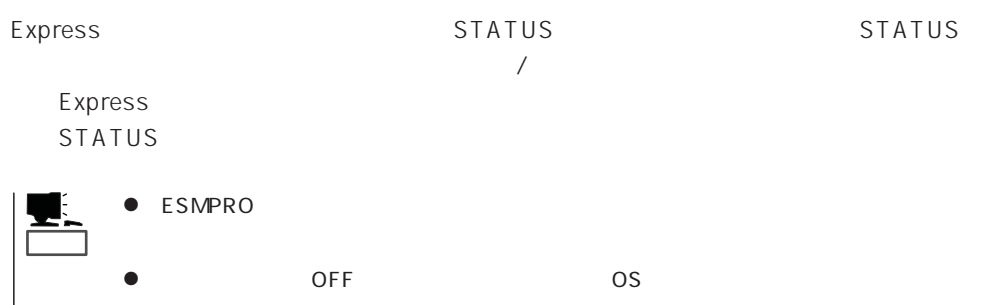

OFF 164

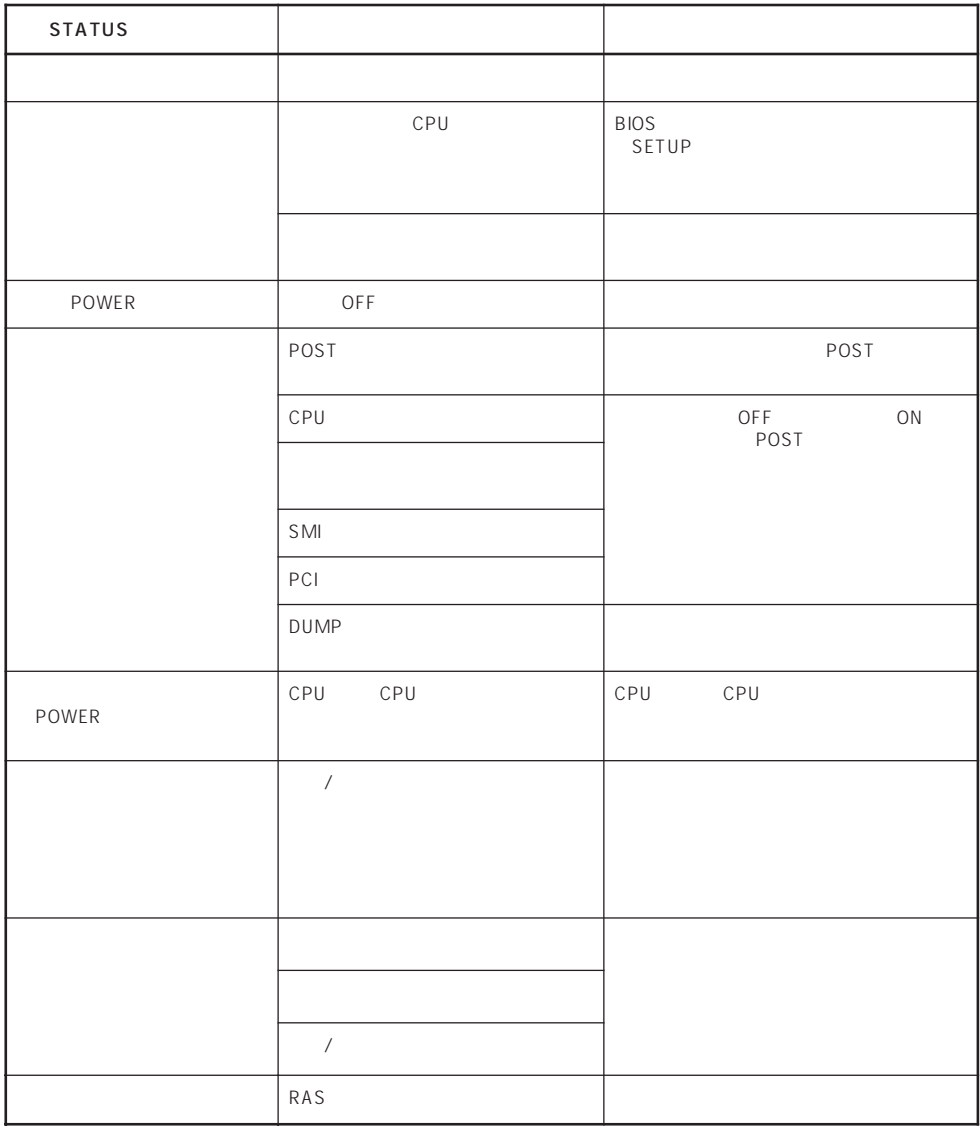

## DISK ACCESS

 $\bigcirc$ 

DISK ACCESS 3.5

DISK ACCESS

DISK ACCESS

## **ACT/LINK**

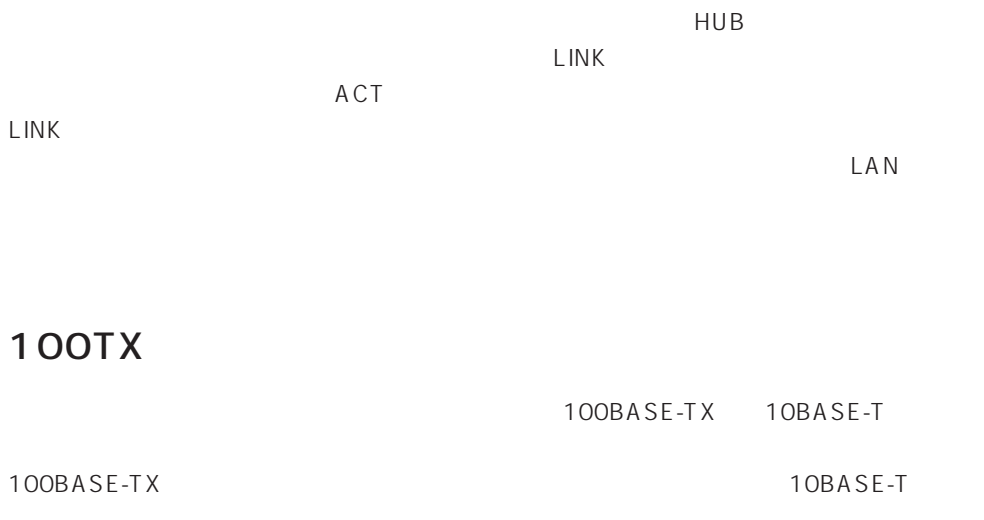

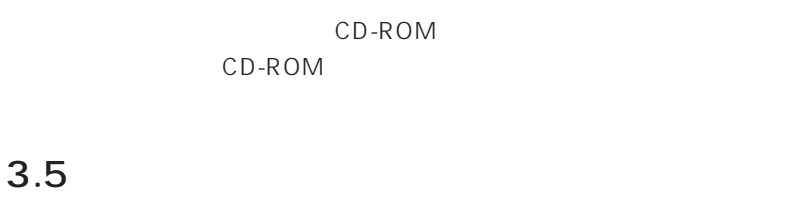

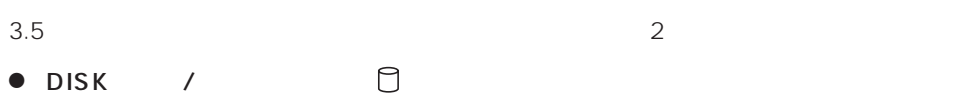

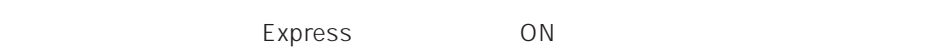

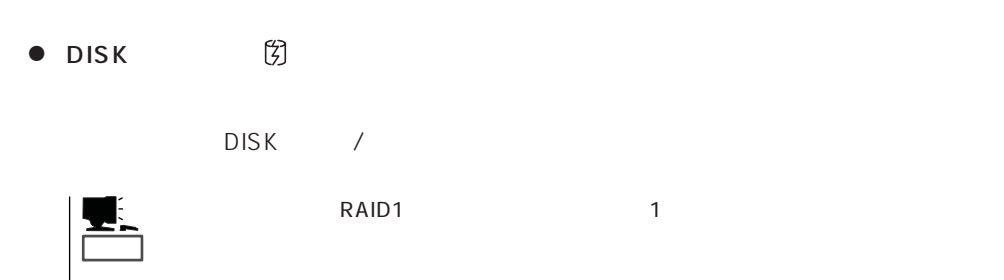

 $DSK$  DISK DISK

ACCESS

#### ACCESS

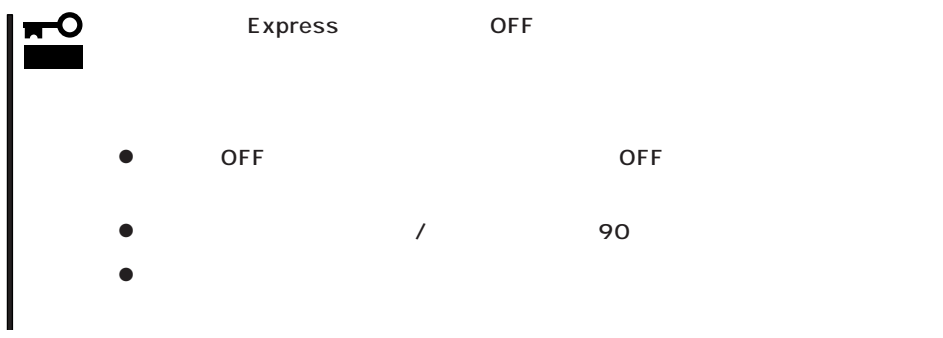

#### Express

Express EIA

CD-ROM EXPRESSBUILDER

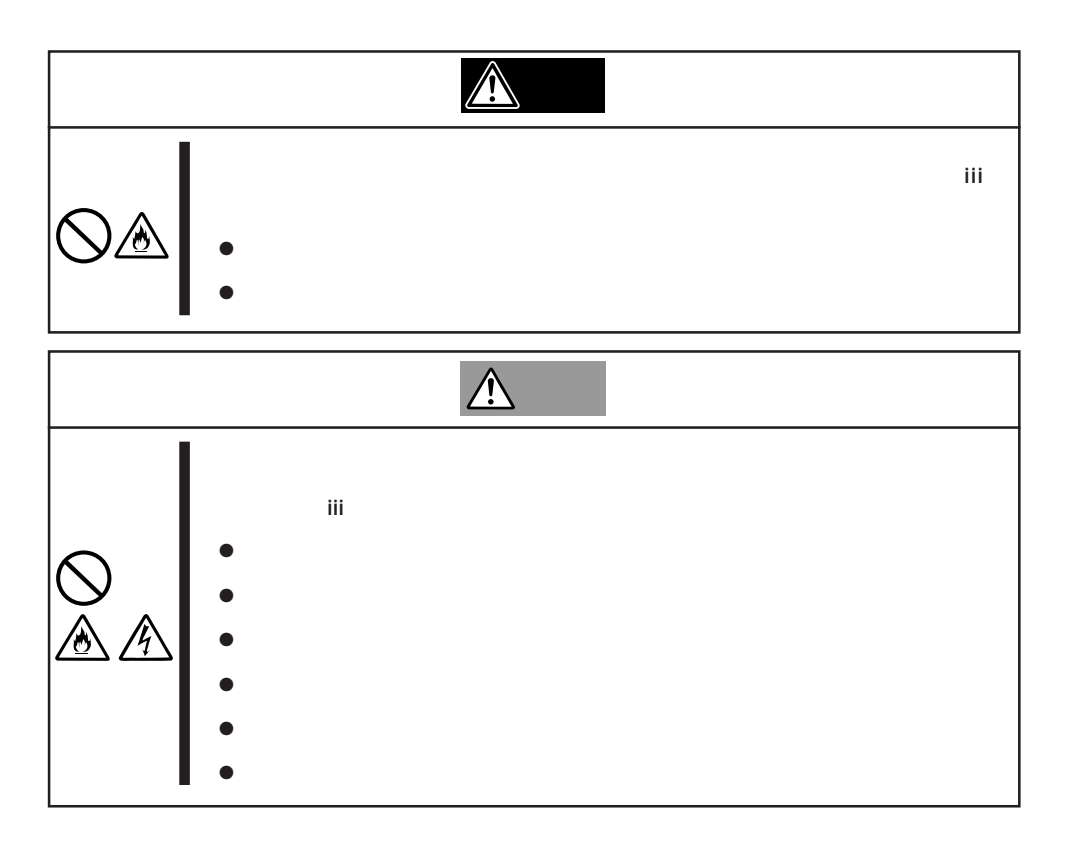

#### Express

- $\bullet$  $\bullet$
- $\bullet$
- 
- $\bullet$
- $\bullet$  $\bullet$
- $\bullet$
- $\bullet$
- $\bullet$
- $\bullet$
- $\bullet$
- 
- ⓦ 電源ノイズ(商用電源をリレーなどでON/OFFする場合の接点スパークなど)を発生する

重要�

Express 10 35

 $\overline{\phantom{a}}$ 

Express

NEC<br>
NEC
N8540-51/52/53

NEC N8540-28/29/38 N8543-35

N8543-35

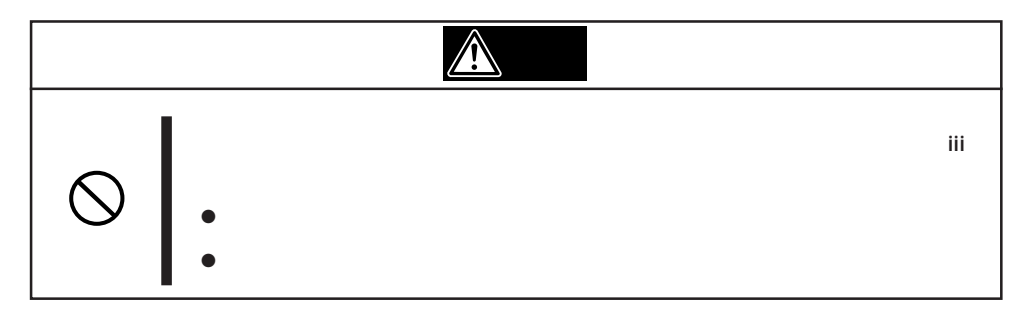

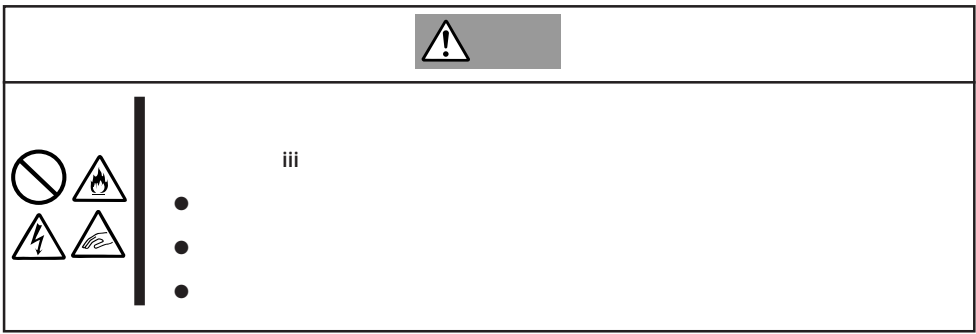

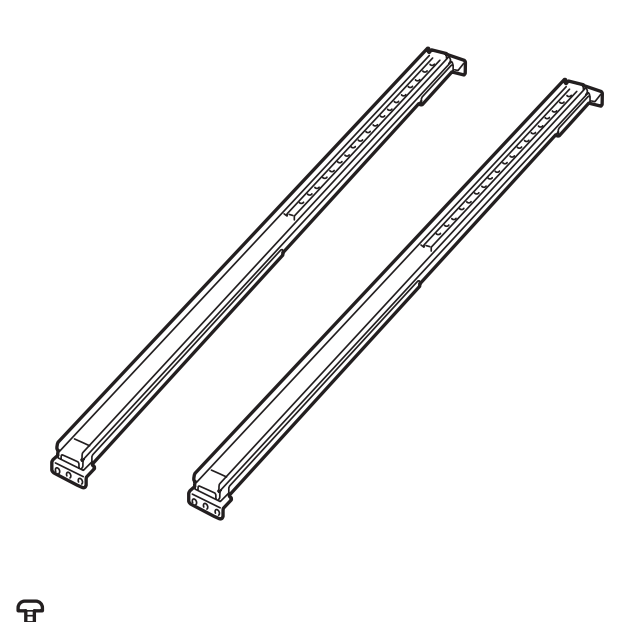

 $\begin{matrix} \end{matrix}$ 

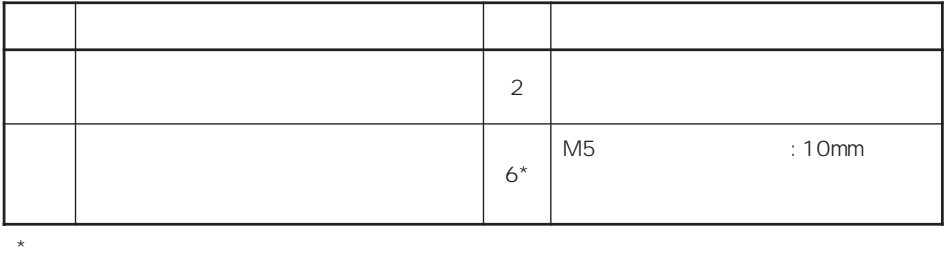

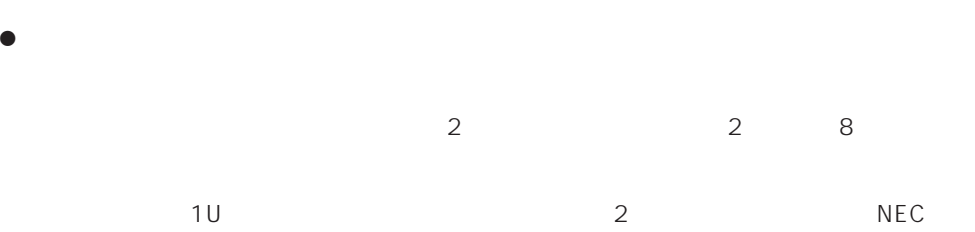

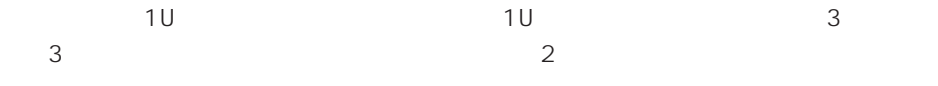

Express

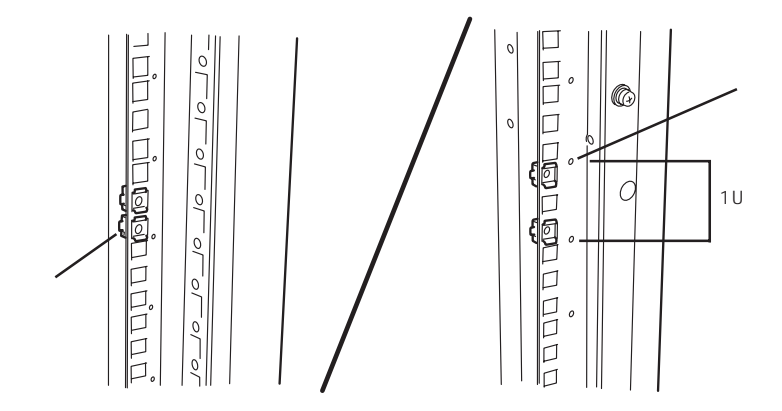

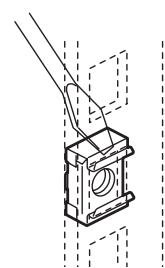

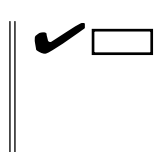

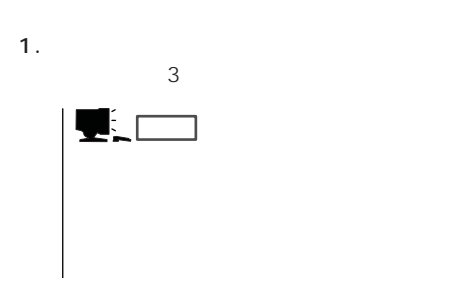

 $2.$ 

 $\bullet$ 

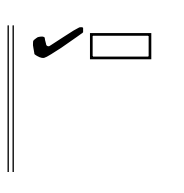

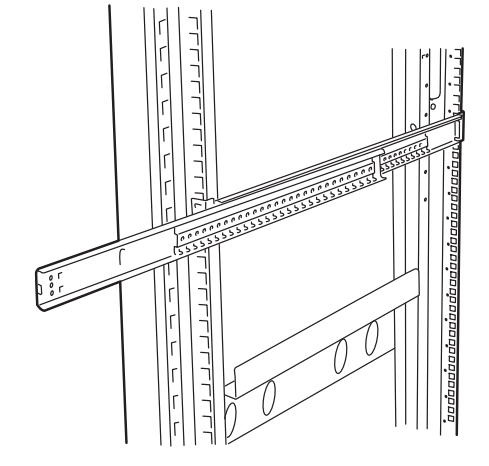

 $3.$ 

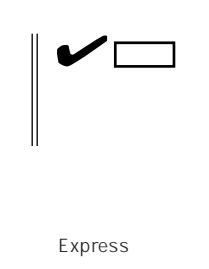

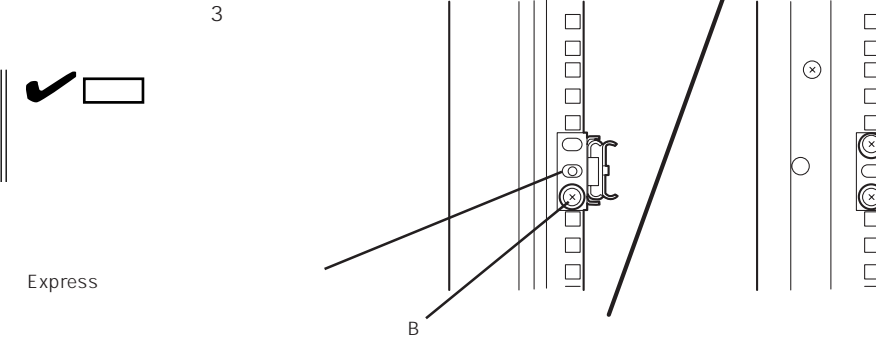

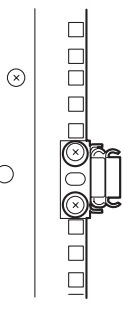

4.  $1$ 

5. **b** 1~3

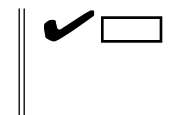

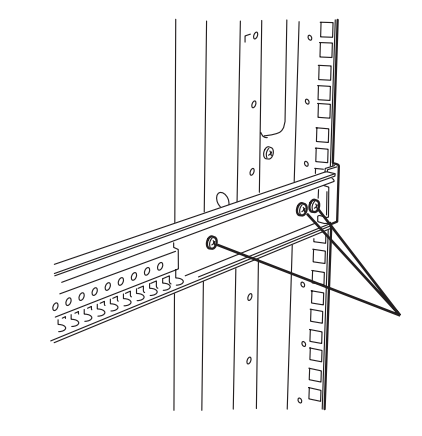

● Express

1.  $\overline{a}$ 

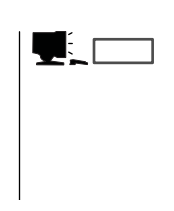

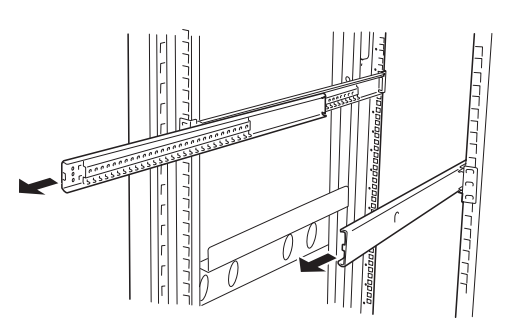

- 2. 2 Express
- 3. Express

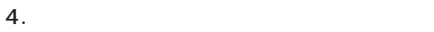

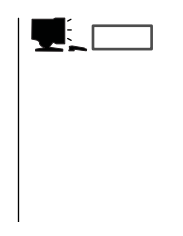

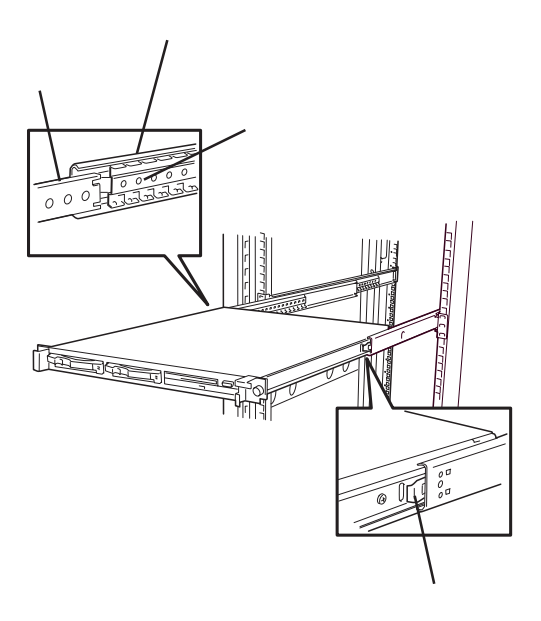

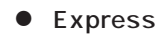

1. Express

 $2.$ 

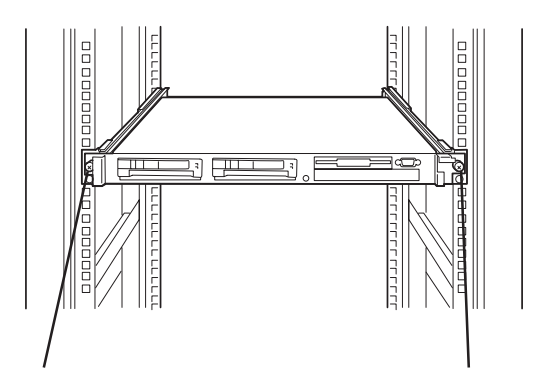

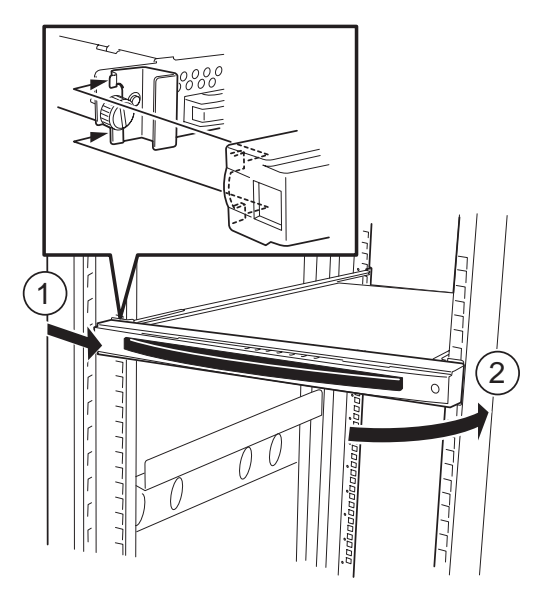

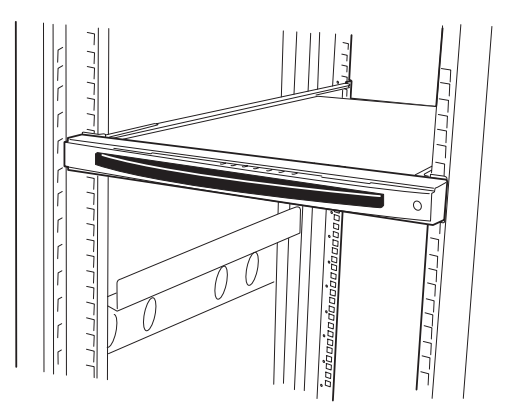

 $3.$ 

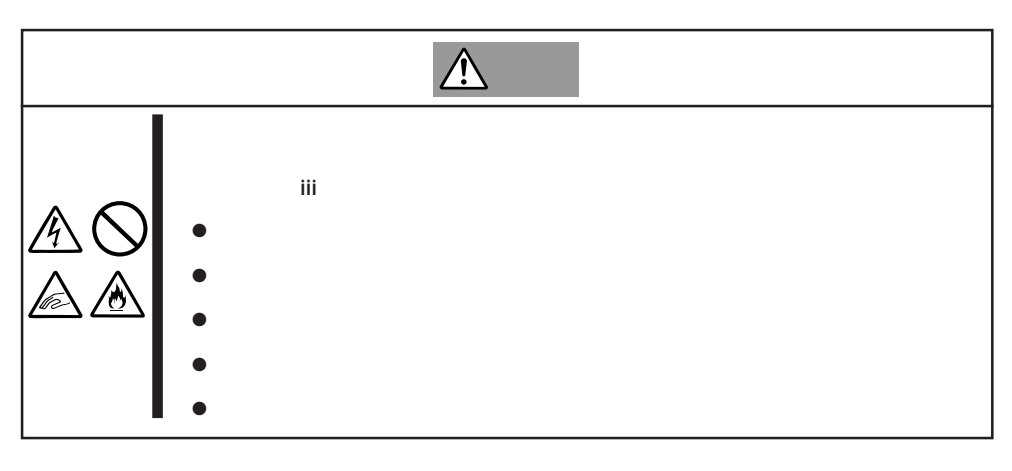

1. Express OFF Express

 $2.$ 

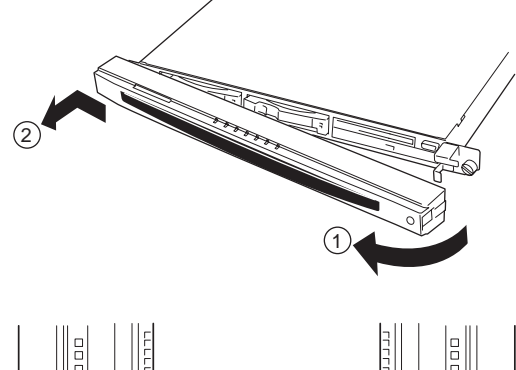

3. Express

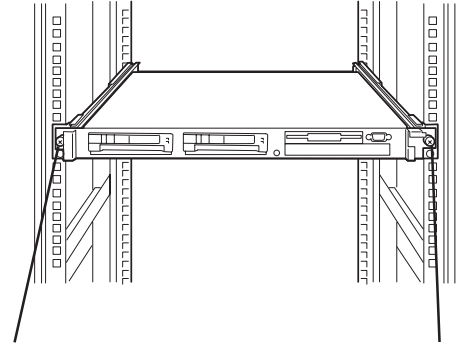

4. Express

 $5.$ 

6. Express

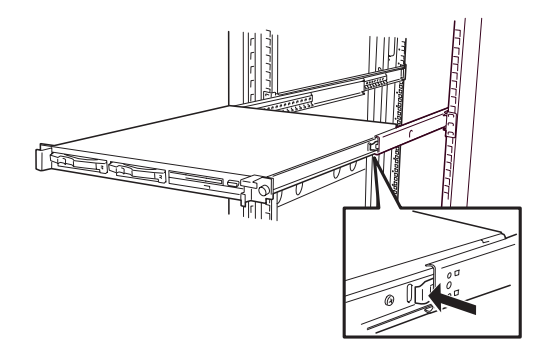

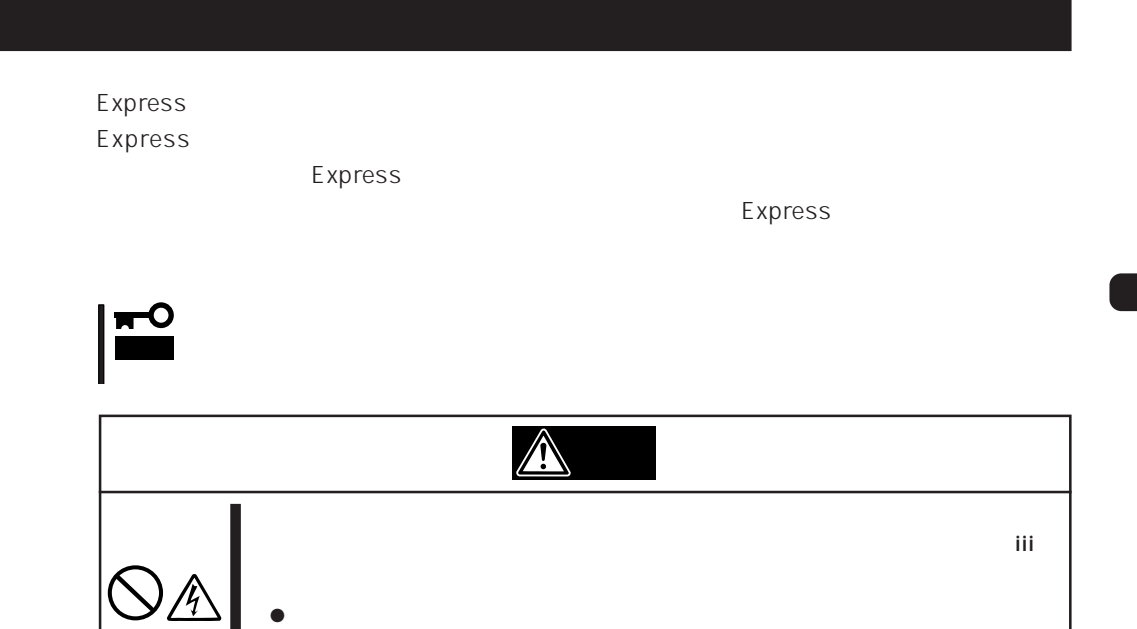

 $\bullet$ 

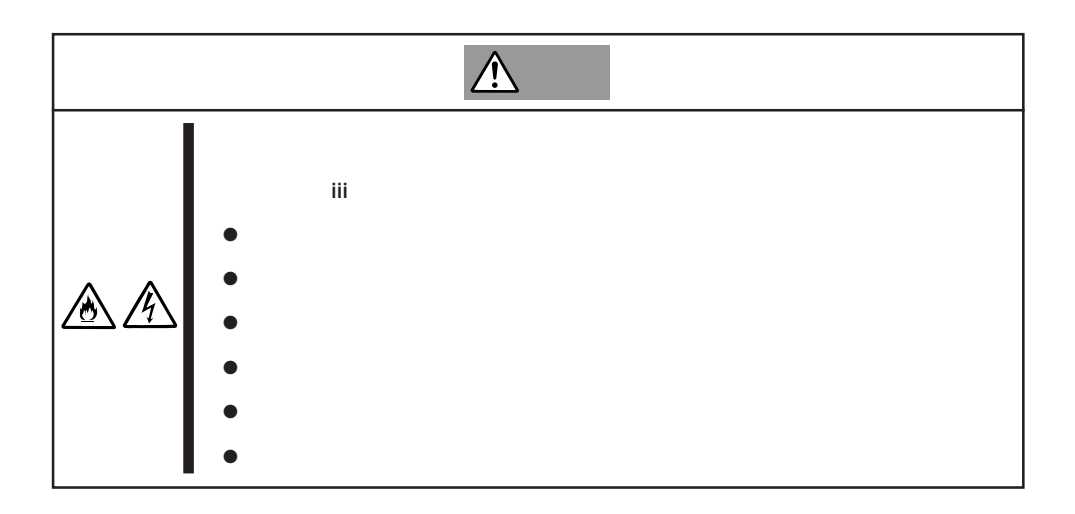

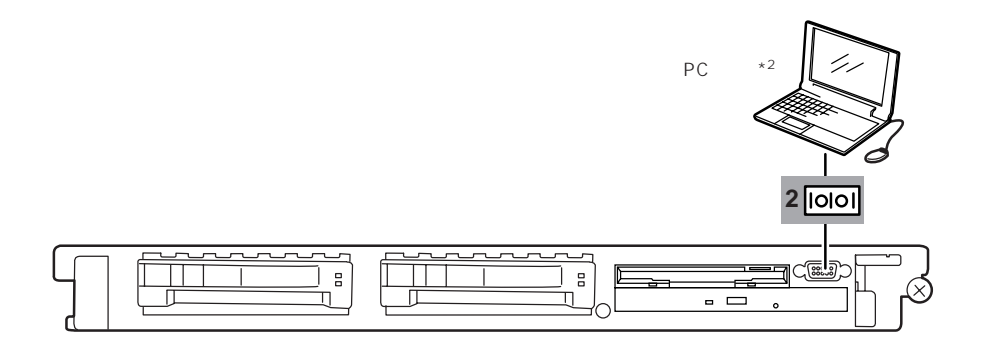

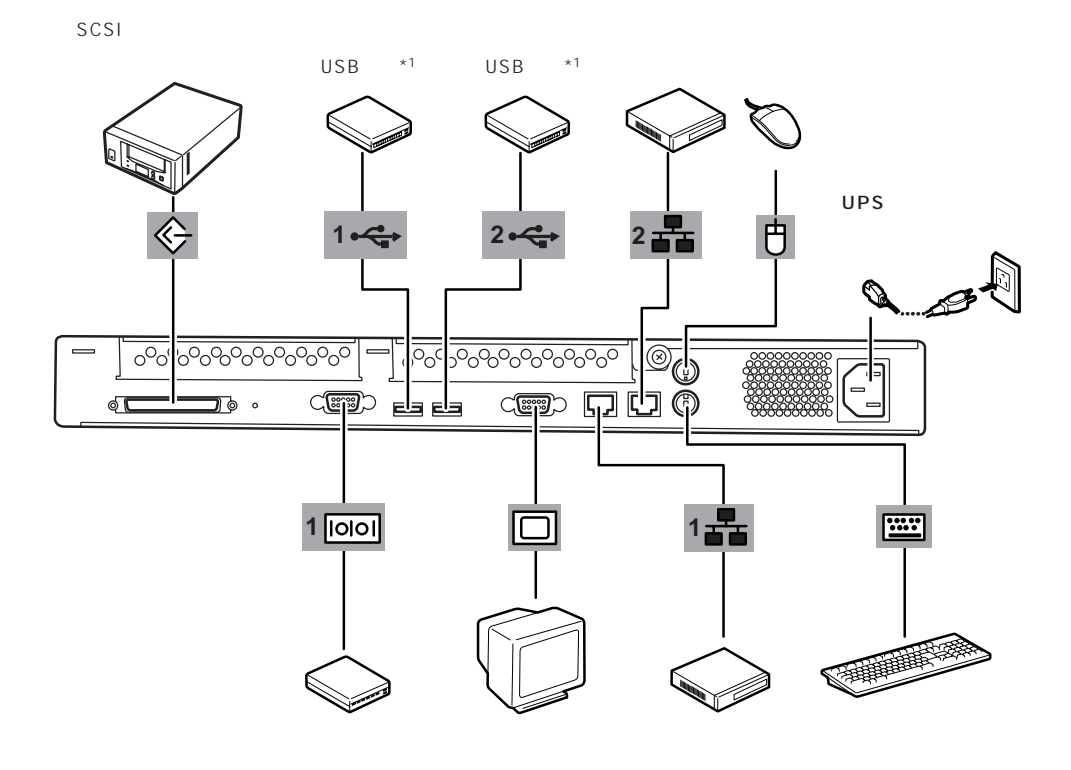

 $*2$ 

 $*1$  Windows NT 4.0

 $*2$ 

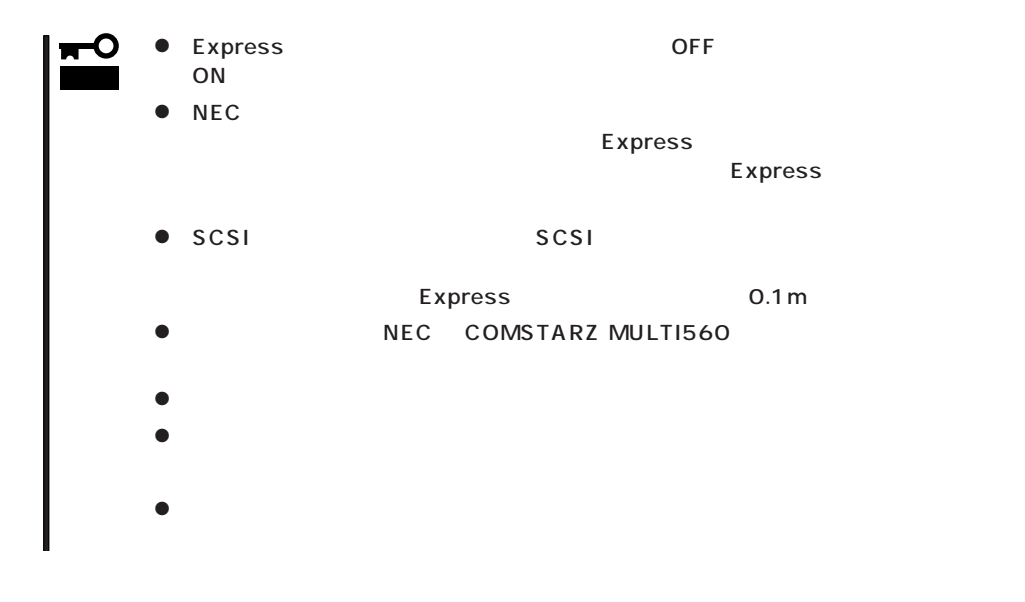

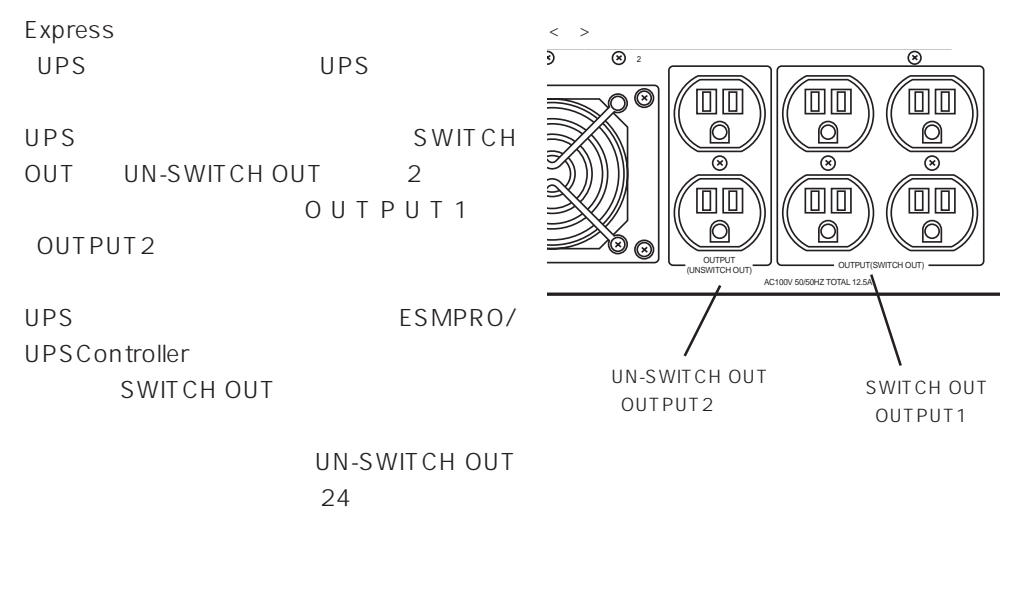

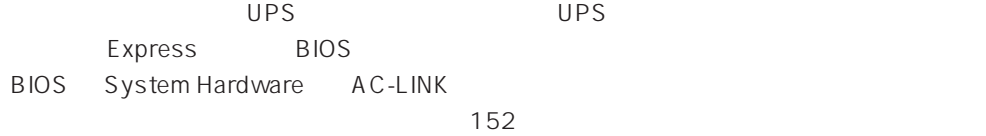

#### Express

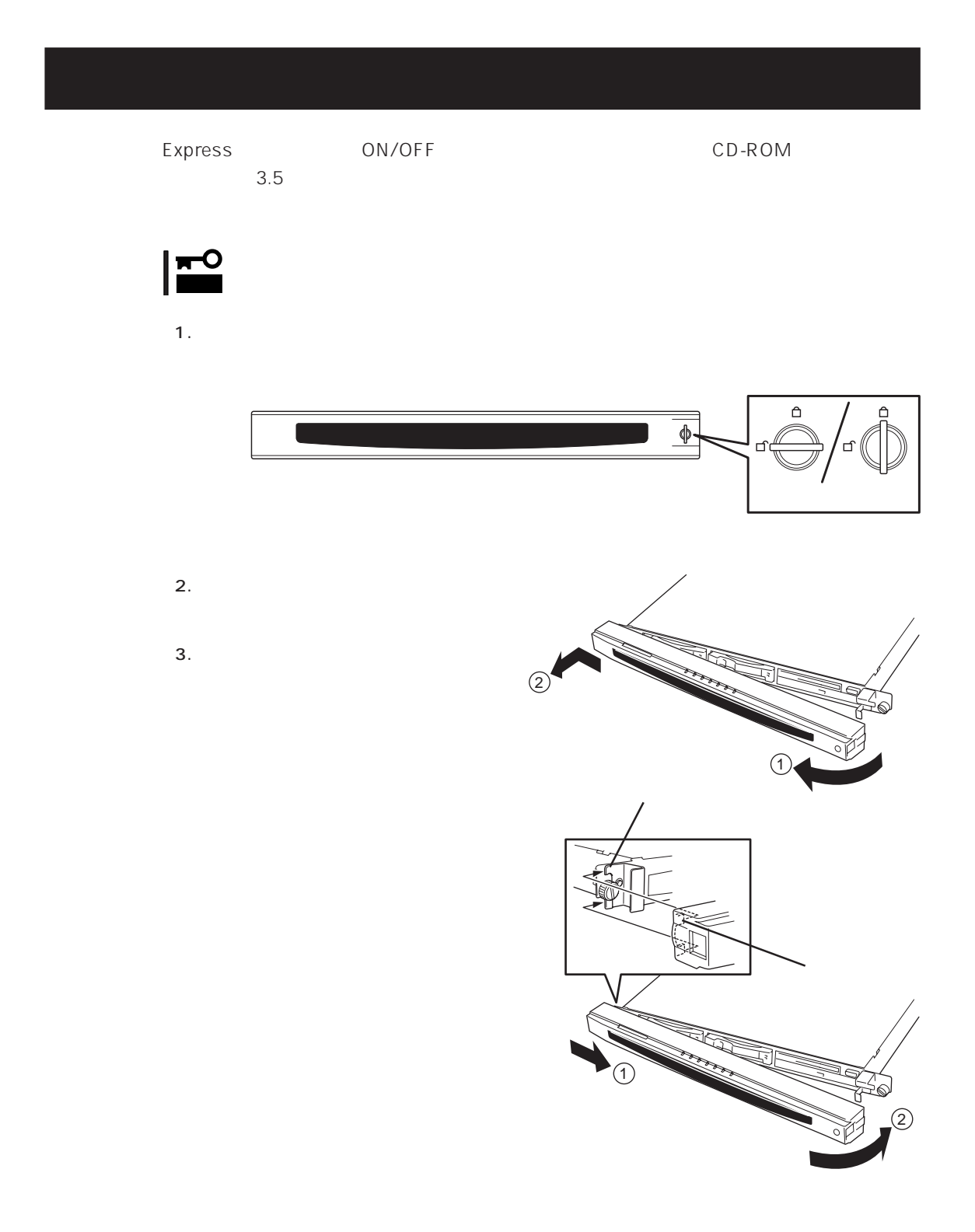

# **電源のON**

Express DOWER DOWER ON

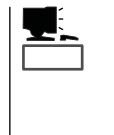

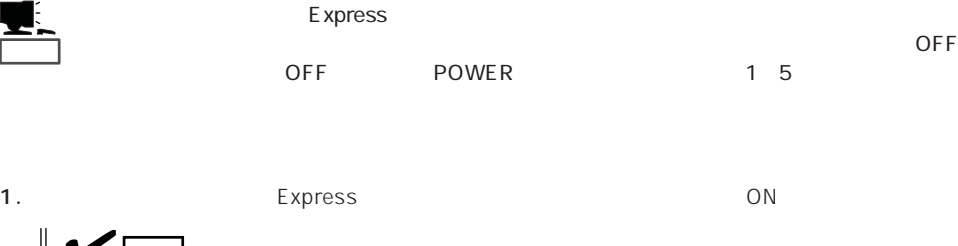

 $UPS$ 

3. Express POWER

POWER/SLEEP NEC

 $2.$ 

チェック�

ON

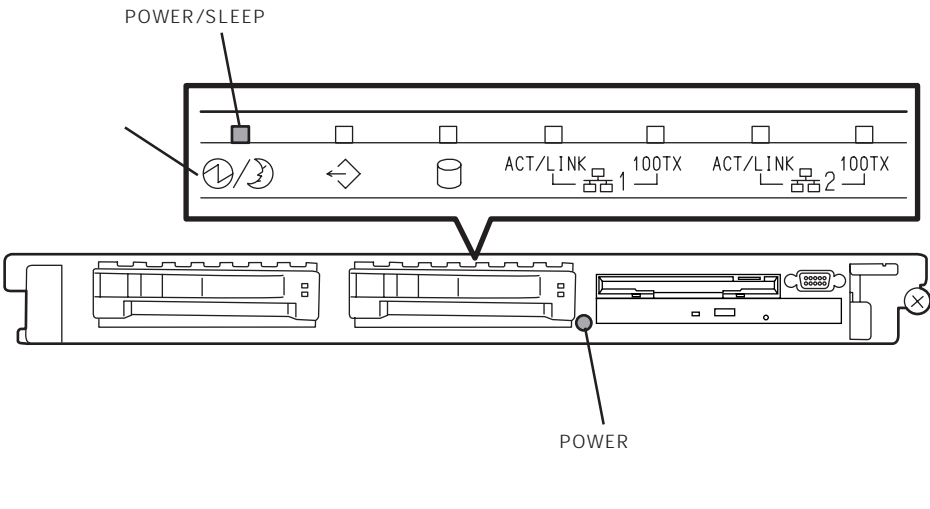

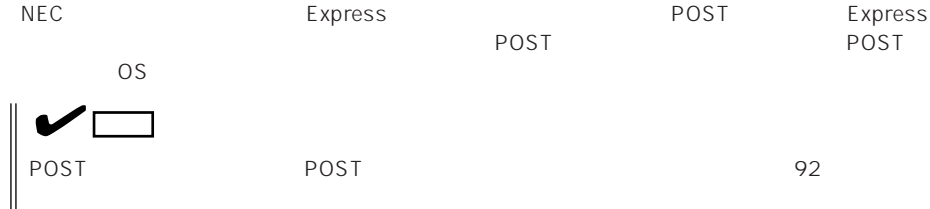

# **POST**

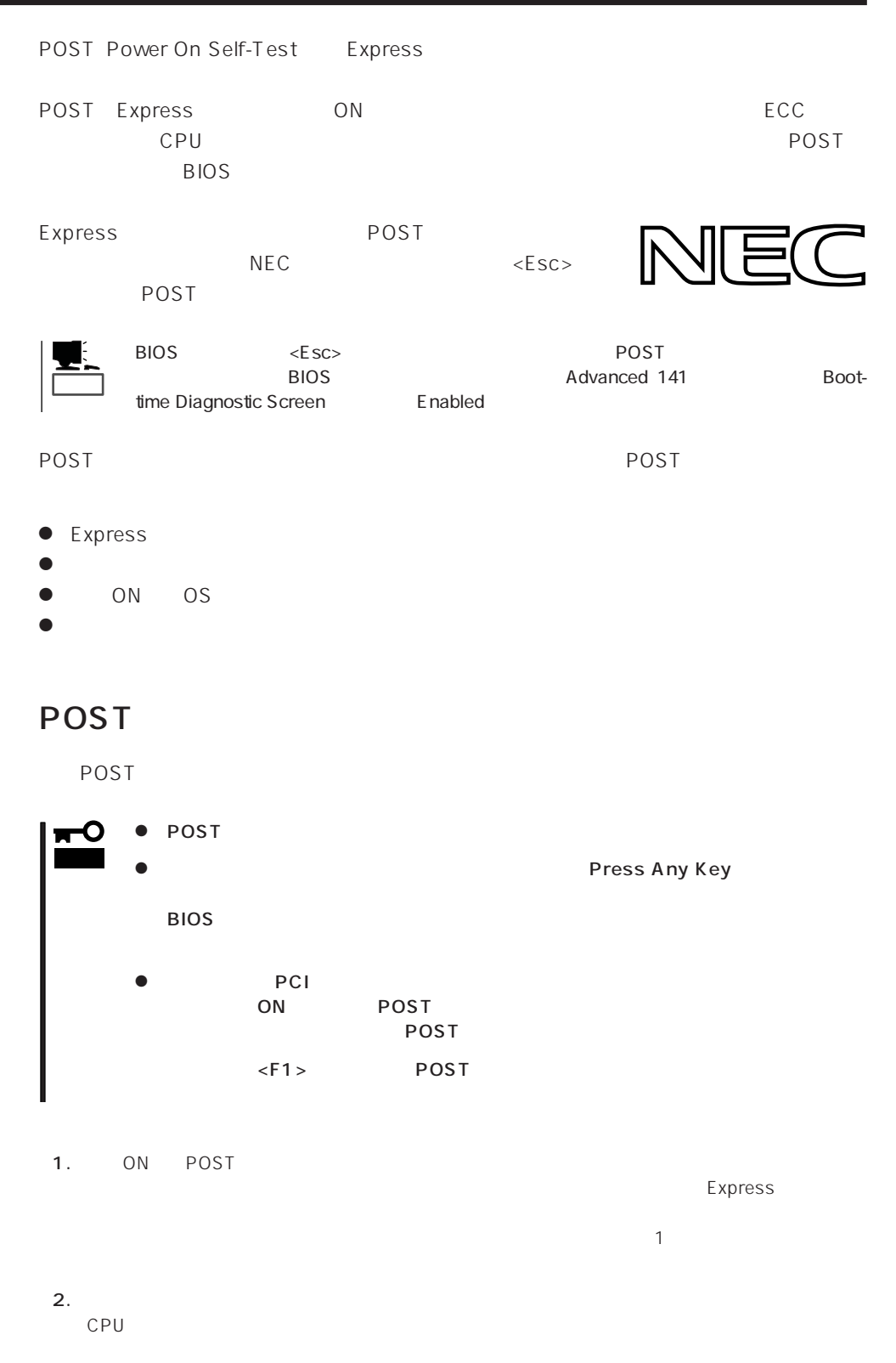

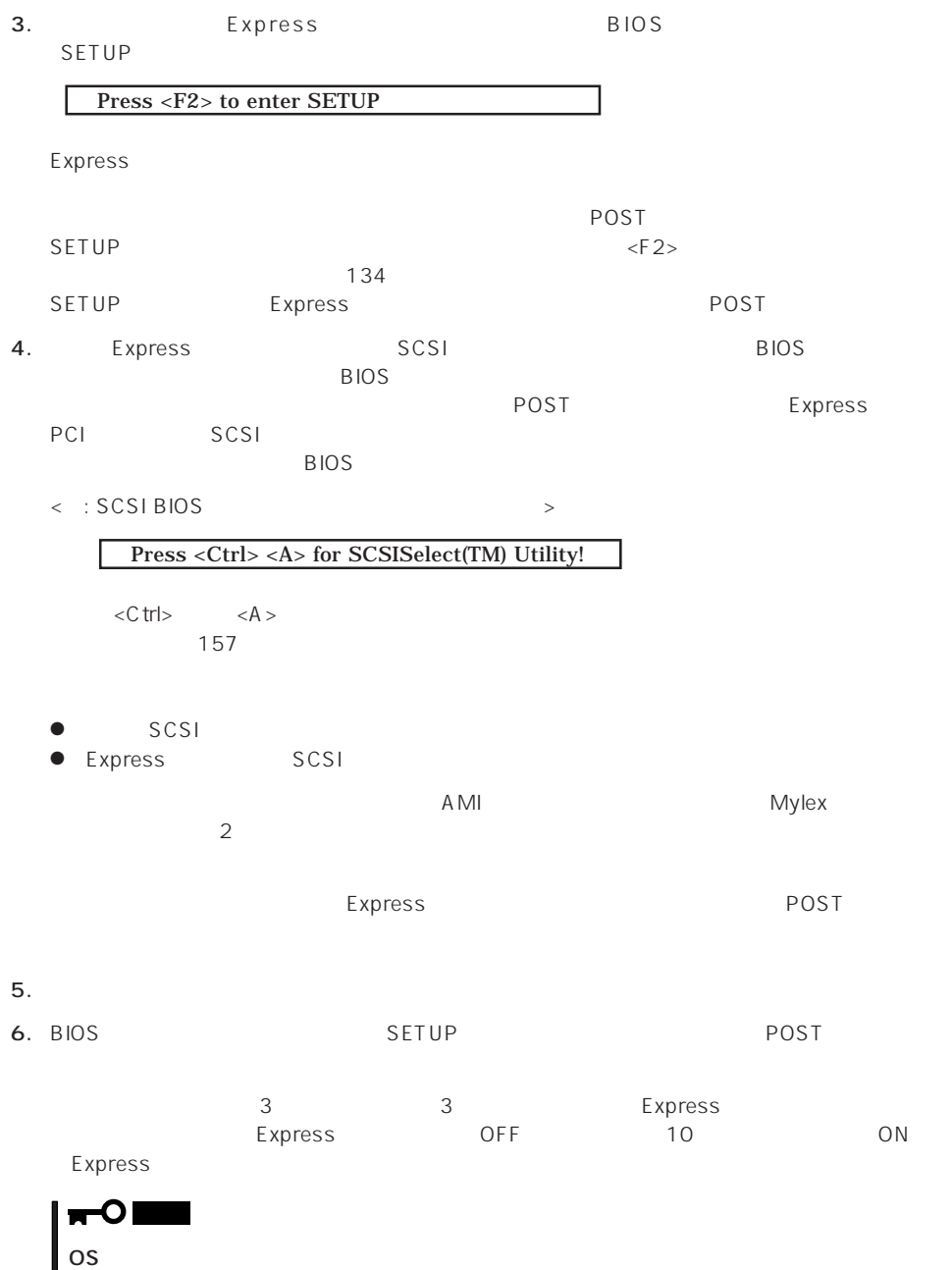

7. POST OS

### POST

POST キャンセージを示すことができると<br>POST

重要�

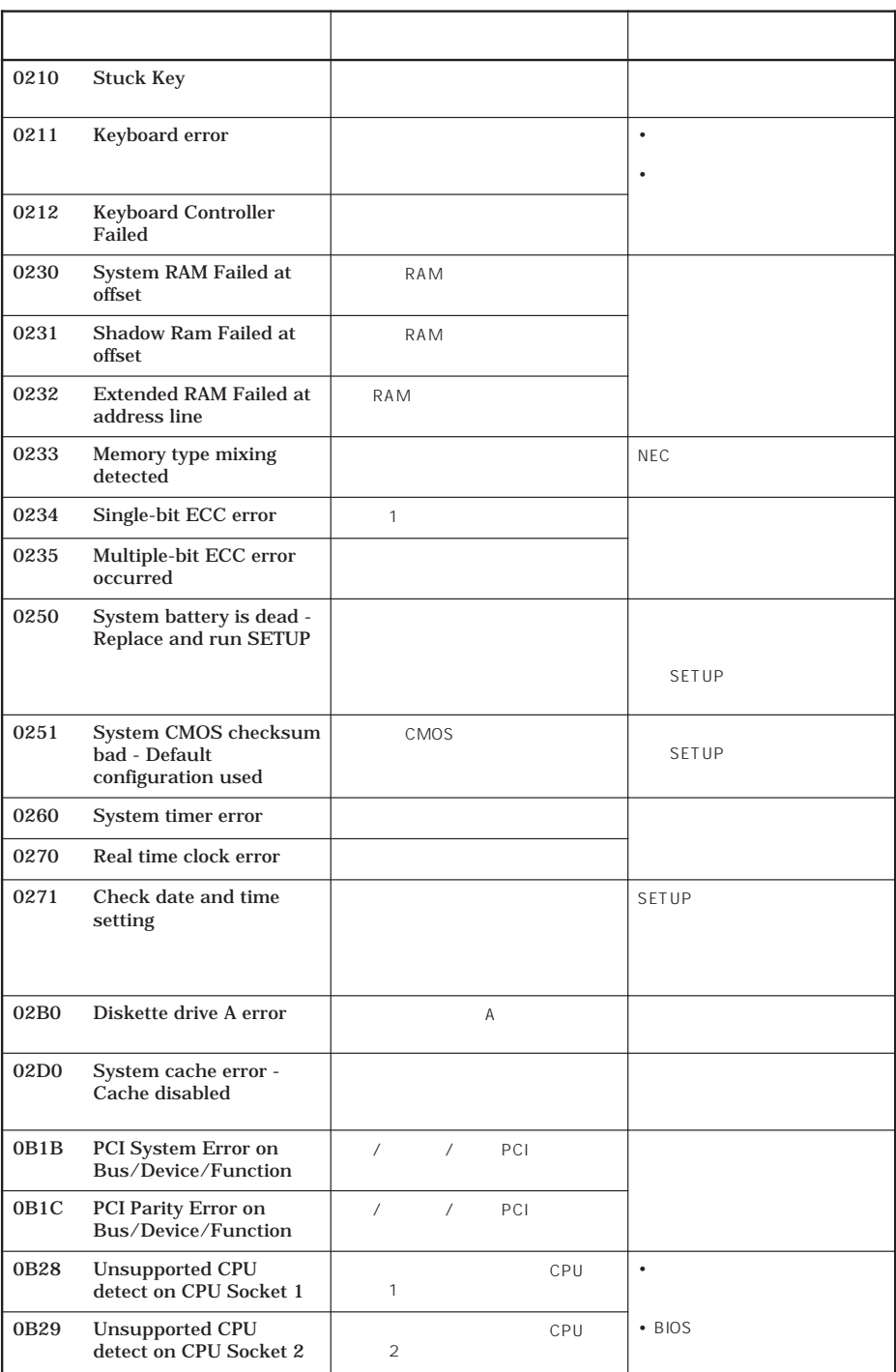

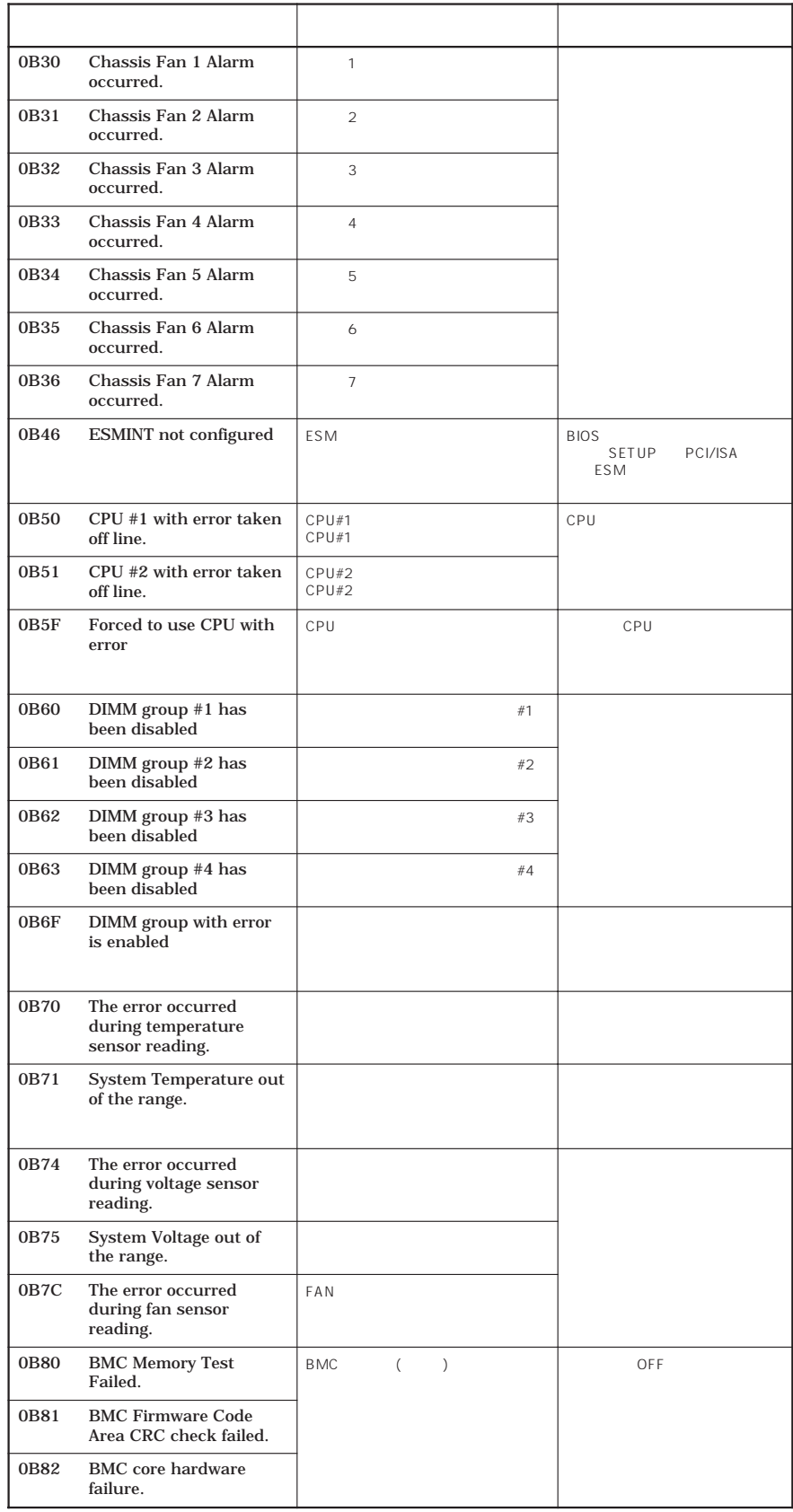

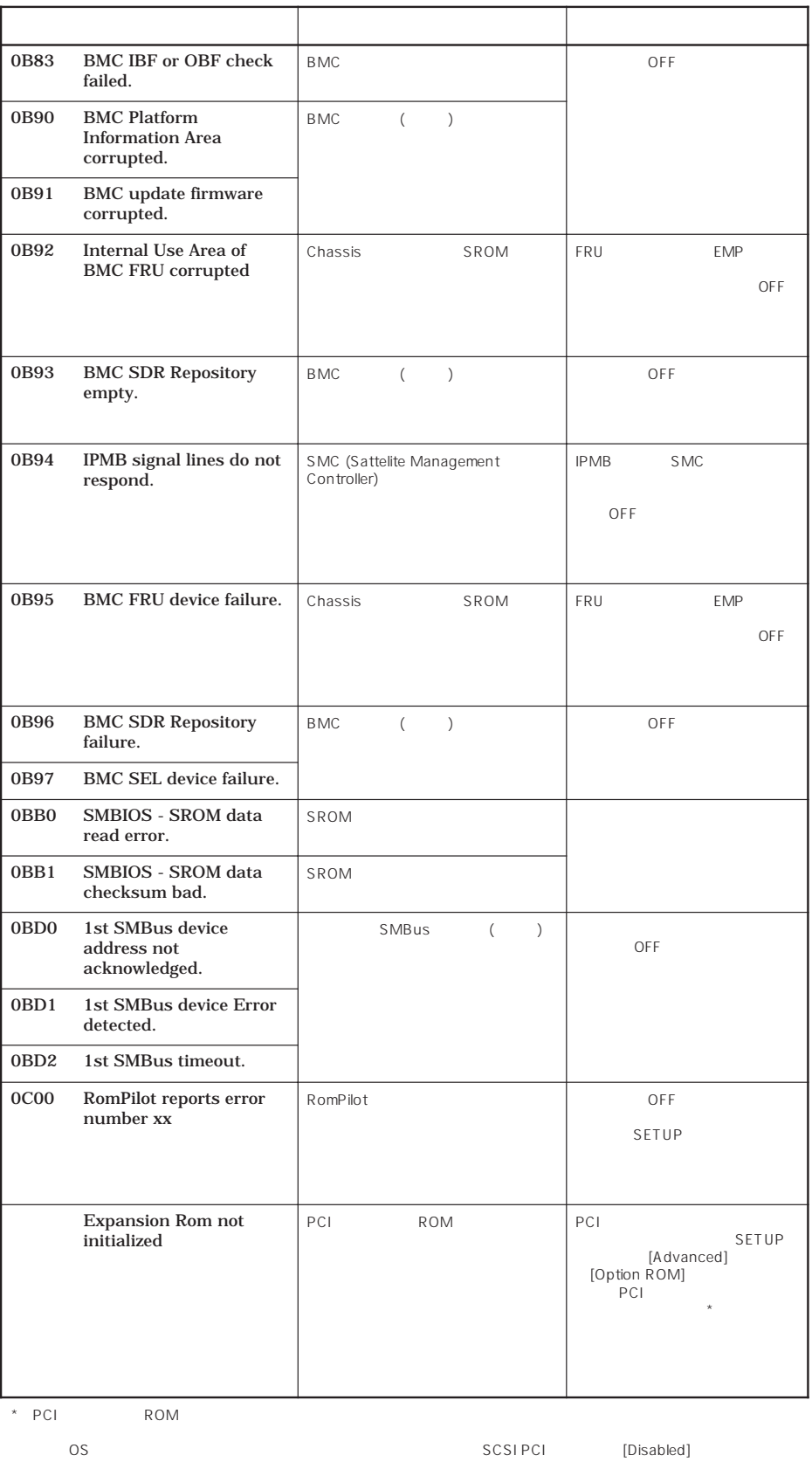

] [ 。 Disabled N P ン CI LA デ M Rを ] O [ 。 Disable

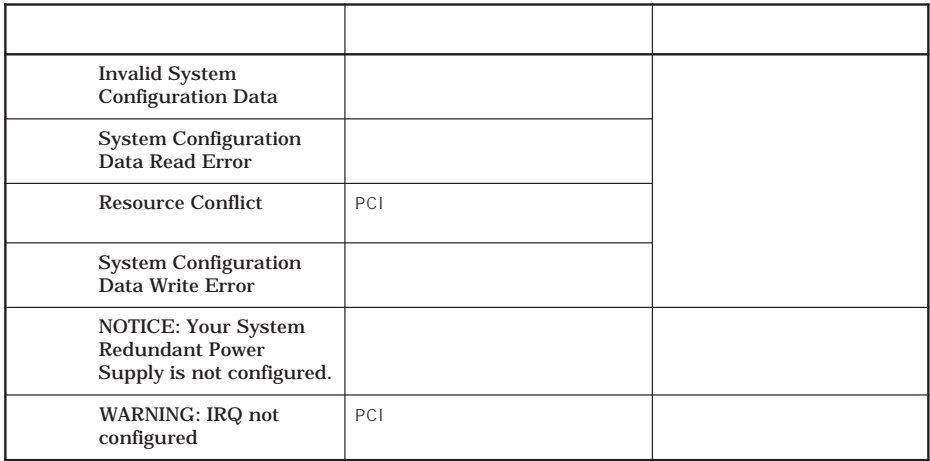

前ページのCPUやメモリ、ファンに関するエラーメッセージと対応するデバイスの搭載位置

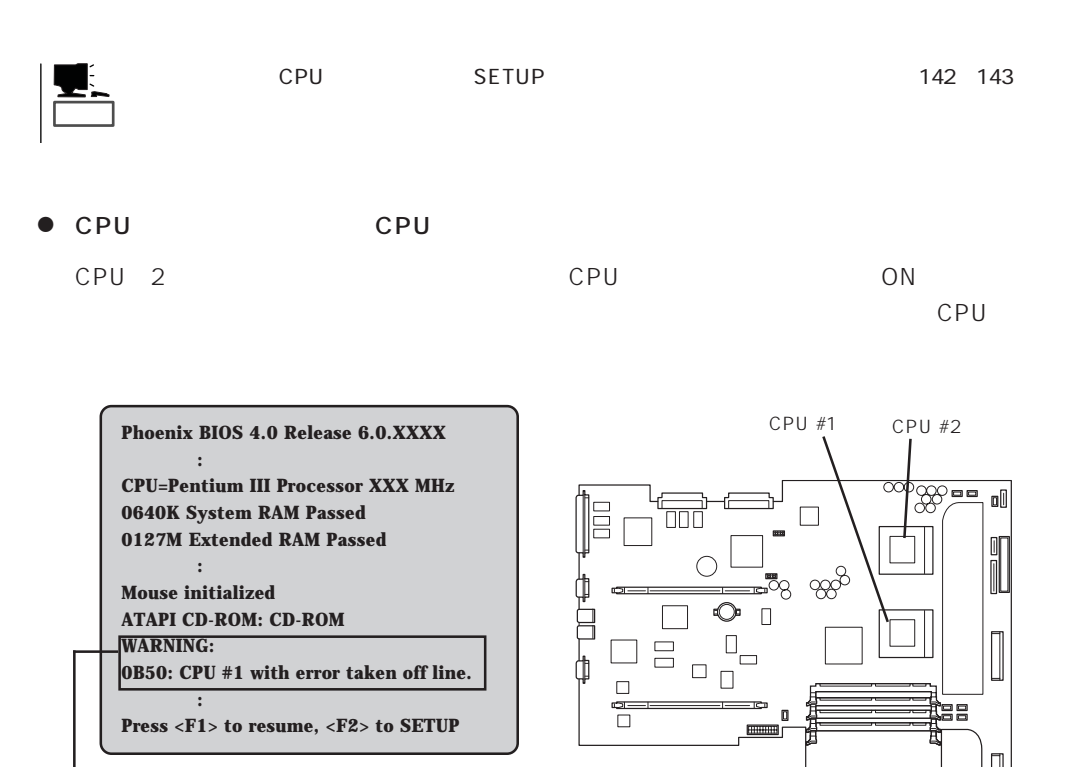

CPU CPU CPU #1が故障した場合の表示)

 $\Box$ 

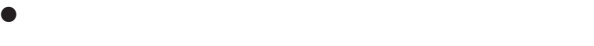

 $2$ 

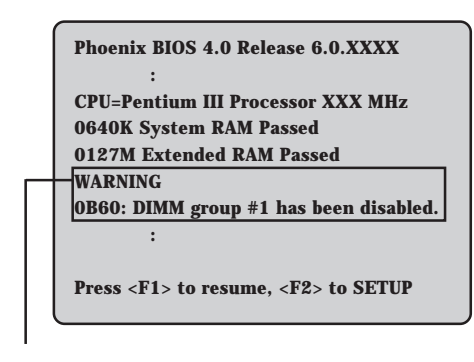

 $DIMM#1$ 

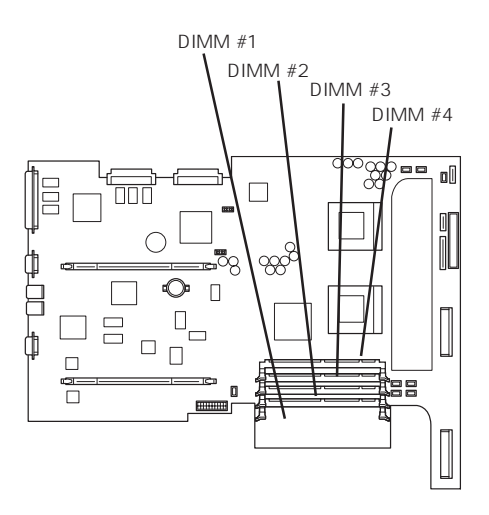

 $\bullet$ 

ファンが故障すると電源をONにした後に次のようなエラーメッセージが表示されます。

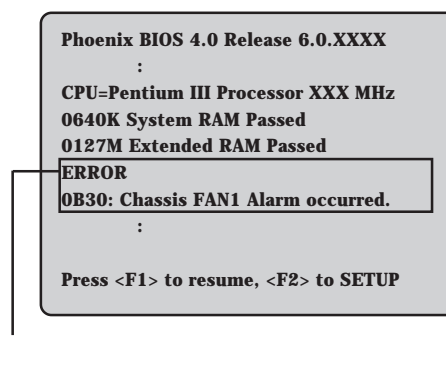

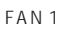

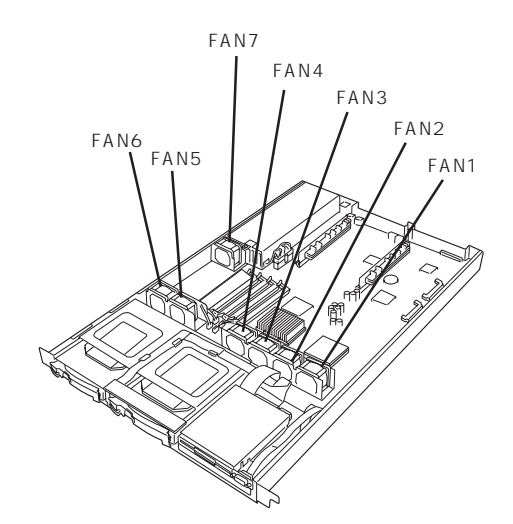

POST トレクトリッセージを示すことです。ディスプレイ装置の画面にエラーを表示しても、ディスプレイ<br>アクトリッセージを表示しても、ディスプレイ装置の画面にエラーメッセージを表示している。

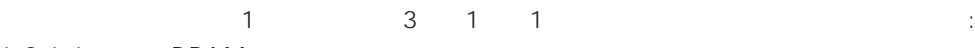

1-3-1-1 DRAM

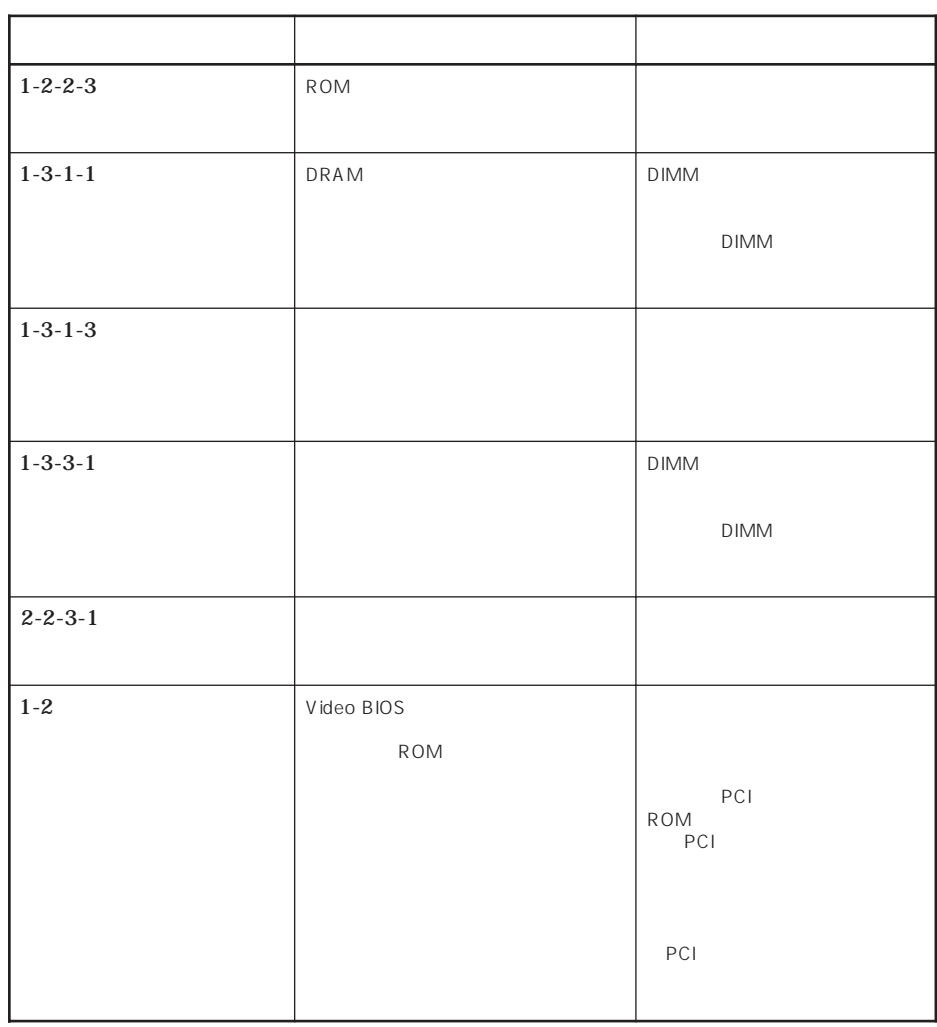

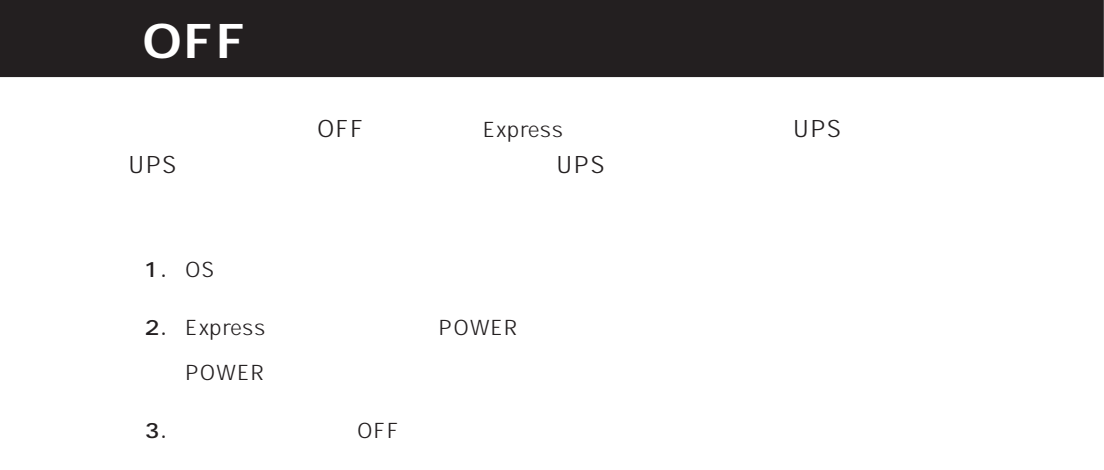

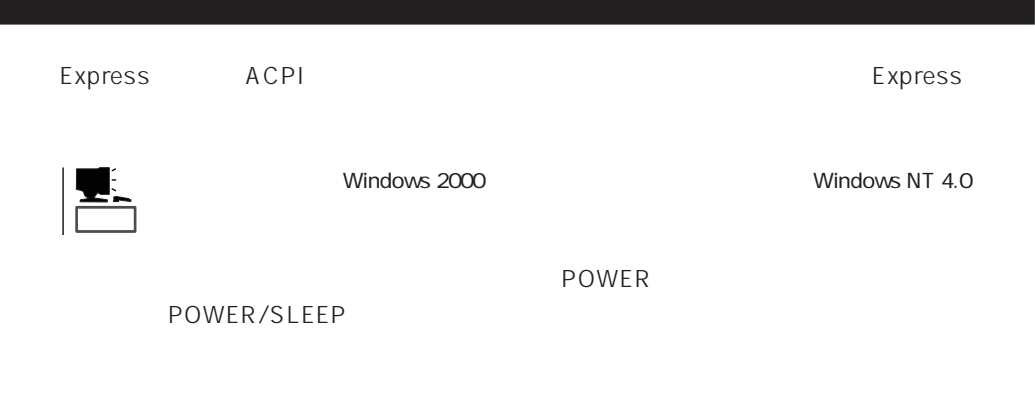

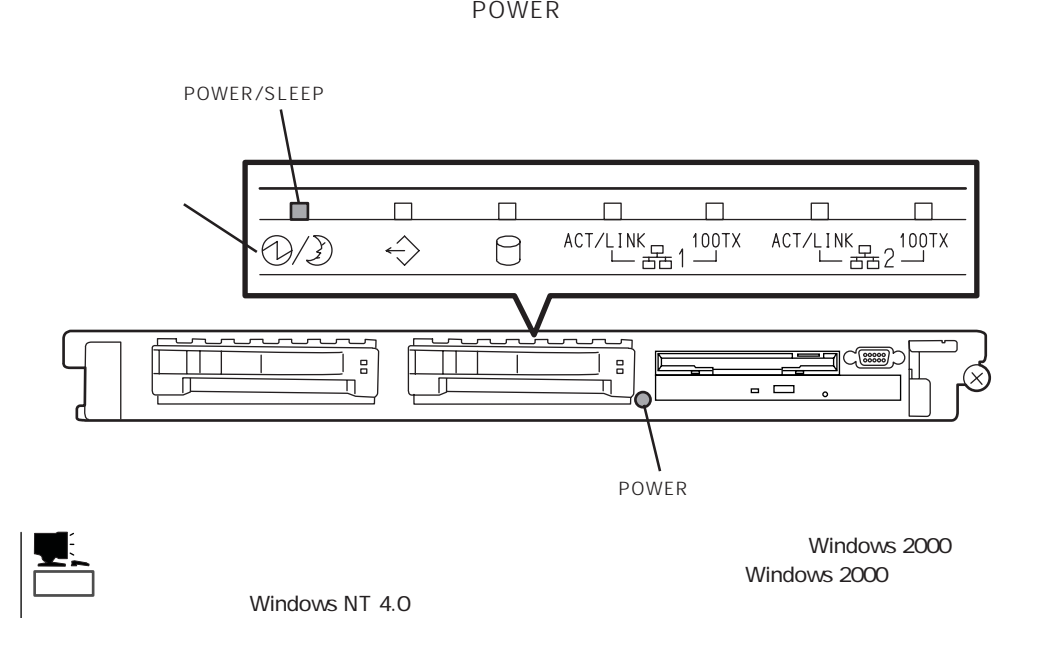

重要�

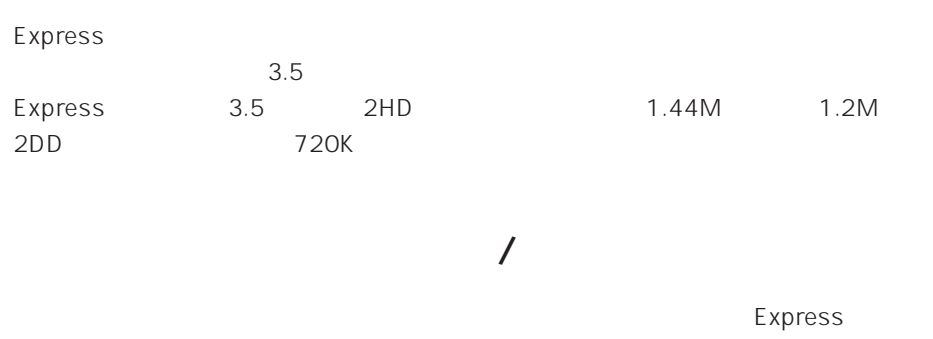

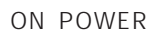

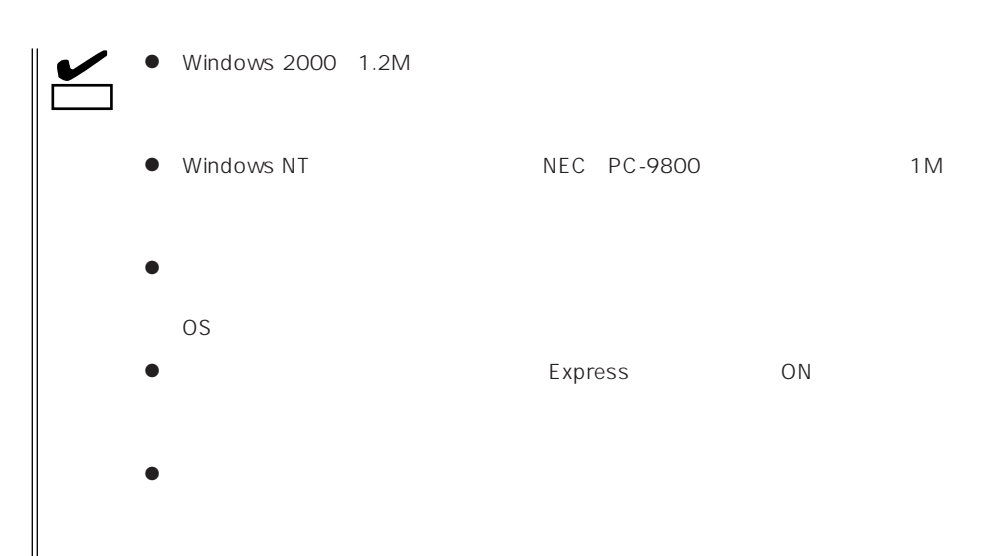

 $\bullet$ 

- $\bullet$
- $\bullet$
- $\bullet$
- $\bullet$
- $\bullet$
- $\bullet$
- $\bullet$
- $\bullet$
- 
- $\bullet$
- $\bullet$
- $\bullet$  $\bullet$

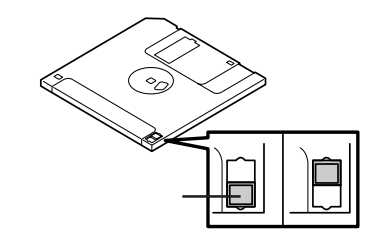

 $3.5$ 

 $\bullet$ 

Express

# CD-ROM

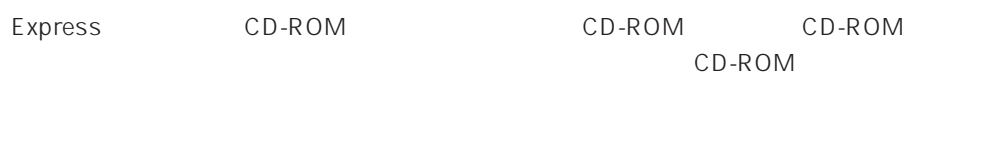

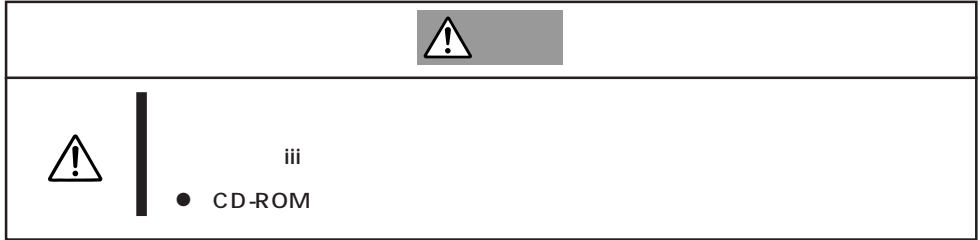

## CD-ROM /

#### CD-ROM

- 1. CD-ROM CD-ROM Express ON POWER/SLEEP
- 2. CD-ROM CD
- $3.$

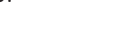

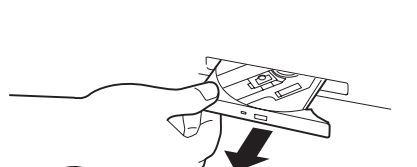

4. CD-ROM

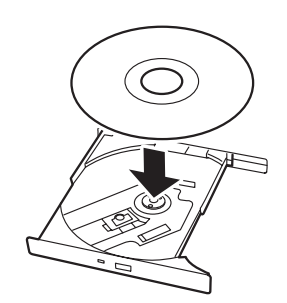

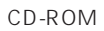

 $6.$ 

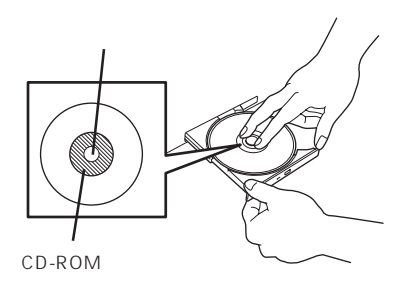

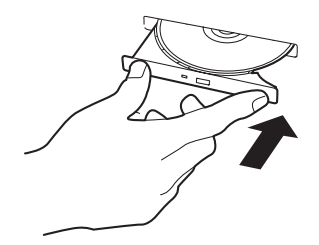

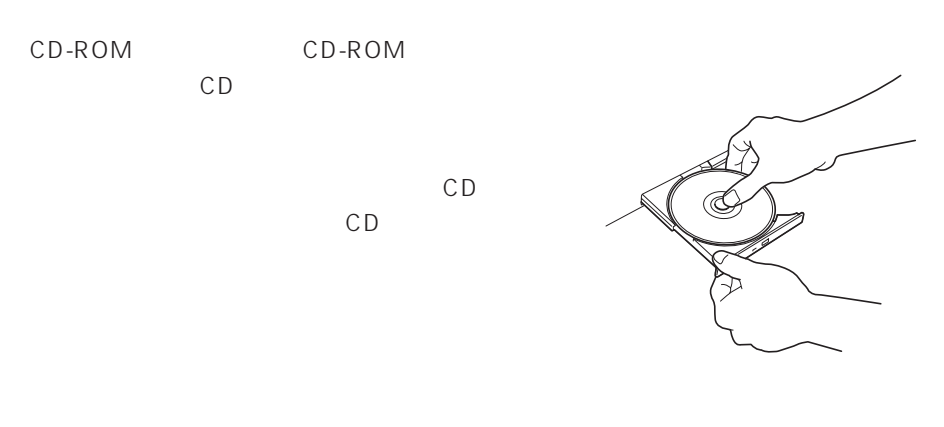

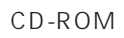

CD-ROM
CD-ROM

- 1. POWER Express OFF POWER/SLEEP
- 2. 1.2mm 100mm

CD-ROM

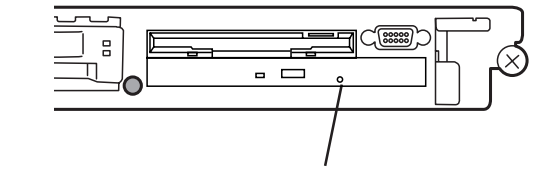

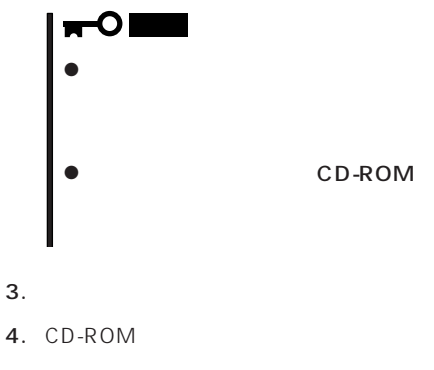

 $5.$ 

### CD-ROM

Express CD-ROM

- CD-ROM
- $\bullet$  CD-ROM
- CD-ROM
- $\bullet$
- $\bullet$
- CD-ROM
- $\bullet$

 $\bullet$ 

- $\bullet$
- $\bullet$
- ⓦ 清掃の際は、CD専用のクリーナをお使いください。レコード用のスプレー、クリーナ、

103

#### Expressサーバに取り付けられるオプションの取り付け方法および注意事項について記載しています。

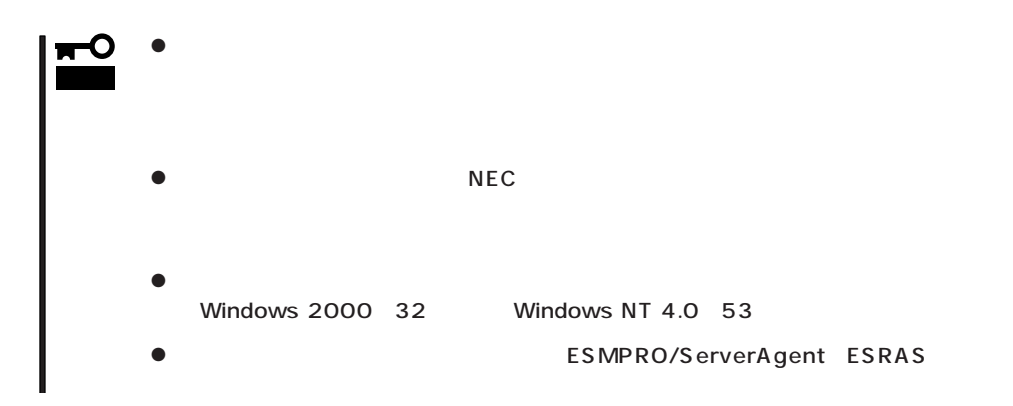

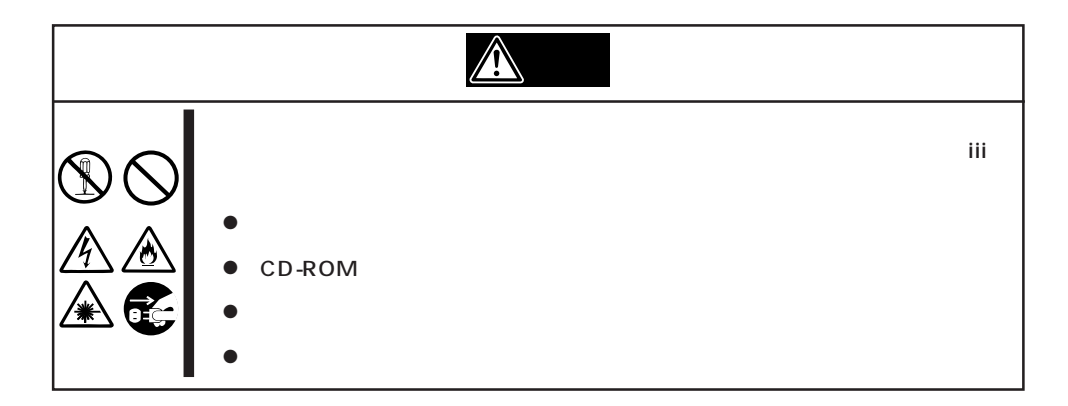

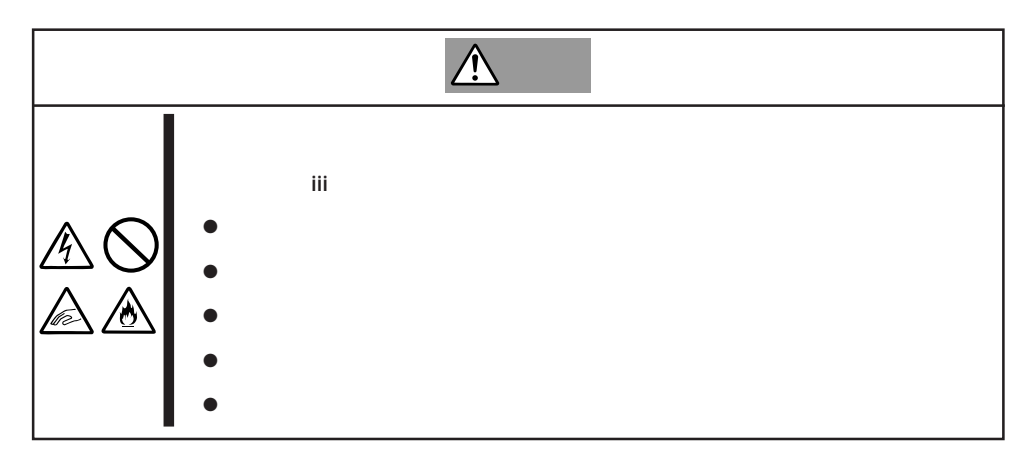

#### Express that all the set of the set of the set of the set of the set of the set of the set of the set of the set of the set of the set of the set of the set of the set of the set of the set of the set of the set of the se

- $\bullet$
- $\bullet$
- $\bullet$
- $\bullet$
- 
- $\bullet$ 
	-
	-
	-
	- - -
- 1. 7
- 2. OS

**取り付け/取り外しの準備**

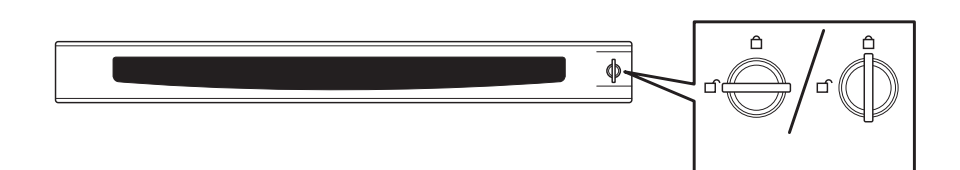

- $4.$
- 5. POWER Express OFF POWER/SLEEP
- 6. Express

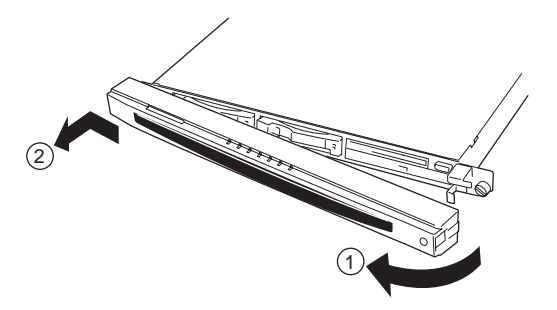

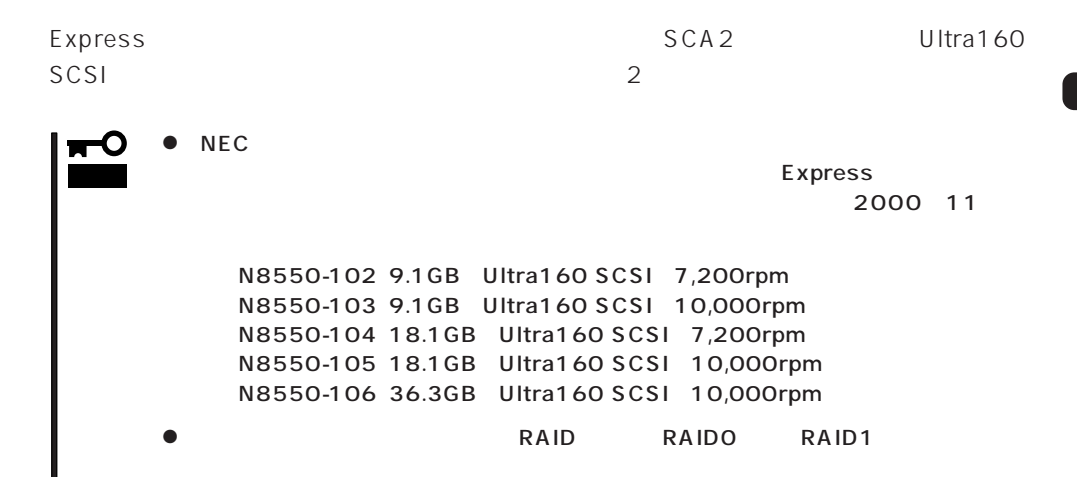

 $25.4$ mm $1$ IDは次のように固定で設定されています。

**以外人物的手順。** 

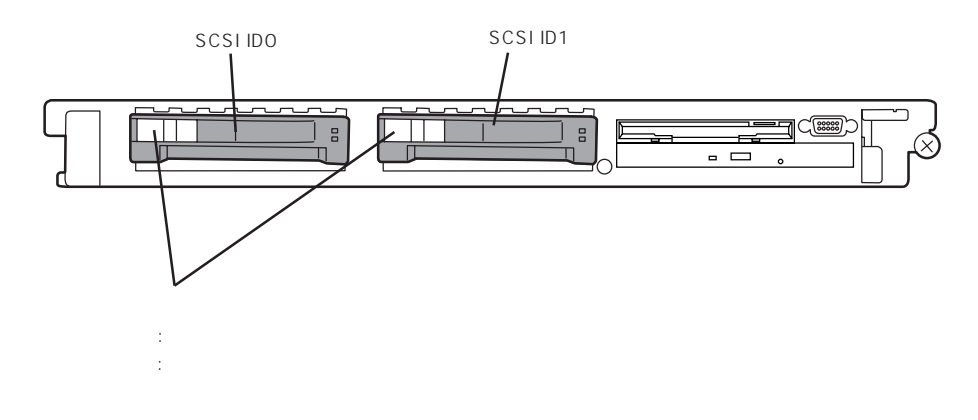

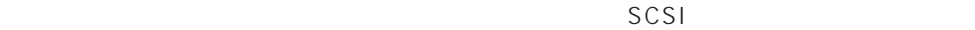

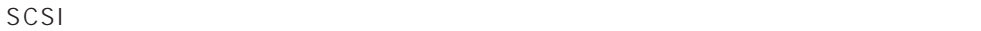

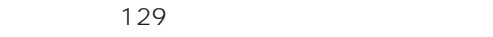

 $SCSI$  ID1

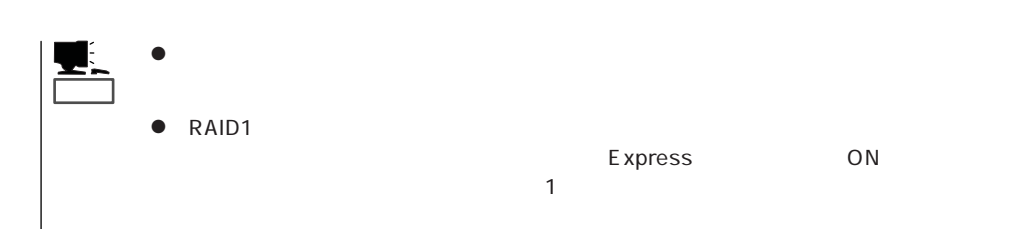

 $\overline{\mathbf{P}}$ 

1. 106

 $2.$ 

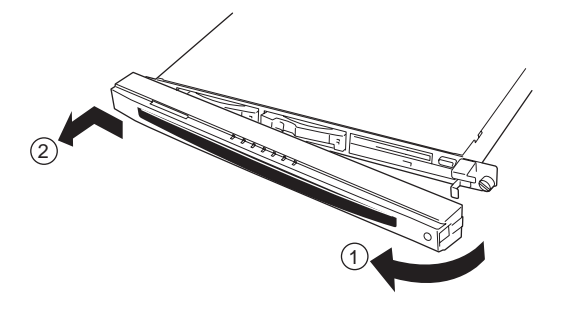

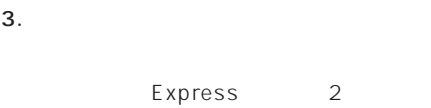

SCSI ID SCSI ID

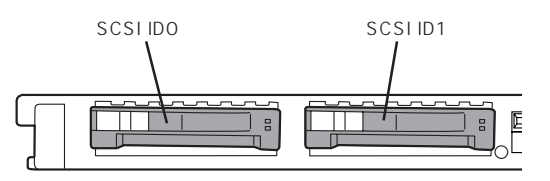

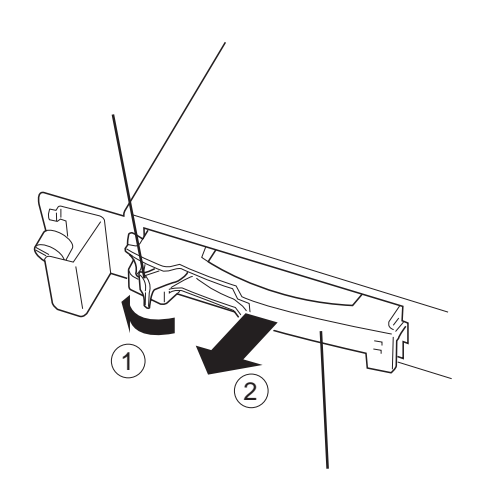

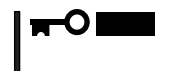

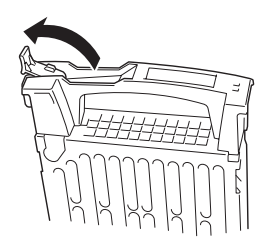

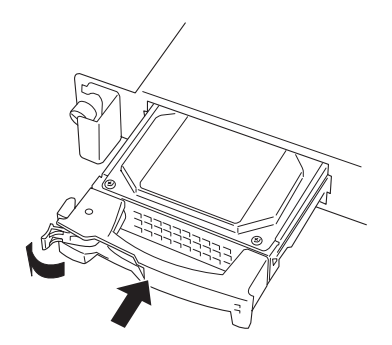

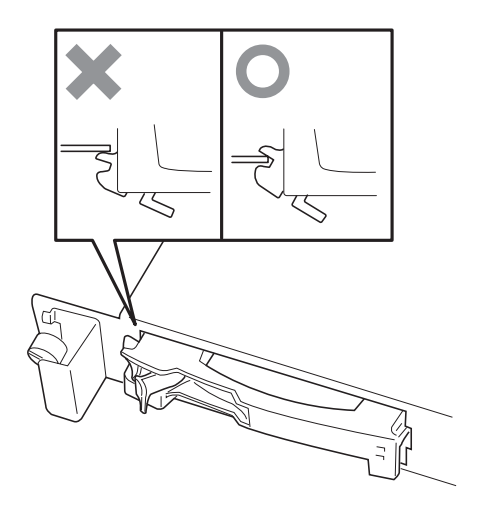

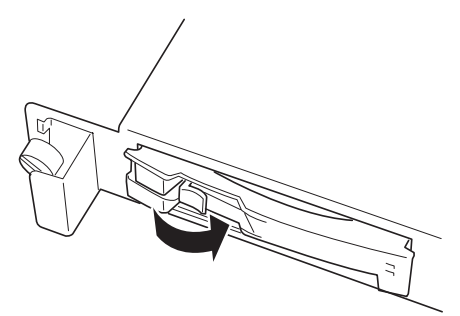

 $6.$ 

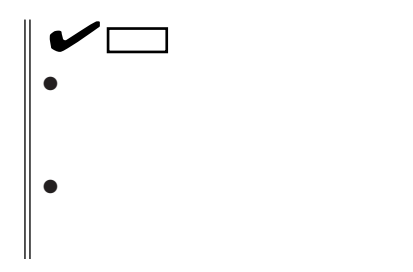

 $5.$ 

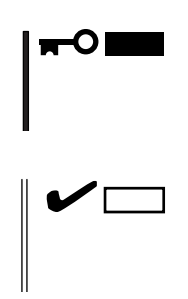

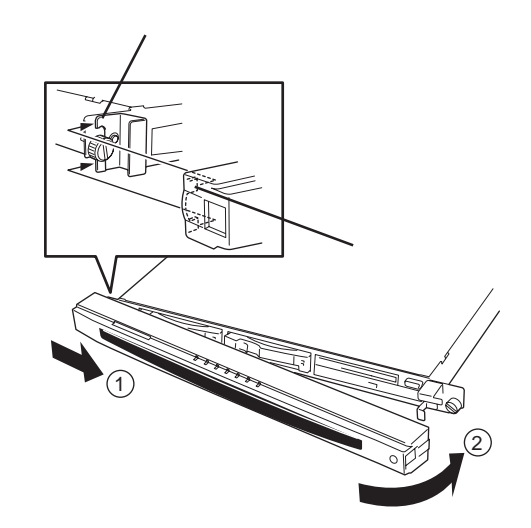

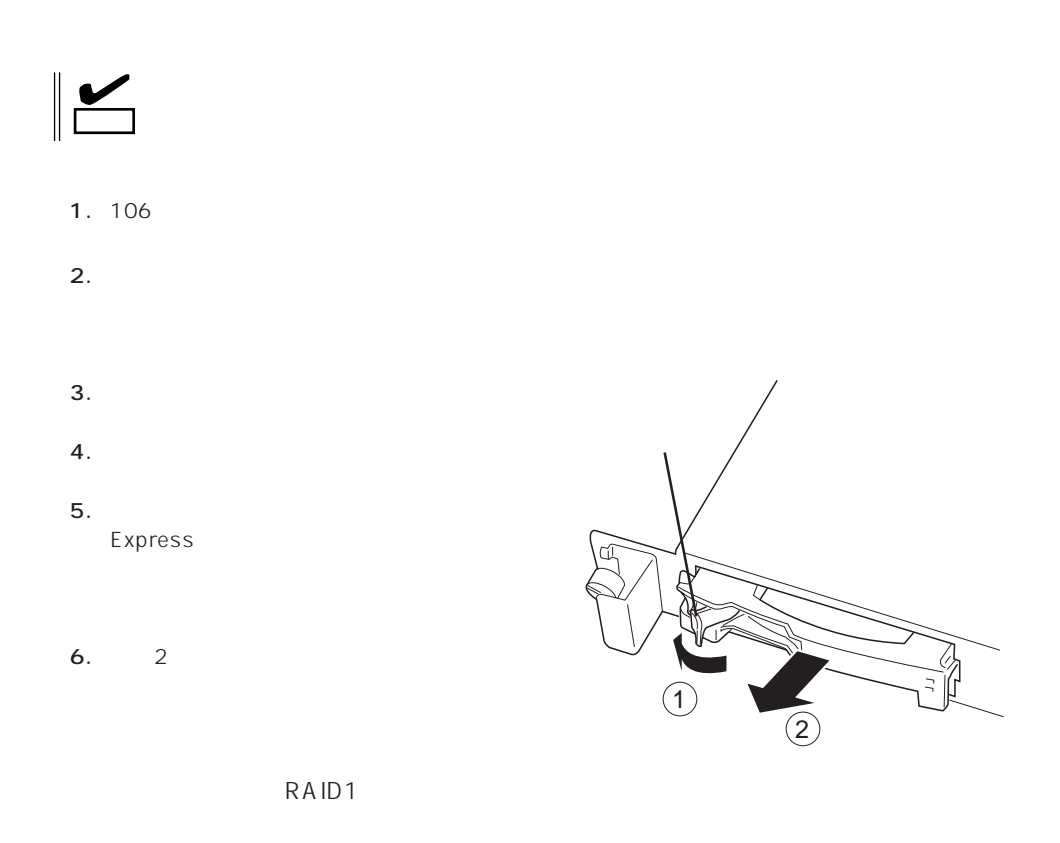

 $\bullet$  $\overline{D}$ ISK $\overline{D}$ 

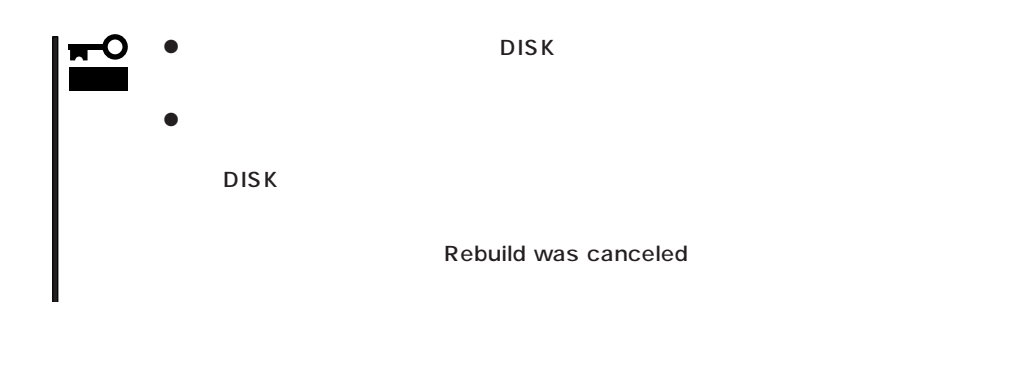

- $\bullet$
- ⓦ ハードディスクの取り外し/取り付けは、90秒以上の間隔をあけて行ってください。
- $\bullet$

## Express

Express

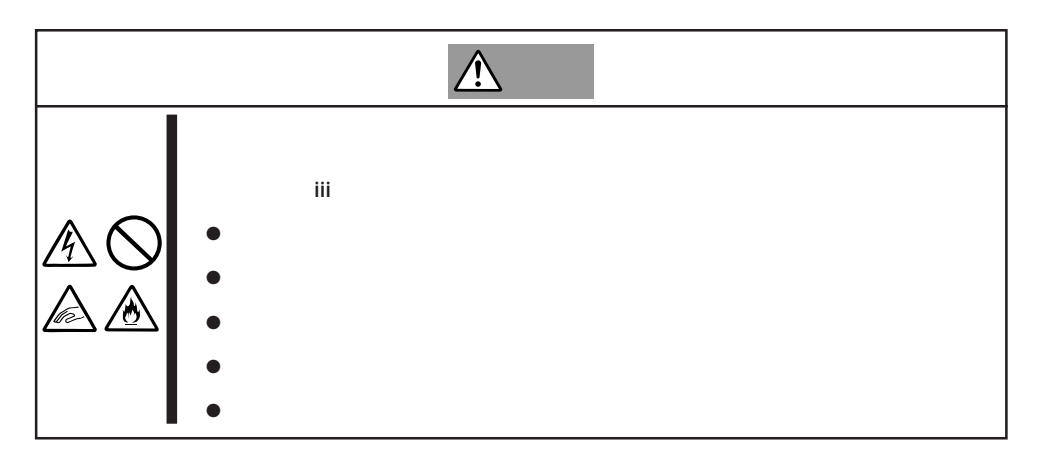

- 1.  $106$
- $2.$

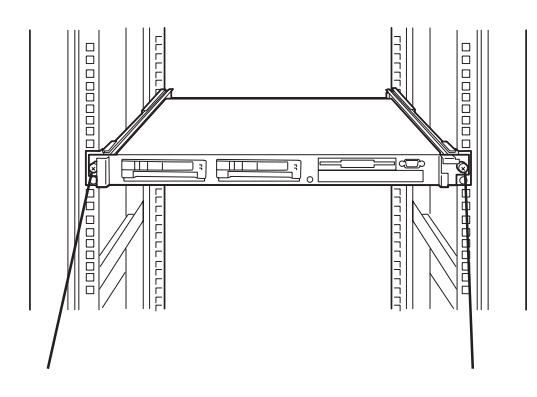

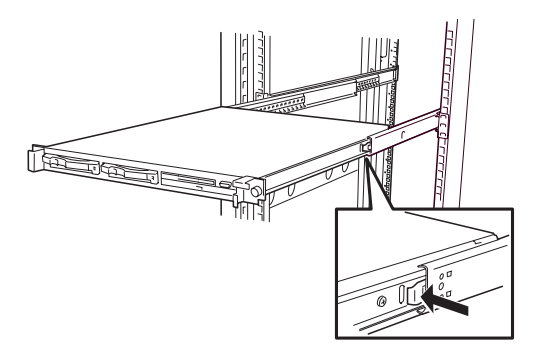

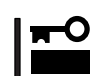

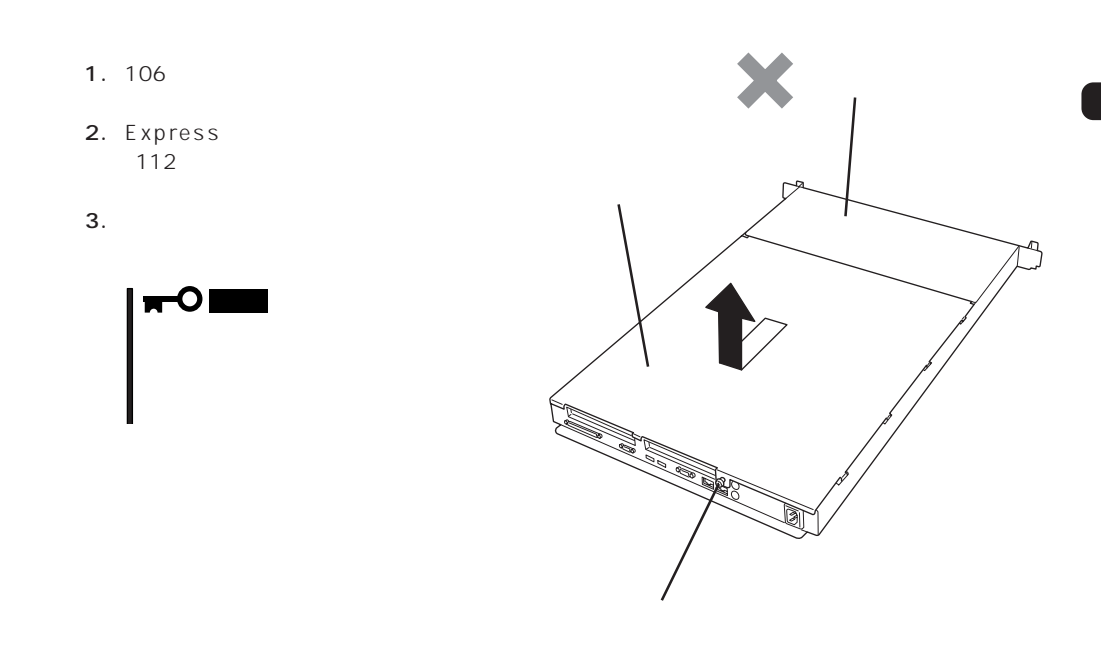

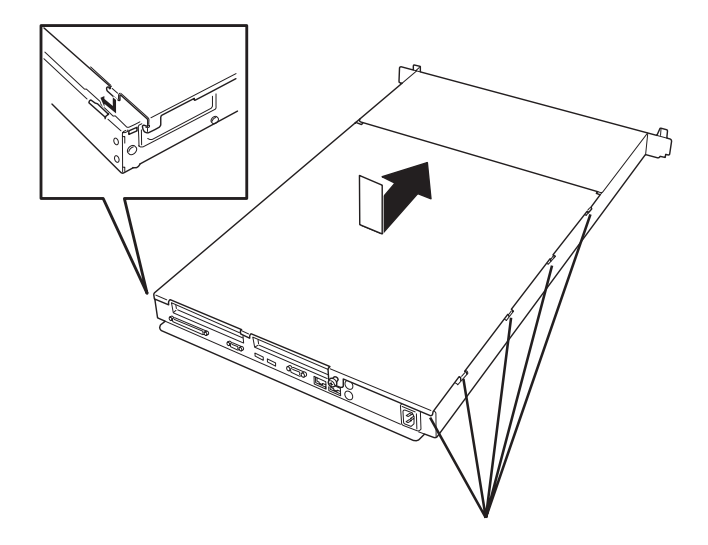

## DIMM

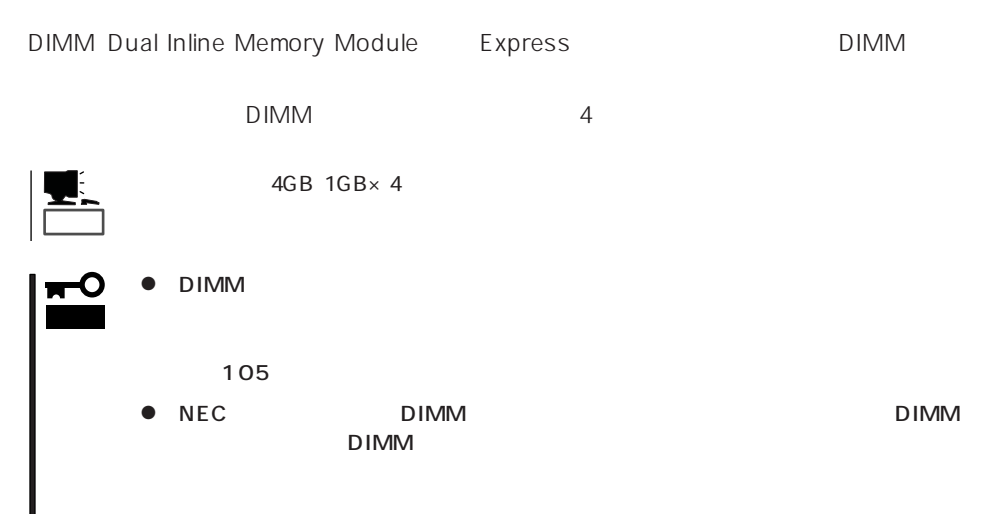

#### DIMM

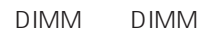

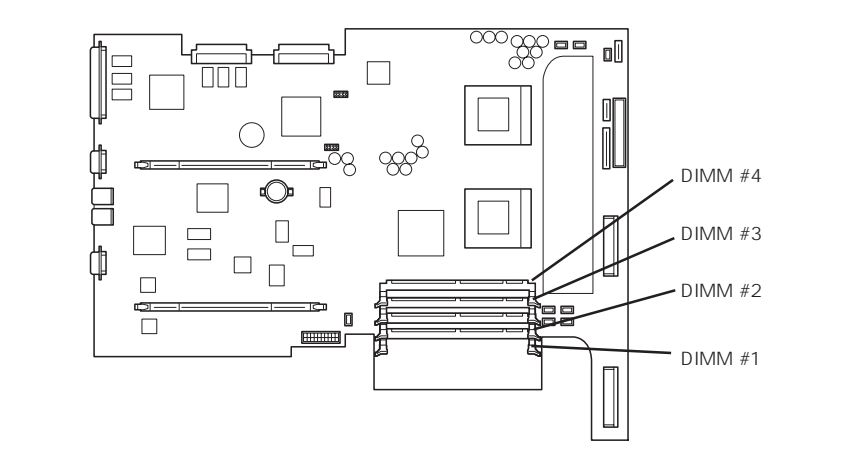

DIMM #1 128MB DIMM

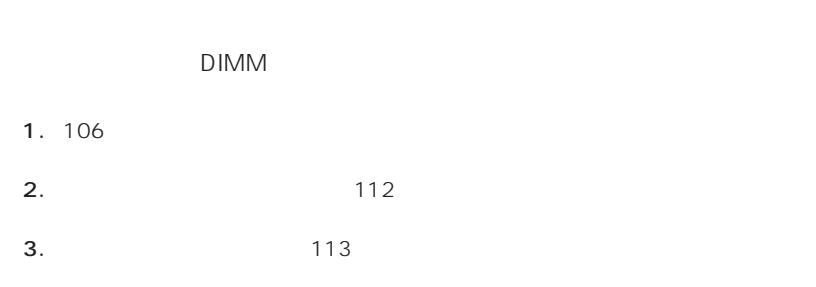

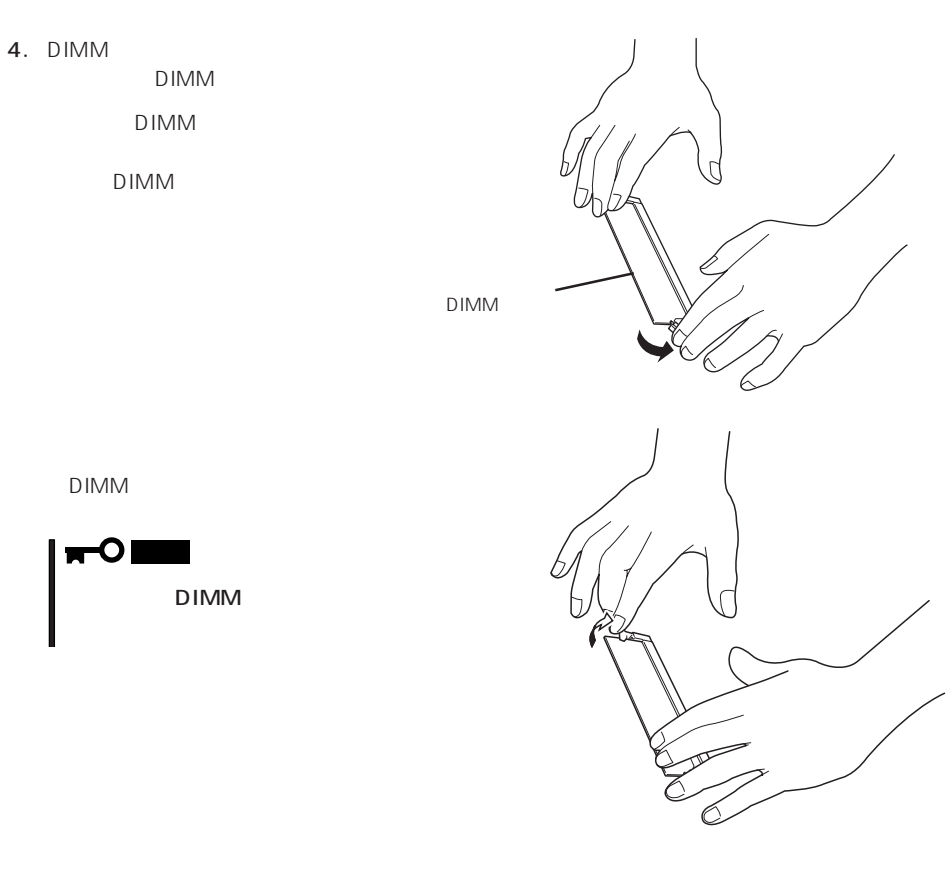

5. DIMM

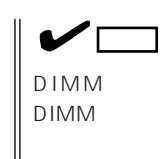

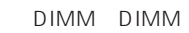

- 6.  $1\quad 3$
- 7. POST

POST  $92$ 

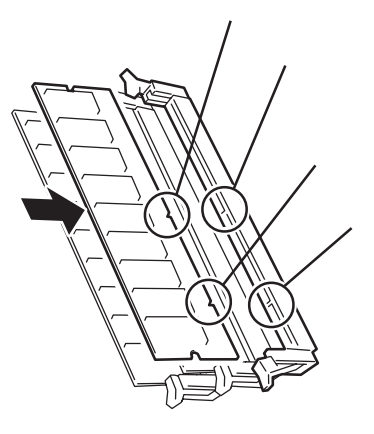

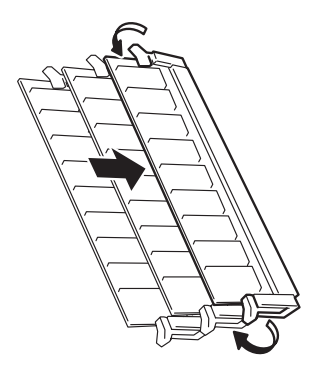

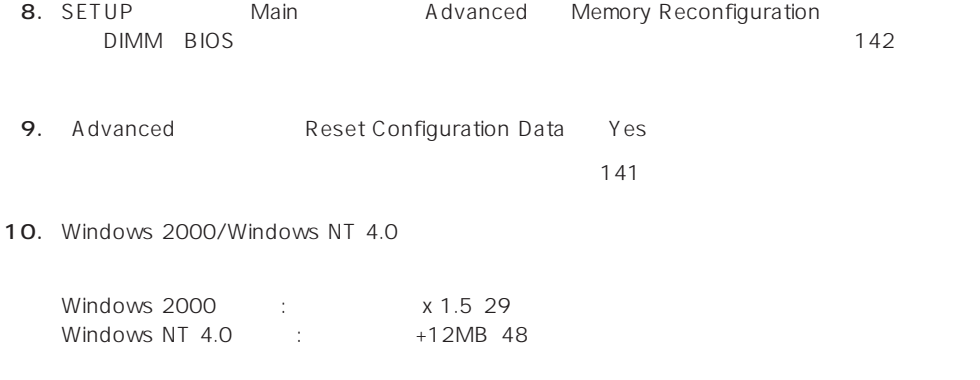

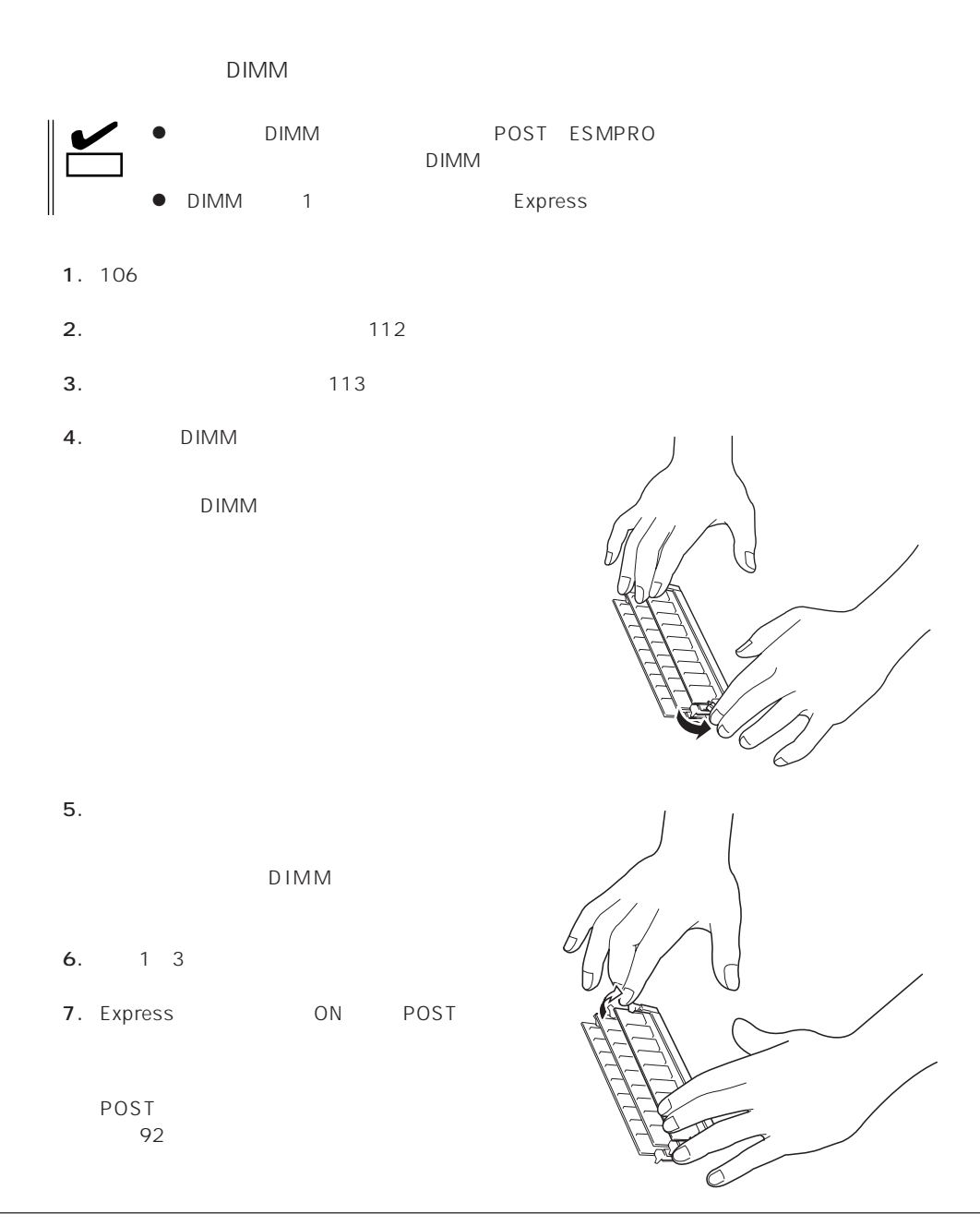

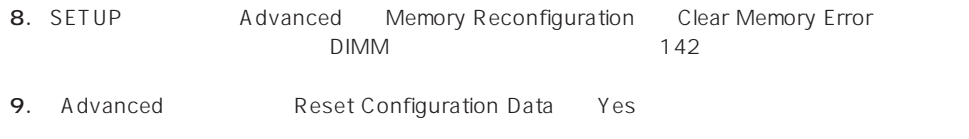

 $\overline{141}$ 

## **CPU**

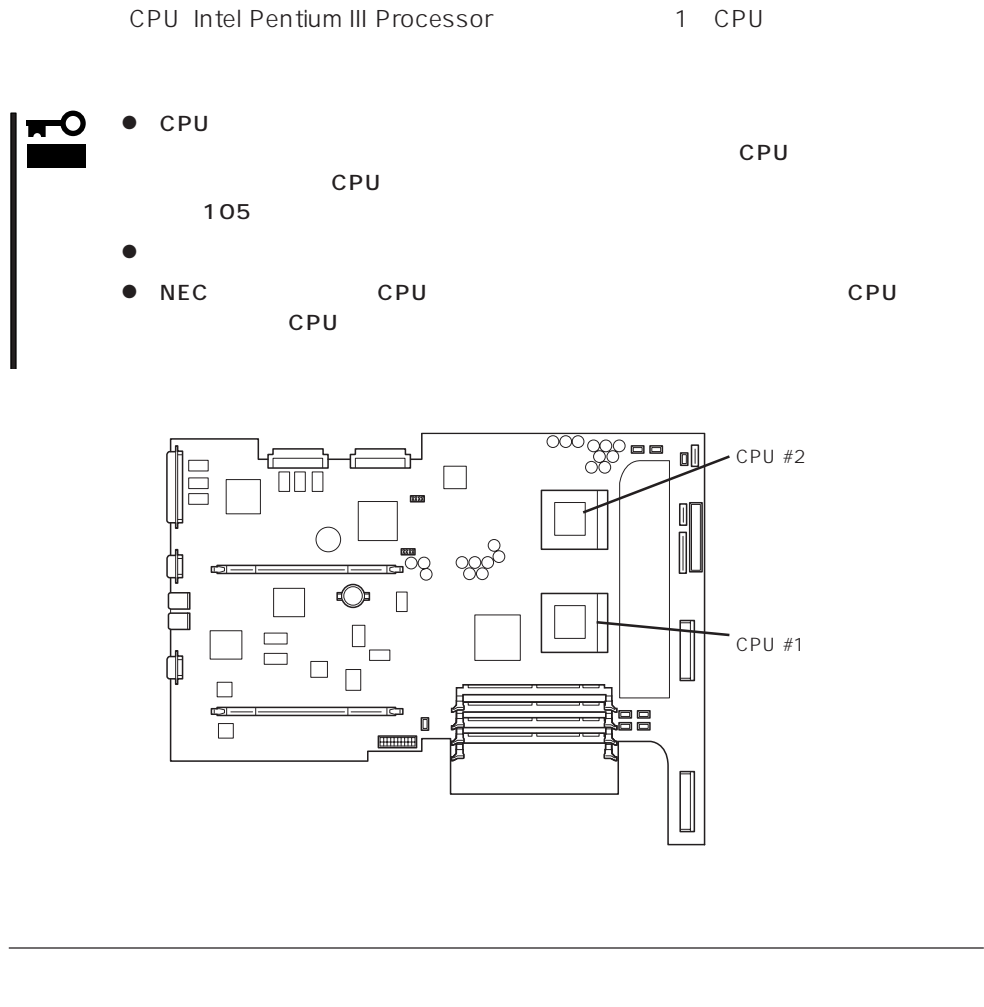

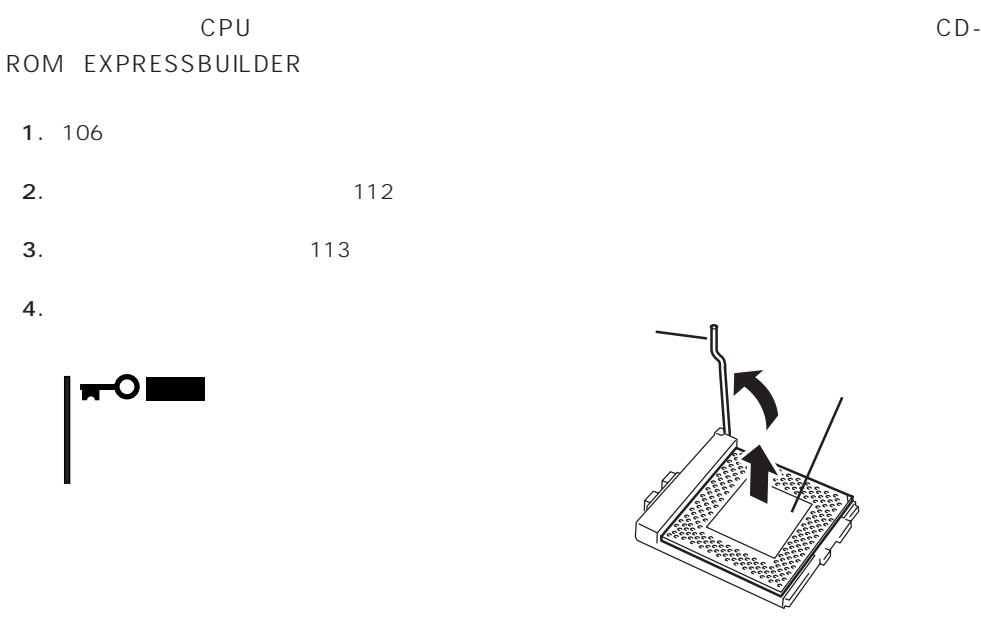

5. CPU

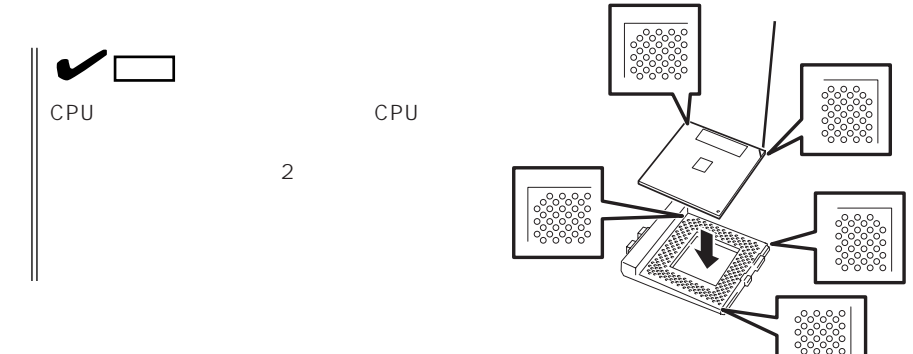

6. CPU

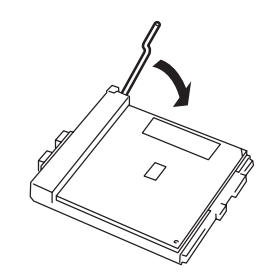

7. CPU 1 CPU

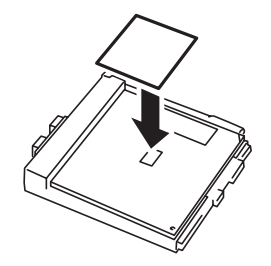

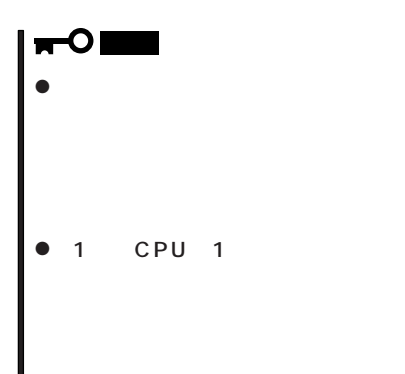

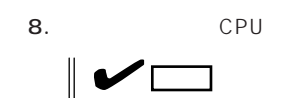

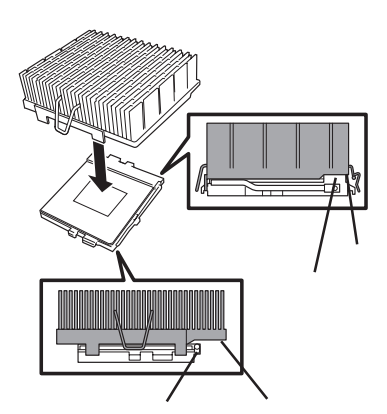

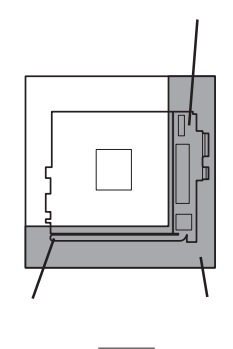

ヒートシンクの向きに注意してください。ヒートシンクの底面にはL字型の溝があります。溝が

 $9.$ 

 $10.$ 

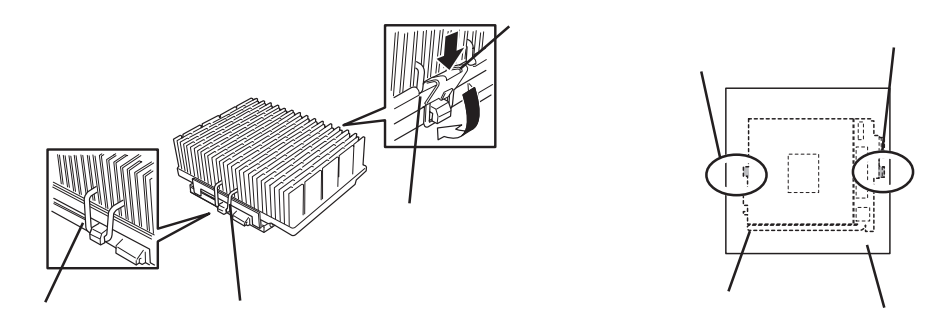

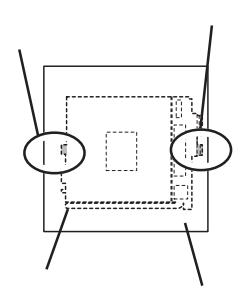

上面図

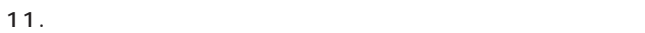

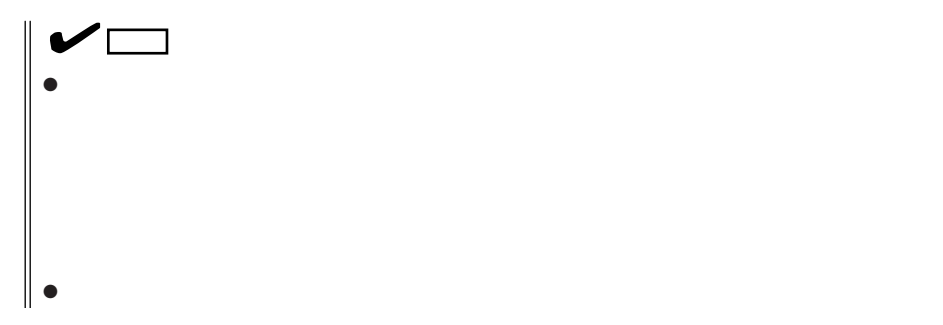

#### $12.$

#### 13. EXPRESSBUILDER CD-ROM EXPRESSBUILDER

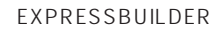

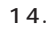

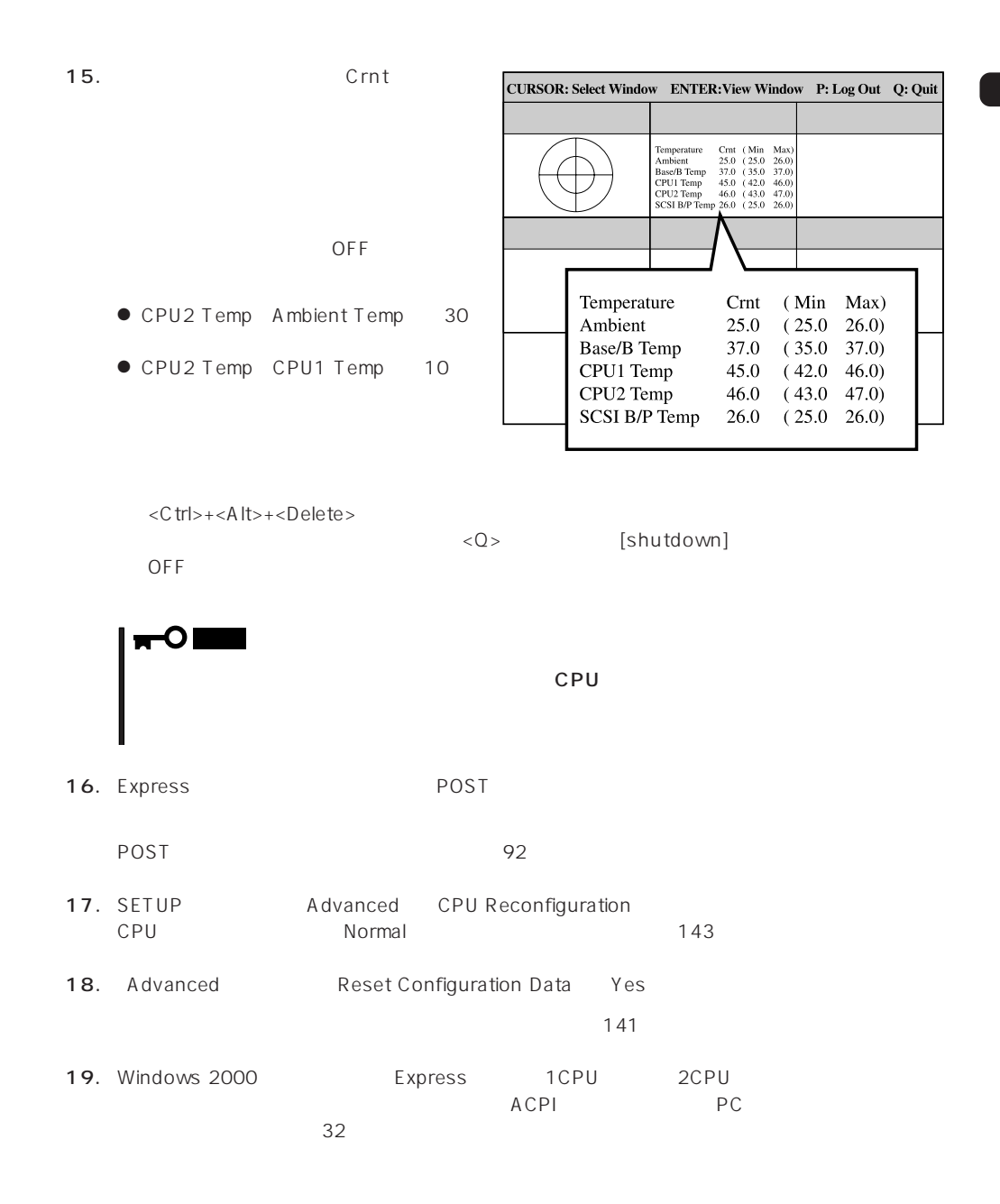

CD-ROM EXPRESSBUILDER

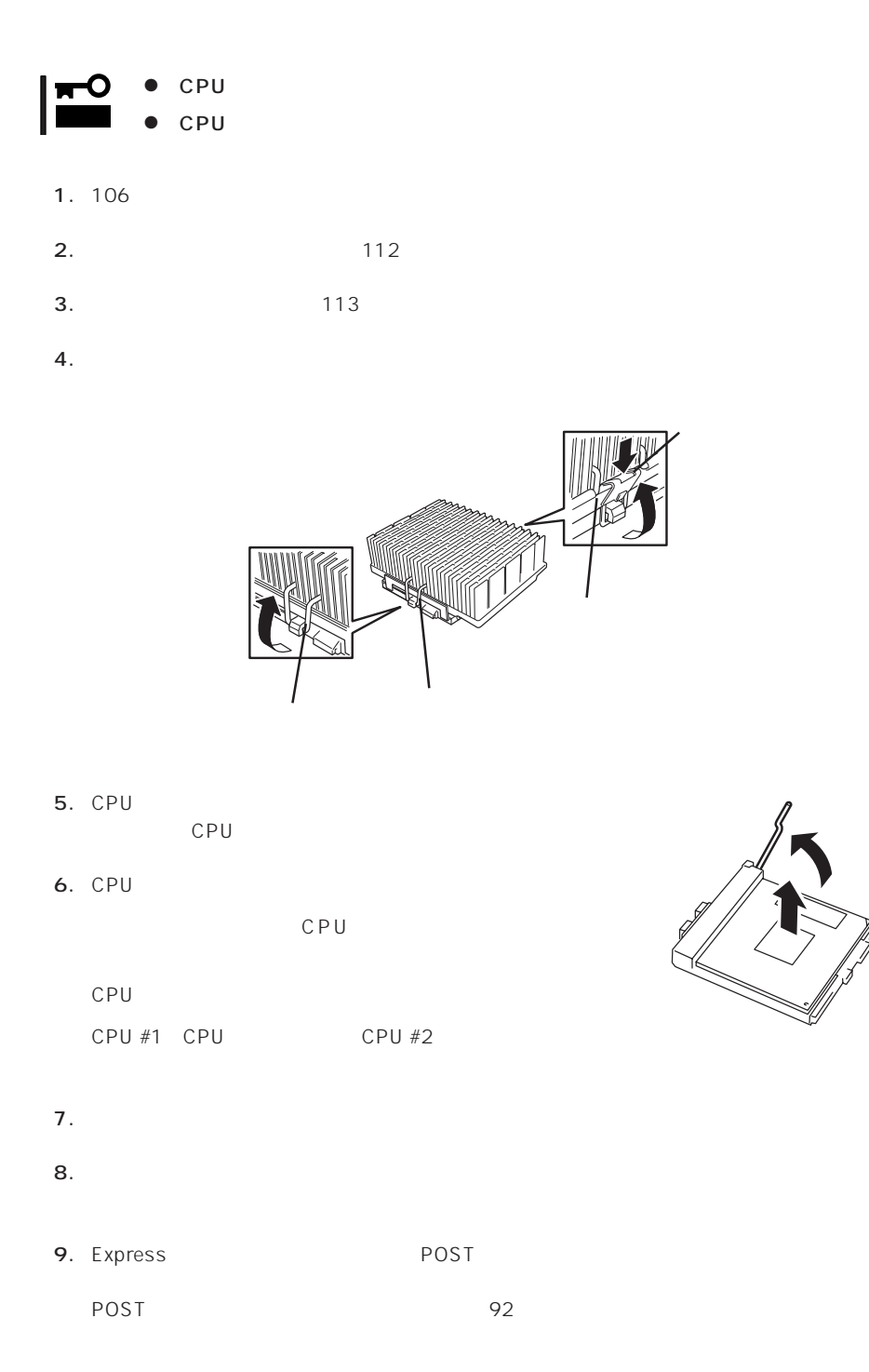

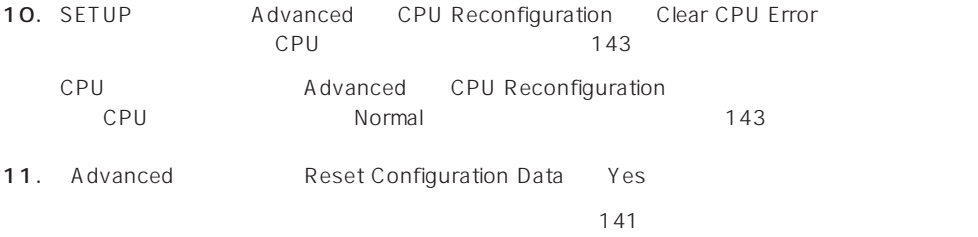

## PCI

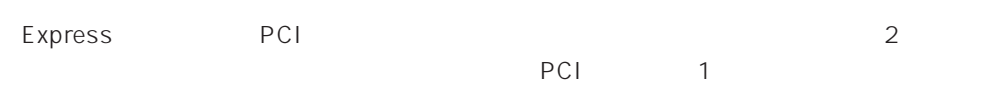

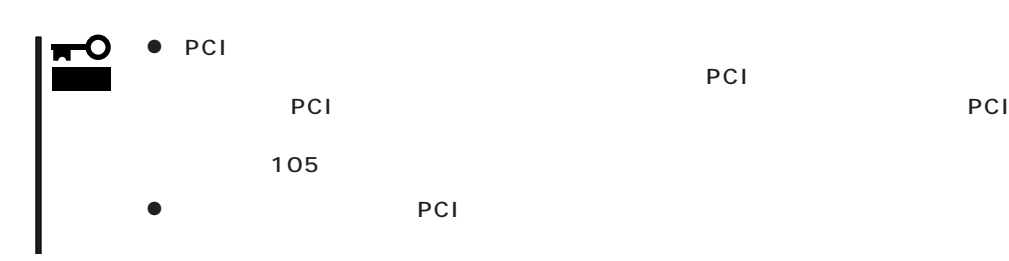

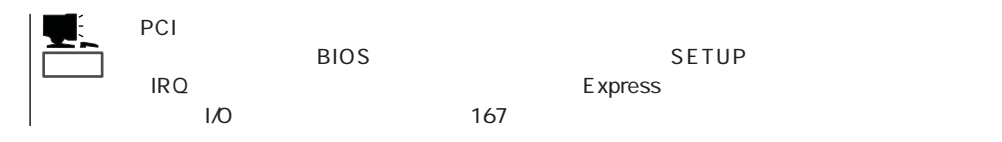

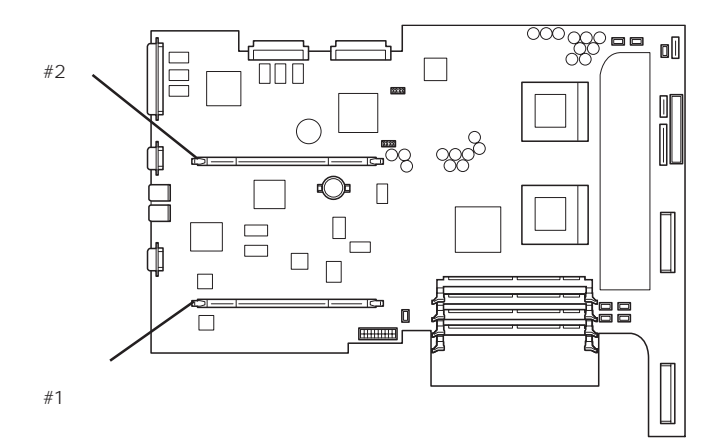

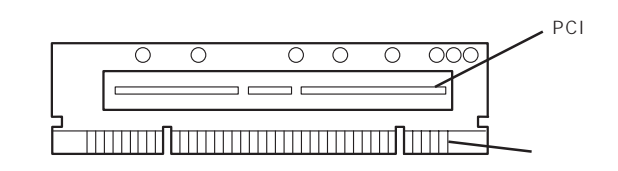

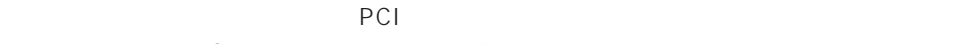

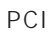

PCI Express

 $\#2$ 

# PCI PCI ボード チェック� 形状が合っていることを確認してください。 1. 106 2. **112**  $3.$  113 4. PCI  $\frac{\partial}{\partial \theta}$ 5. PCI 1

 $PCI$ 

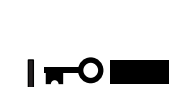

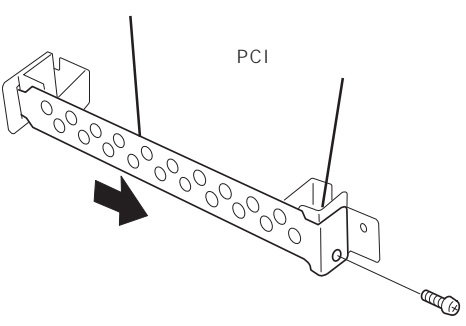

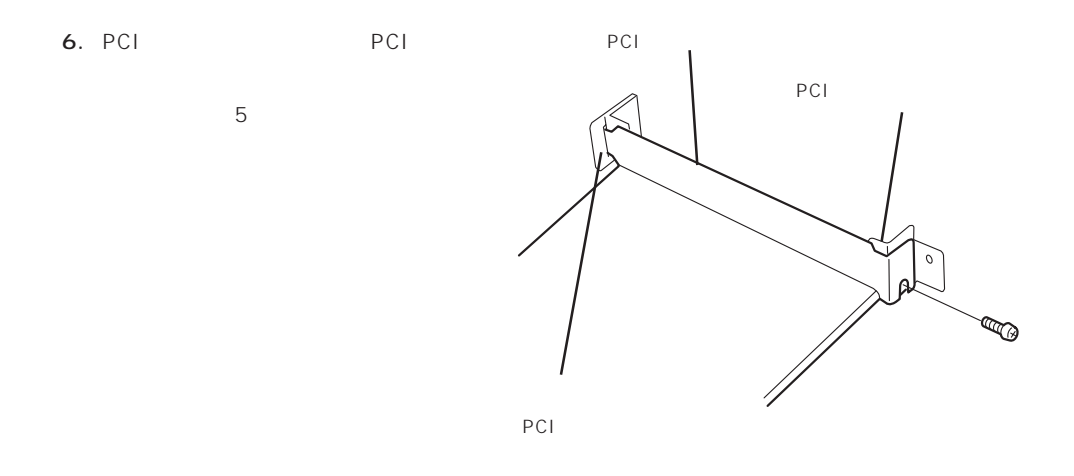

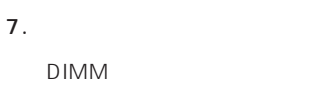

重要�

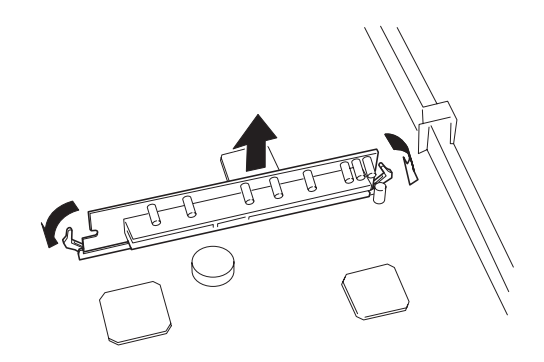

8. Express

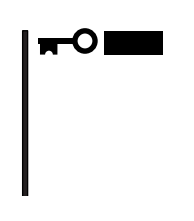

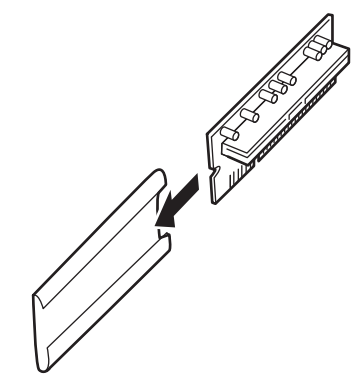

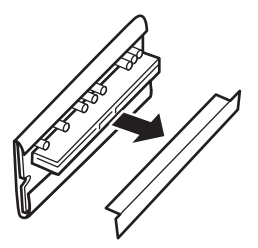

重要�

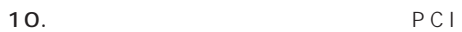

PCI

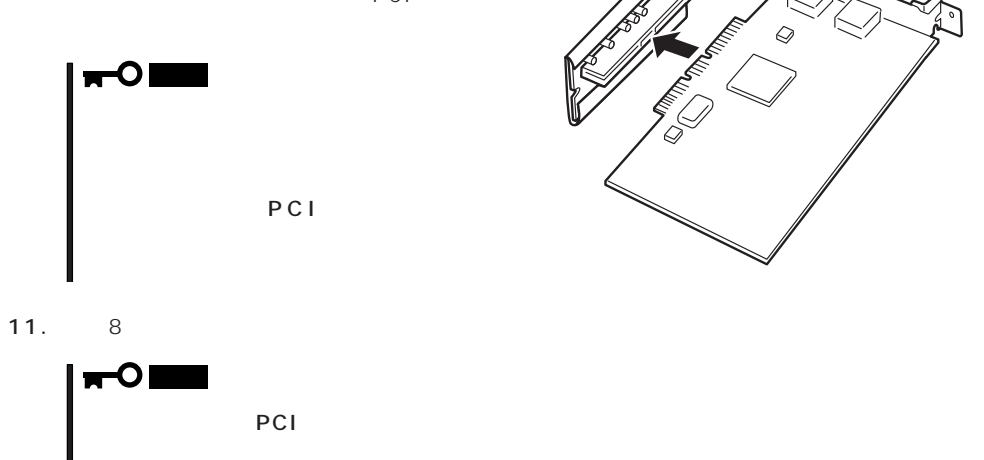

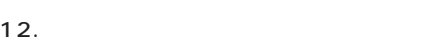

PCI

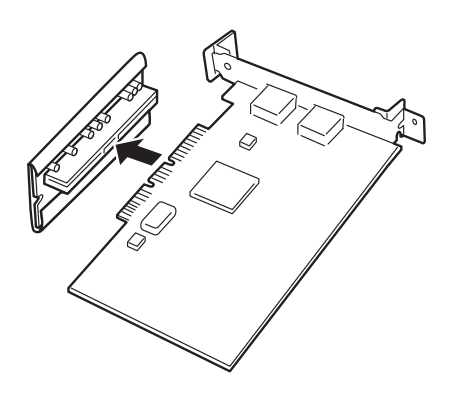

PCI

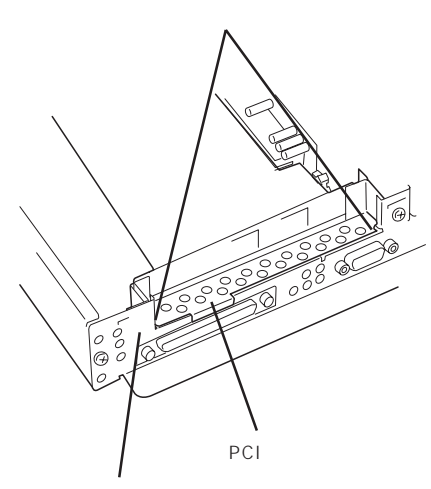

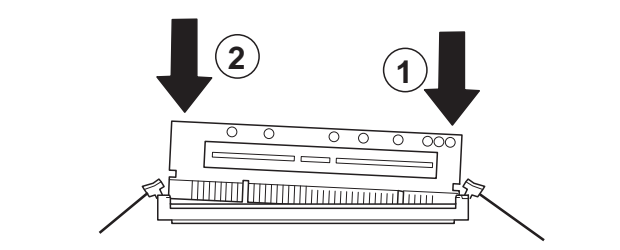

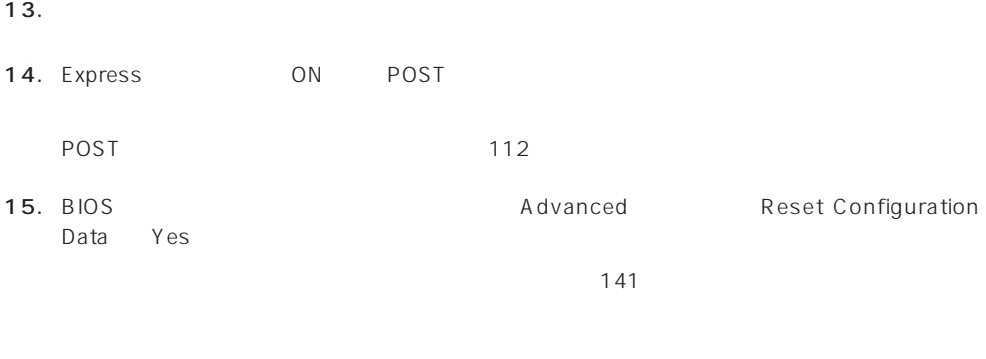

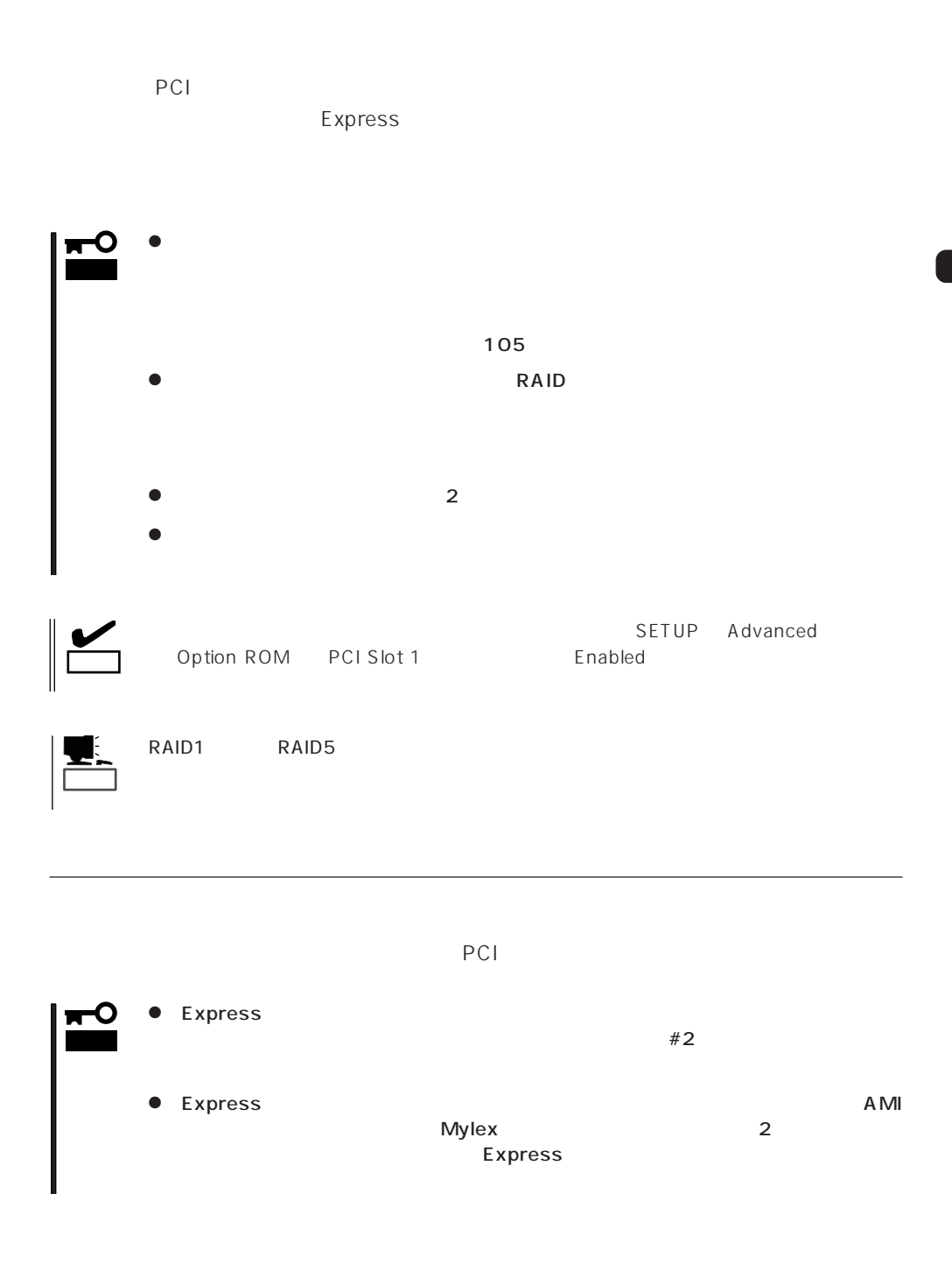

130

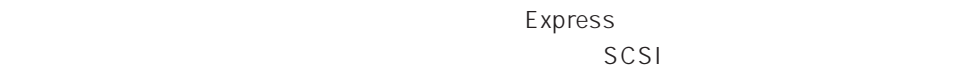

出荷時の内蔵ハードディスクのインタフェースは、マザーボード内部の回路から中継用SCSI

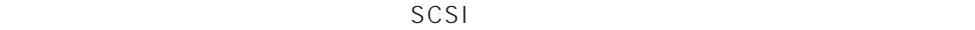

SCSI

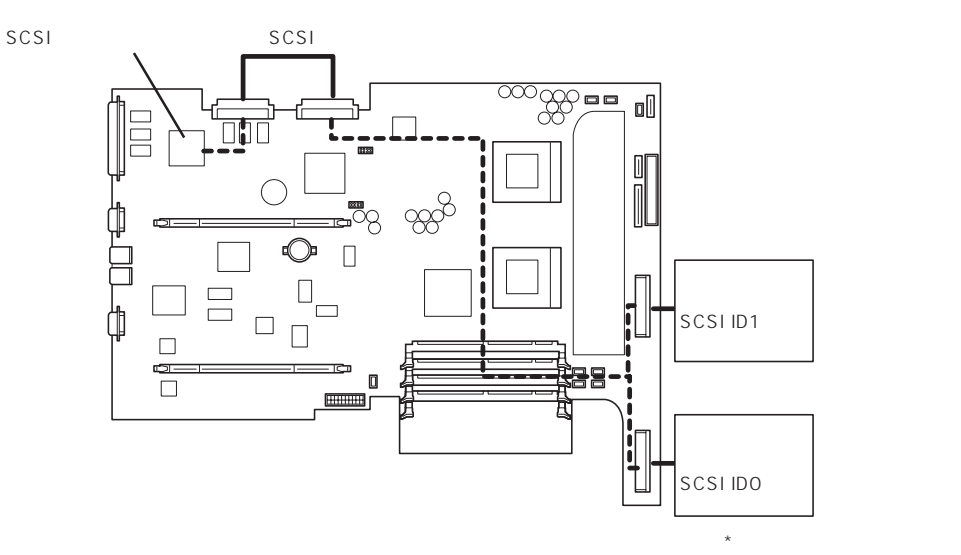

 $SCSI$ 

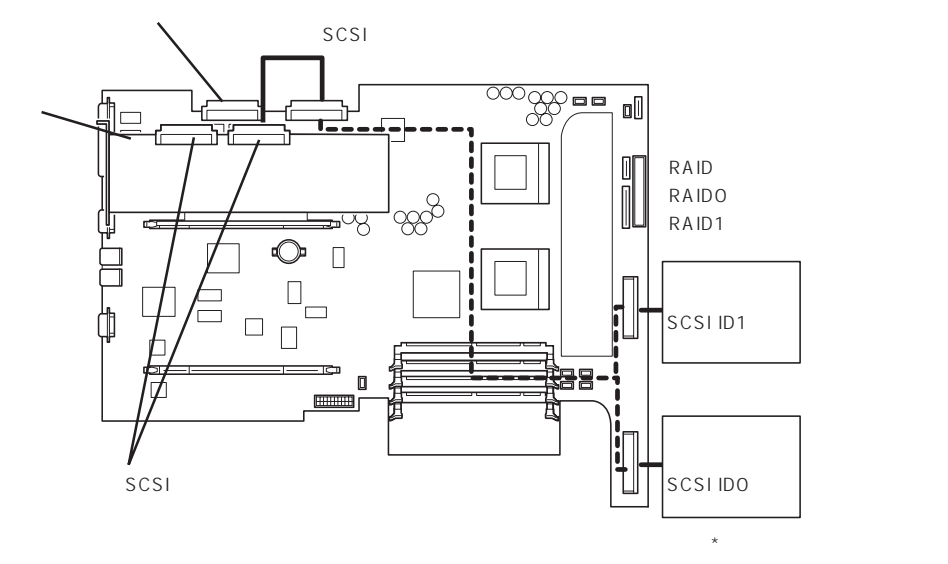

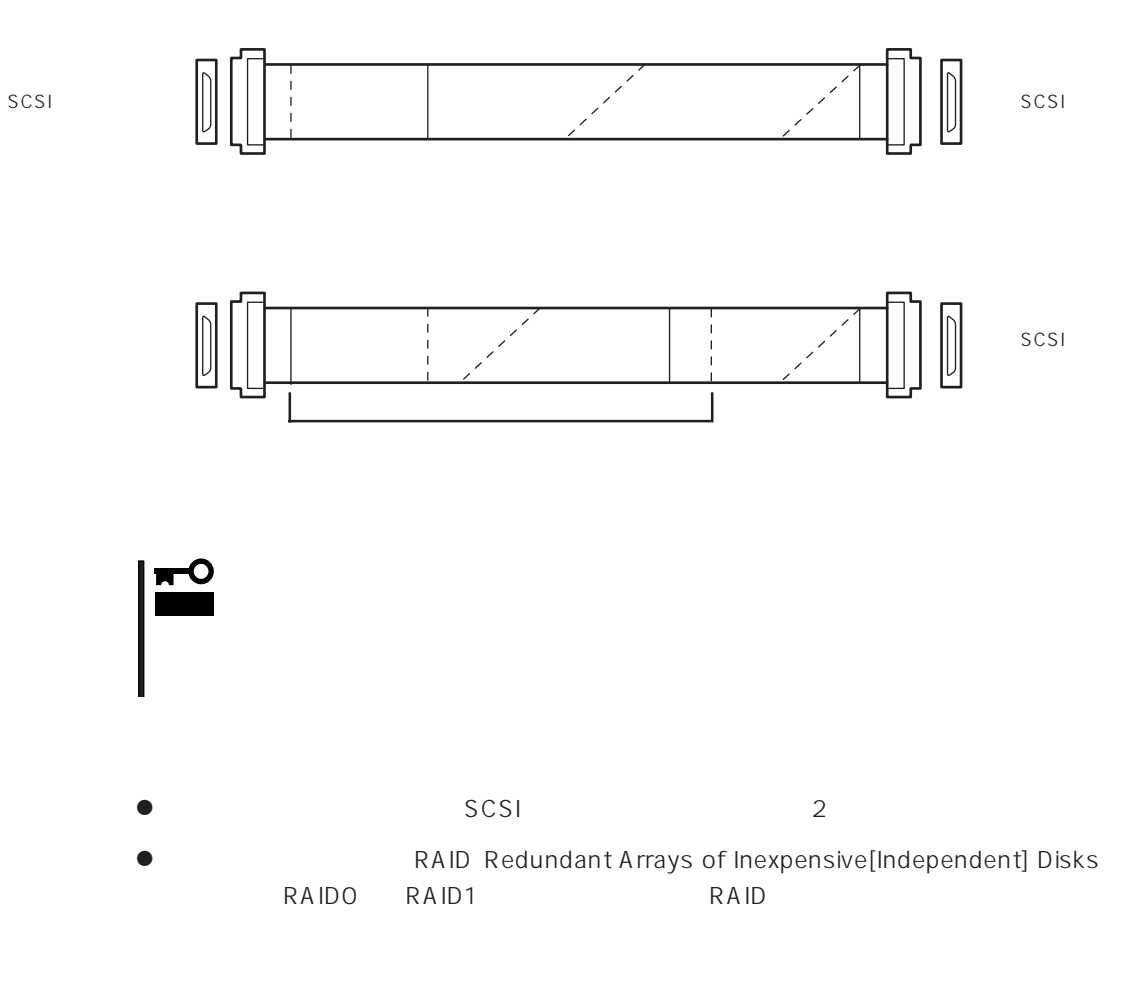

RAID OS

AMI Mylex

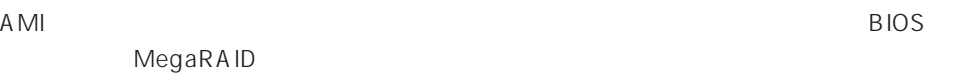

Mylex DAC

 $R$ AID

Mylex EXPRESSBUILDER

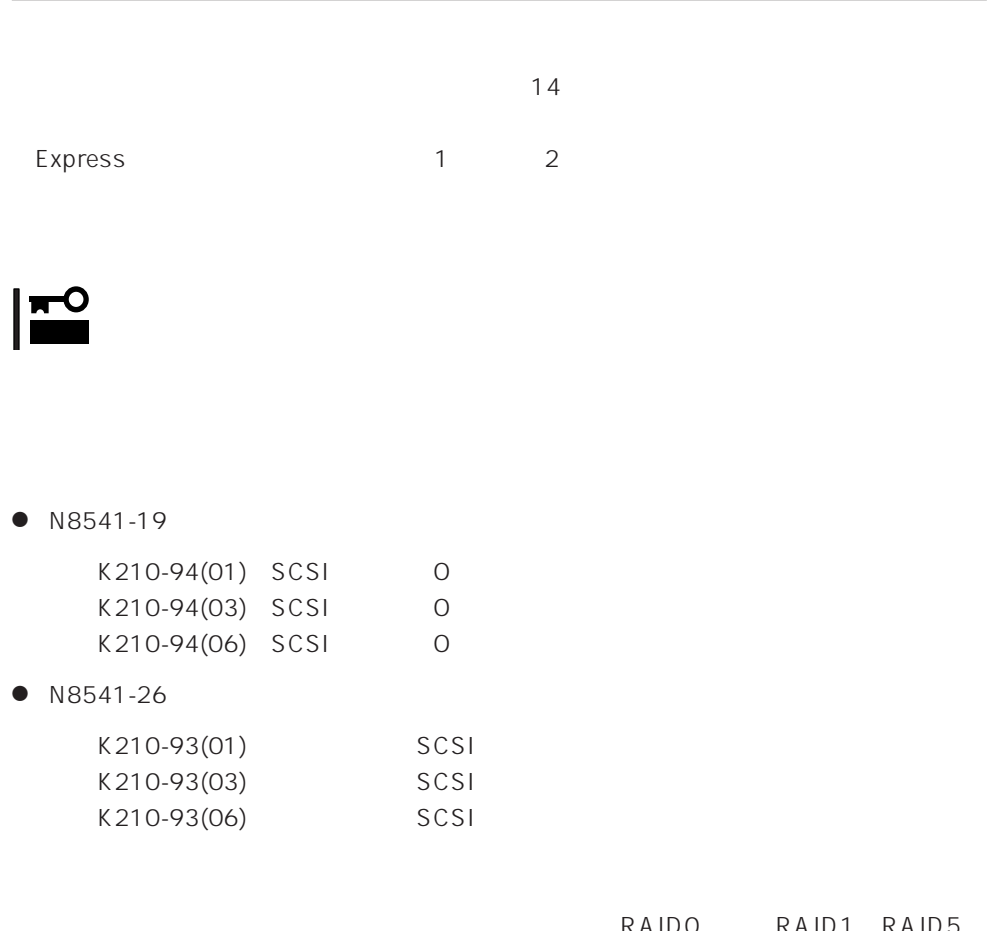

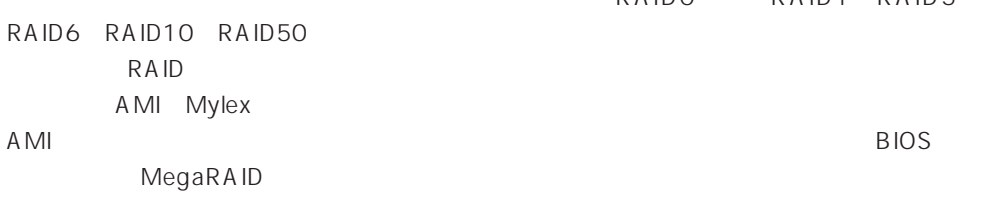

Mylex DAC

ON SON

## **BIOS**

Basic Input Output System BIOS

Express that the state of the state of the state of the state of the state of the state of the state of the state of the state of the state of the state of the state of the state of the state of the state of the state of t

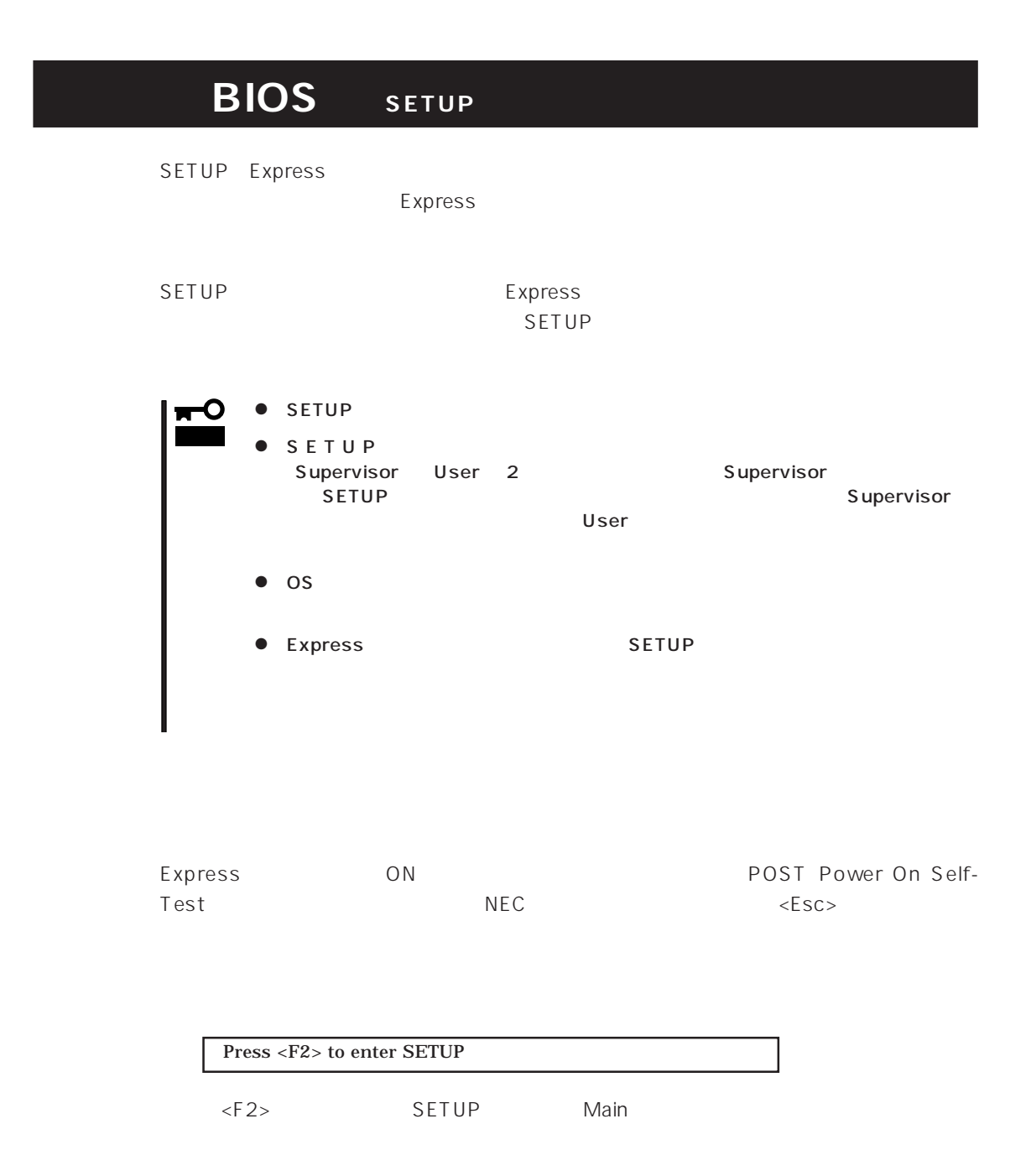

 $SETUP$ 

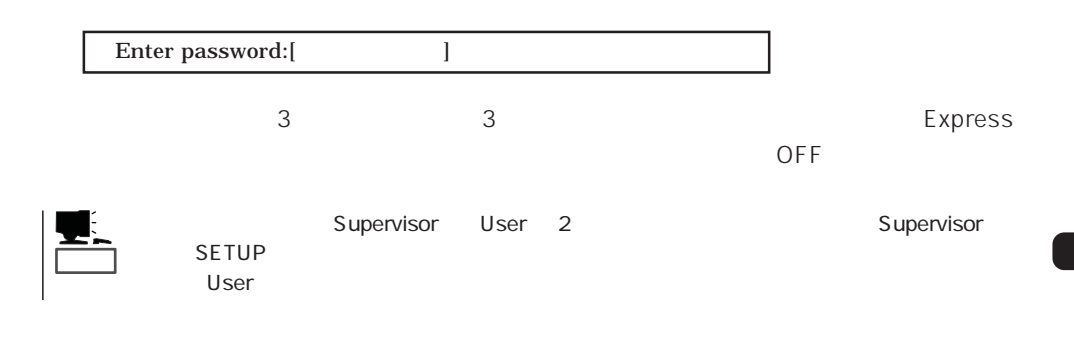

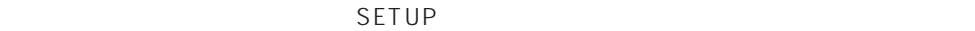

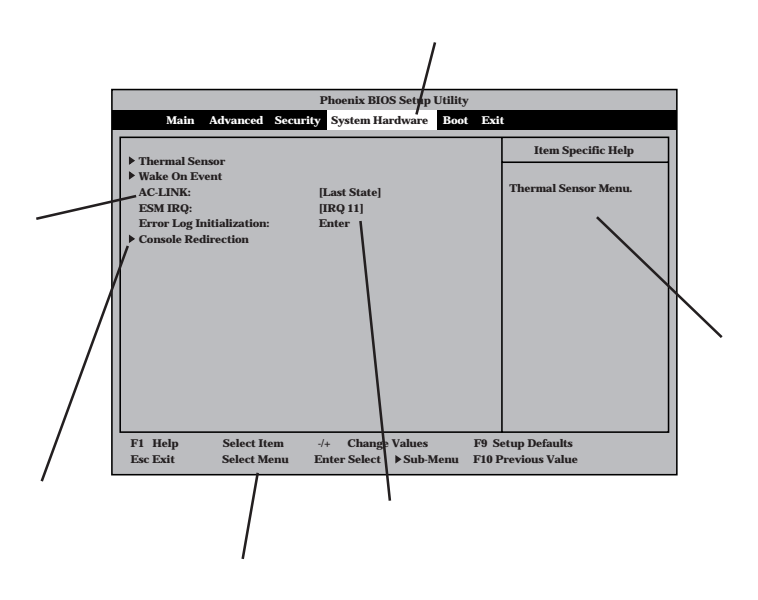

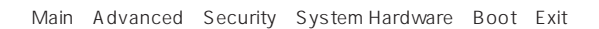

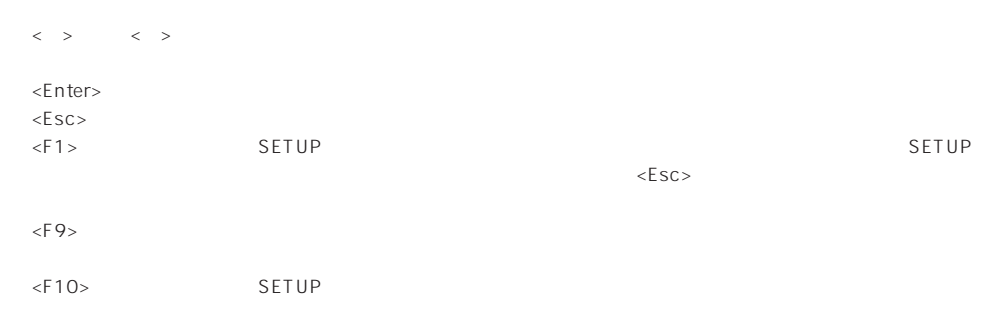

#### $\overline{\text{os}}$

#### Windows 2000

Advanced Installed O/S PnP O/S

#### ESMPRO/ServerManager 
Express

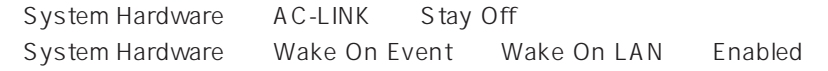

#### MWA PC

Advanced Advanced RomPilot Support Enabled

#### UPS

#### UPS

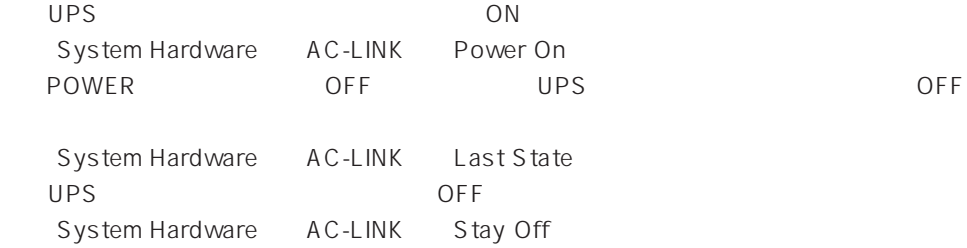

(DIMM)

Advanced Memory Reconfiguration

#### (DIMM)

Advanced Memory Reconfiguration Clear DIMM Error <Enter>

#### CPU

#### CPU

Advanced CPU Reconfiguration

#### CPU

Advanced CPU Reconfiguration Clear CPU Error <Enter>

#### Numlock

Advanced Numlock

#### BIOS

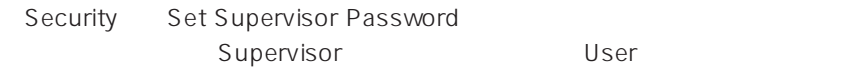

#### POWER /

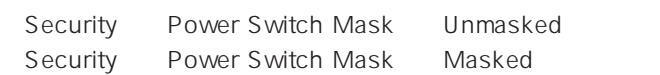

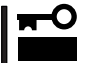

OFF 164

POWER POWER ON/OFF

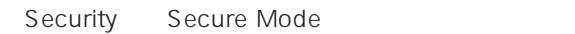

#### Advanced Peripheral Configuration

Express PCI Advanced PCI Device ハードウェアの構成情報をクリアする(内蔵デバイスの取り付け/取り外しの後)

Advanced Advanced Reset Configuration Data Yes

#### Express

Boot

#### POST

Advanced Advanced Boot-time Diagnostic Screen Enabled  $NEC \leftarrow ESC$ 

#### HWコンソールから制御する

System Hardware Console Redirection

#### BIOS

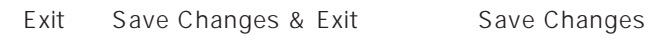

#### BIOS

Exit Exit Without Saving Changes Load Previous Value

#### BIOS SON STRUCK SERVERS ENTERTAINMENT SERVERS SON STRUCK SERVERS SON STRUCK SERVERS SON STRUCK SERVERS SON STRUCK

Exit Get Default Values
SETUP 6

- Main
- Advanced
- Security
- System Hardware
- Boot
- $\bullet$  Exit

# Main

SETUP

Main

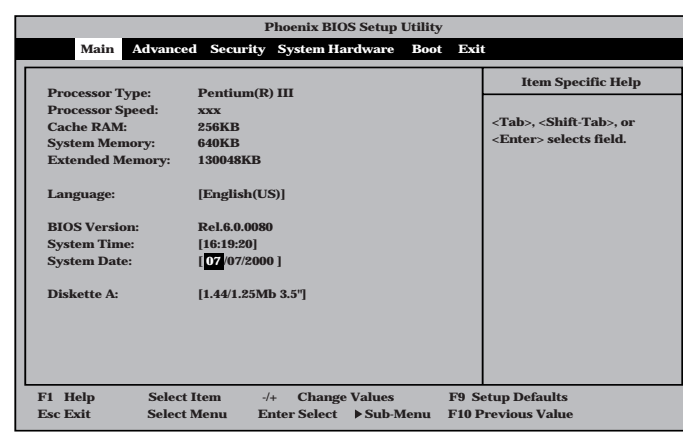

 $M$ ain $\sim$ 

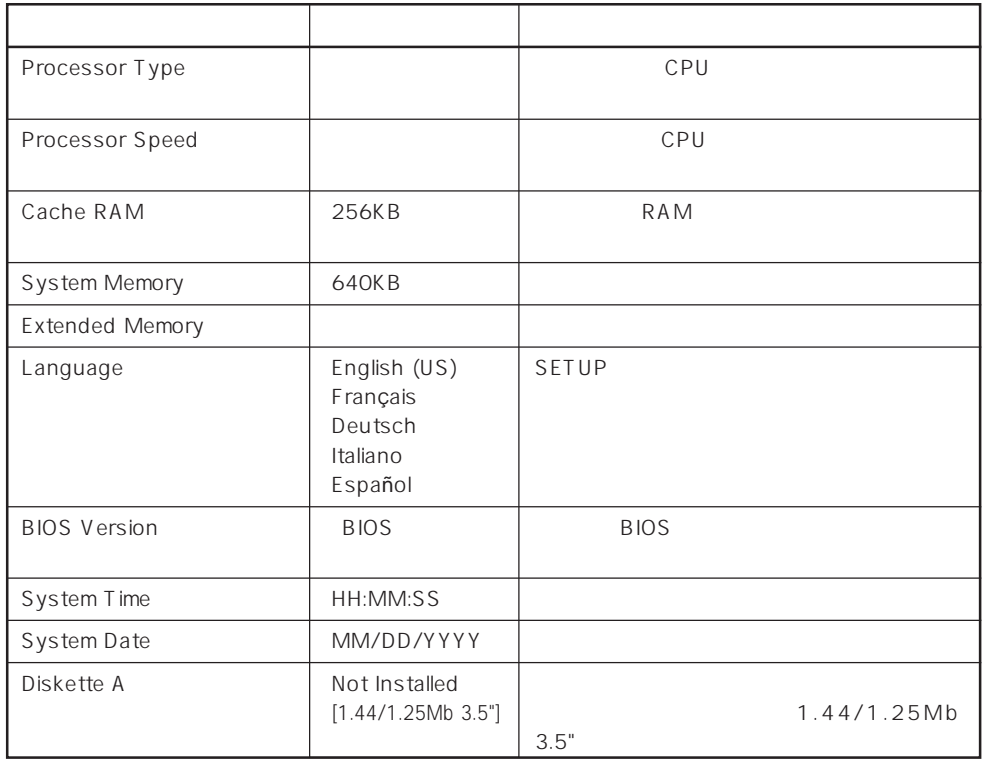

 $[- ]:$ 

# Advanced

**Phoenix BIOS Setup Utility Main Advanced Security System Hardware Boot Exit Advanced Memory Reconfiguration CPU Reconfiguration Peripheral Configuration Monitoring Configuration PCI Device Option ROM Numlock Select Advanced options. Item Specific Help F1 Help** ↑↓ **Select Item -/+ Change Values F9 Setup Defaults Esc Exit** ←→ **Select Menu Enter Select Sub-Menu F10 Previous Value** Advanced Advanced Advanced

<Enter>

#### Advanced

#### Advanced Advanced

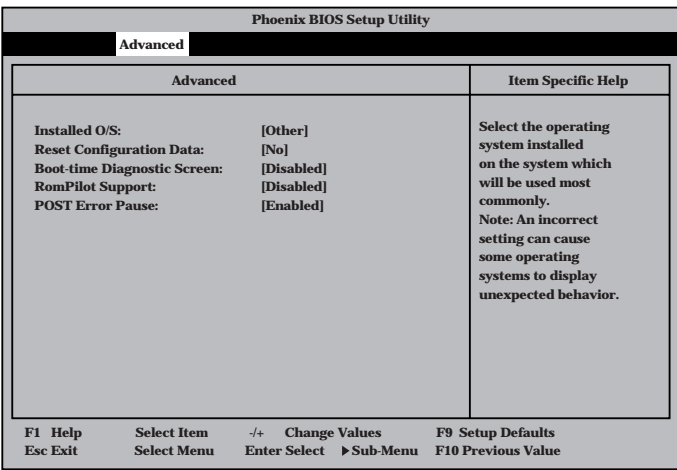

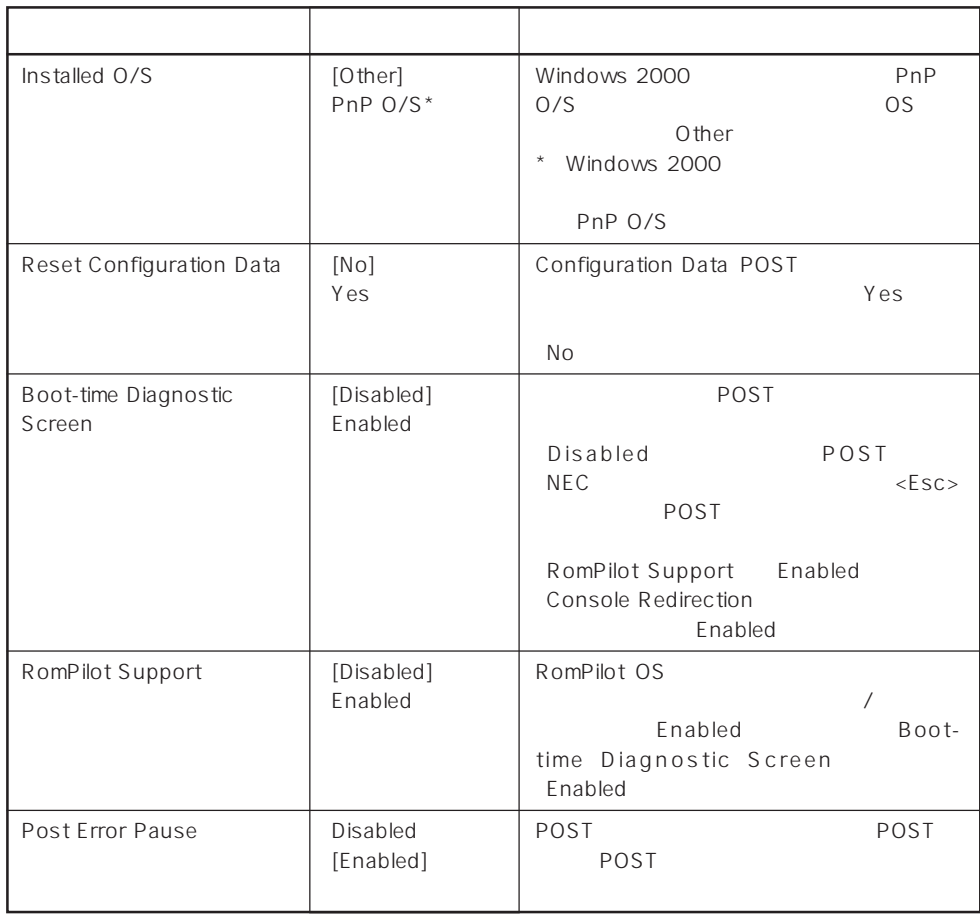

 $[ \quad ]$  ]:

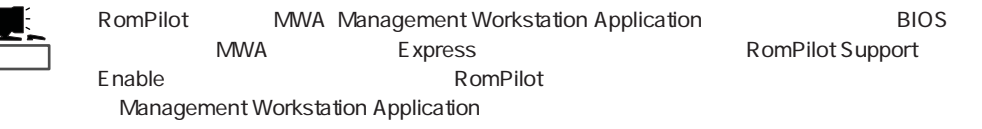

# Memory Reconfiguration

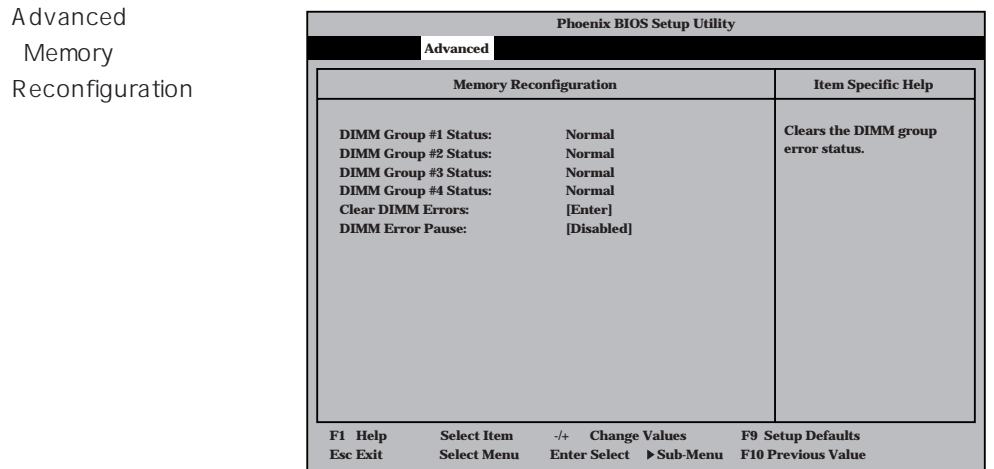

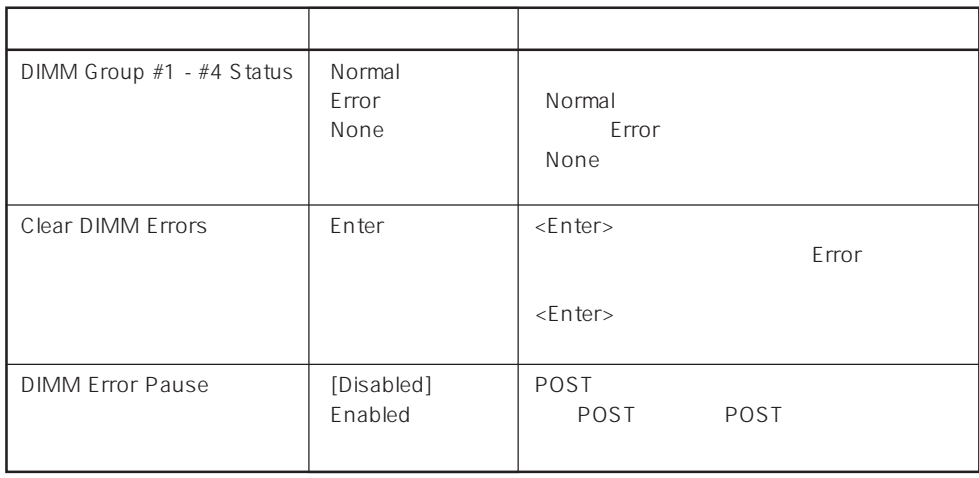

 $\overline{ \begin{array}{ccc} [ & & ]: \end{array}}$ 

#### CPU Reconfiguration

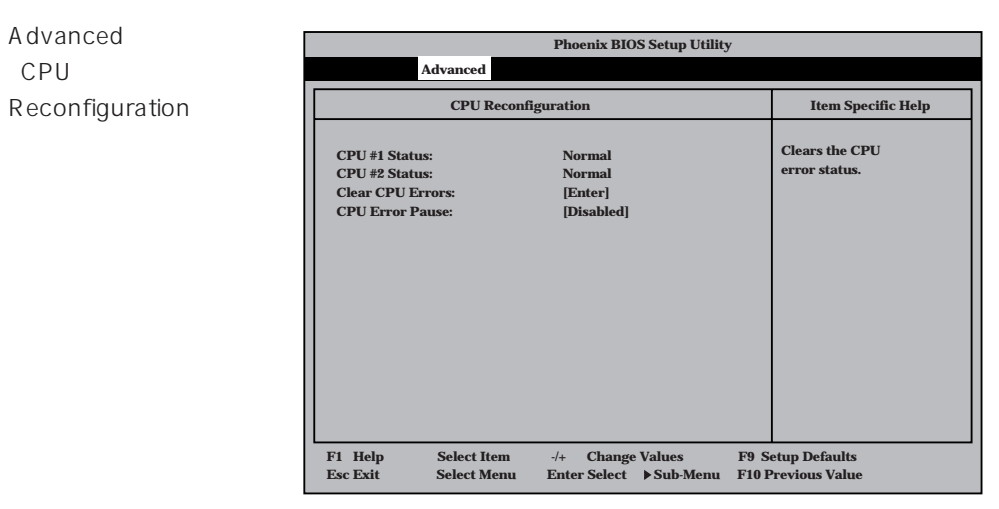

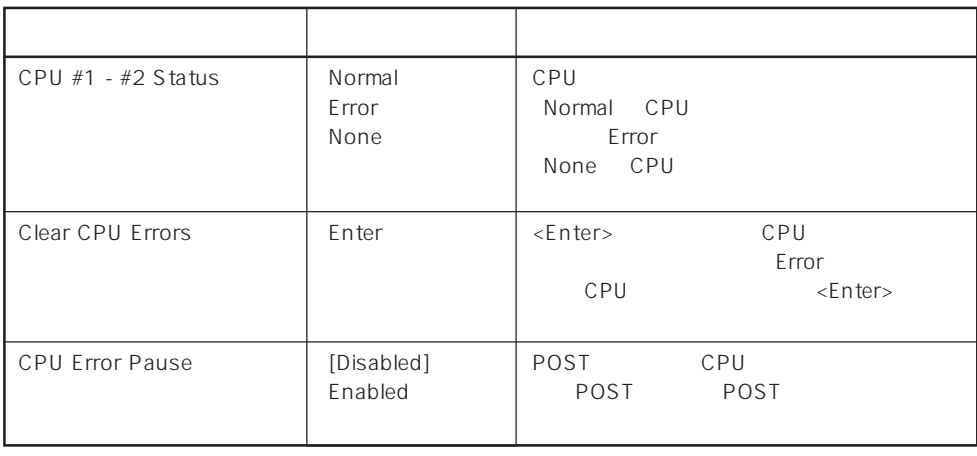

 $[- ]: ]$ 

#### Peripheral Configuration

Advanced P e r i p h e r a l Configuration

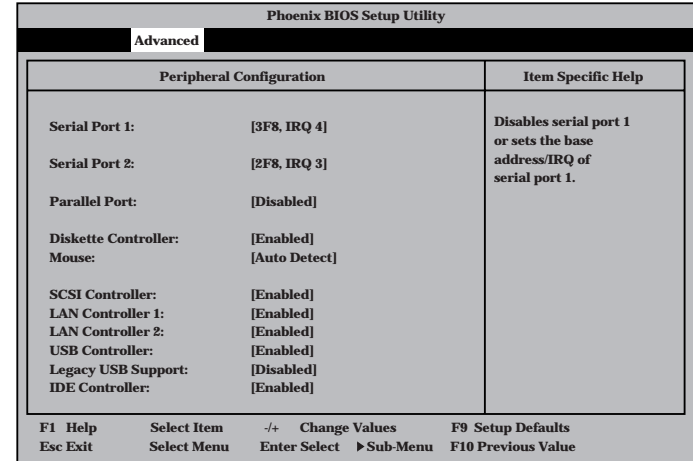

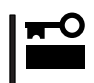

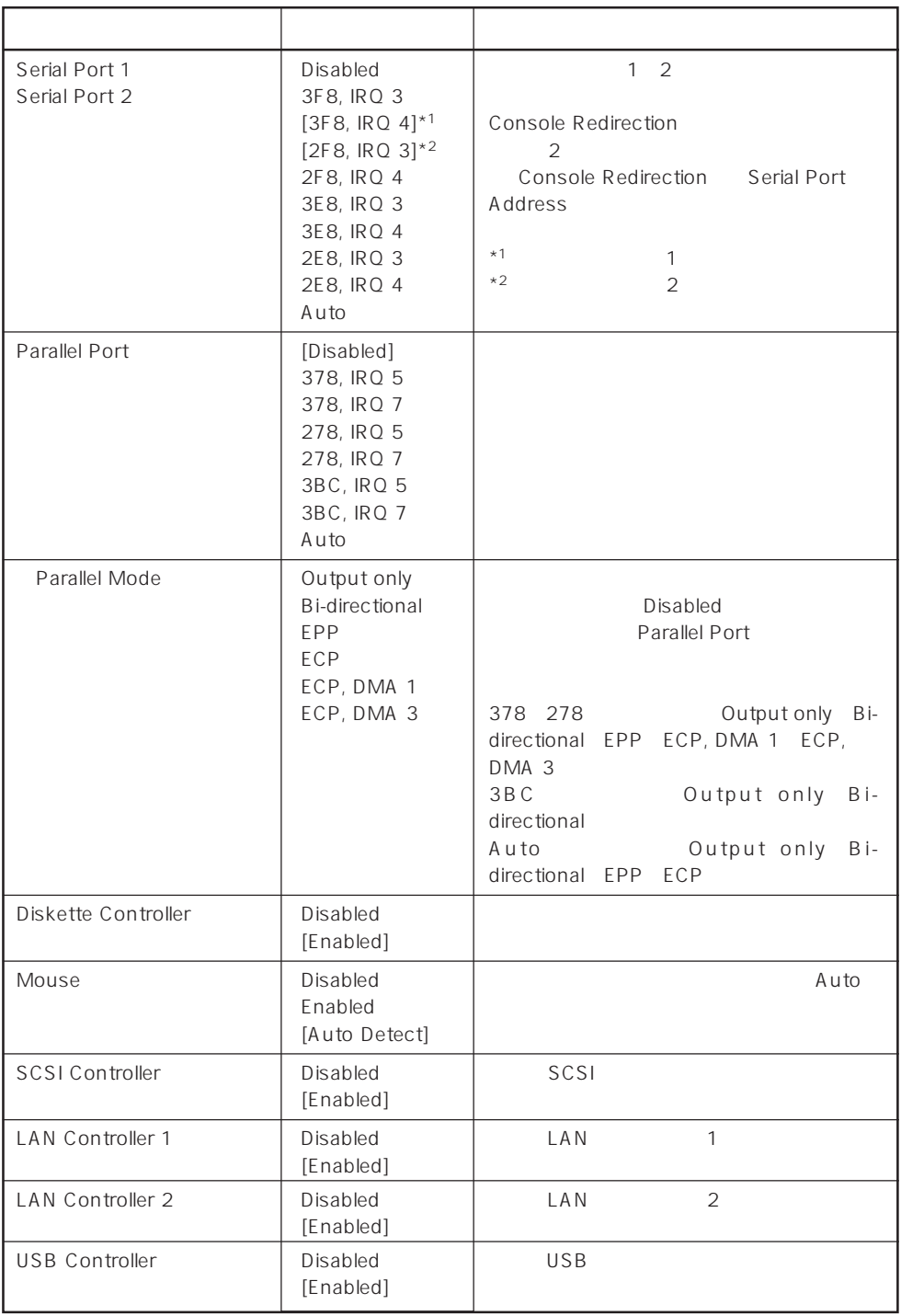

 $\left[ \begin{array}{cc} - & \end{array} \right]$  :

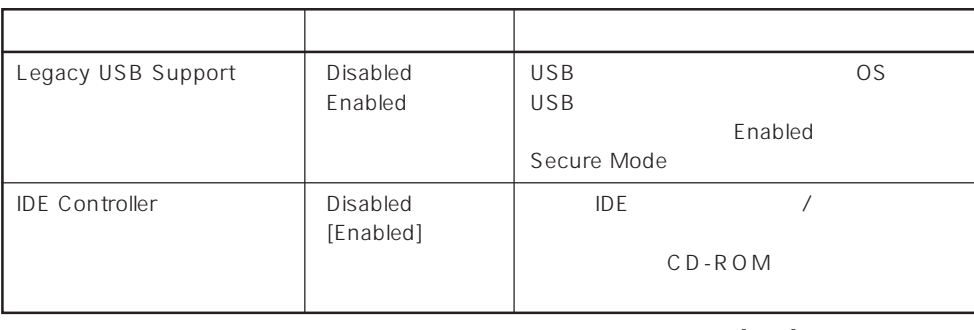

 $\left[ \begin{array}{cc} \ & \ \\ \ \end{array} \right]$ 

# Monitoring Configuration

Advanced M o n i t o r i n Configuration

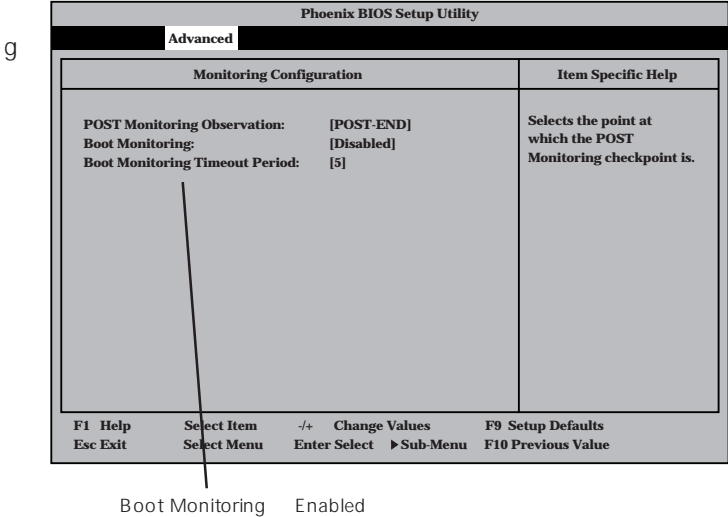

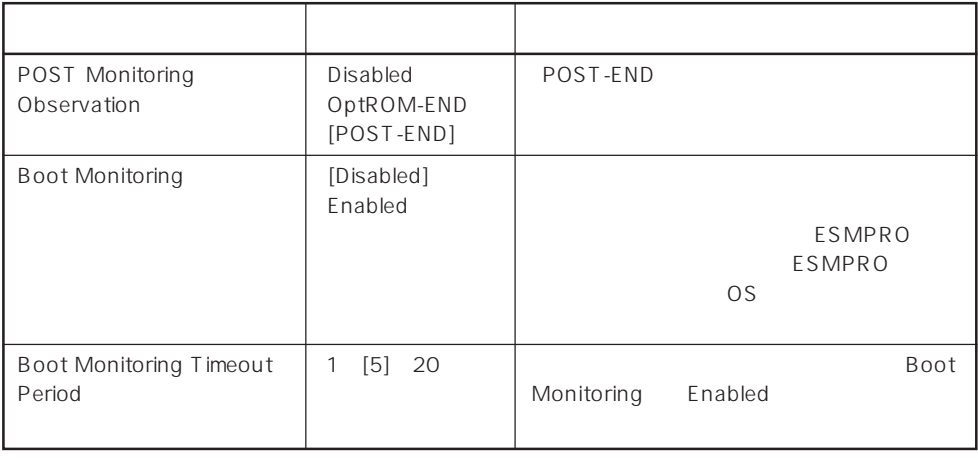

 $\overline{[} \ \overline{[} \ \overline{]}$ :

# PCI Device

Advanced PCI Device

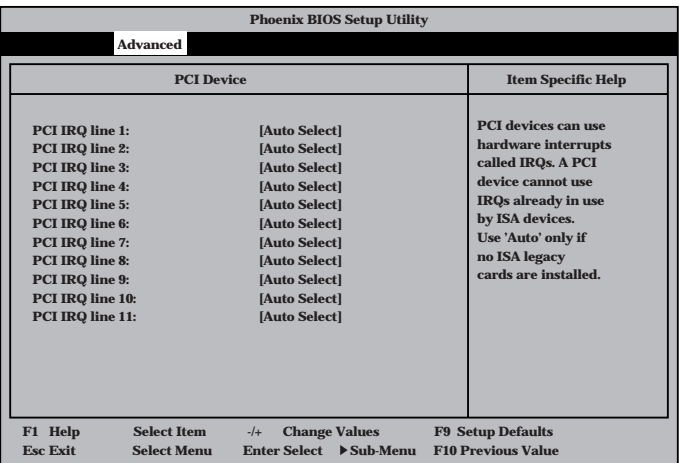

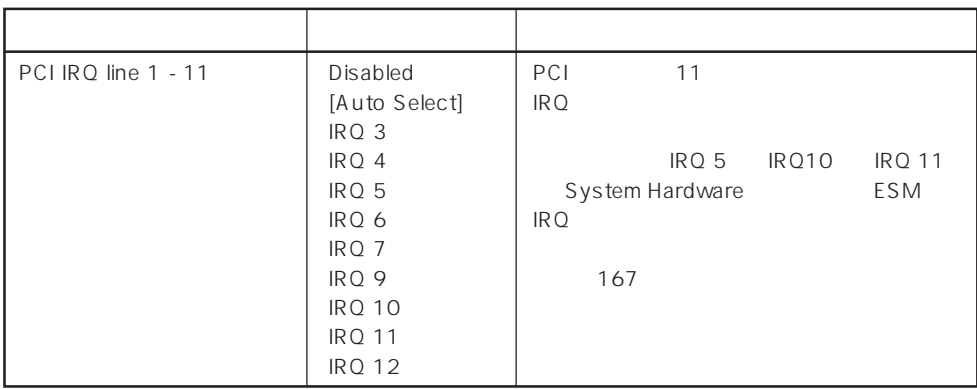

 $[-] :$ 

### Option ROM

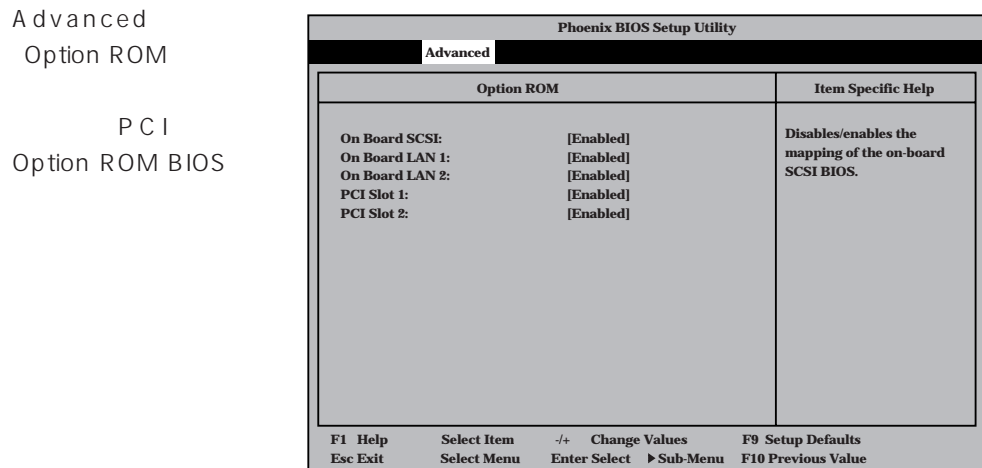

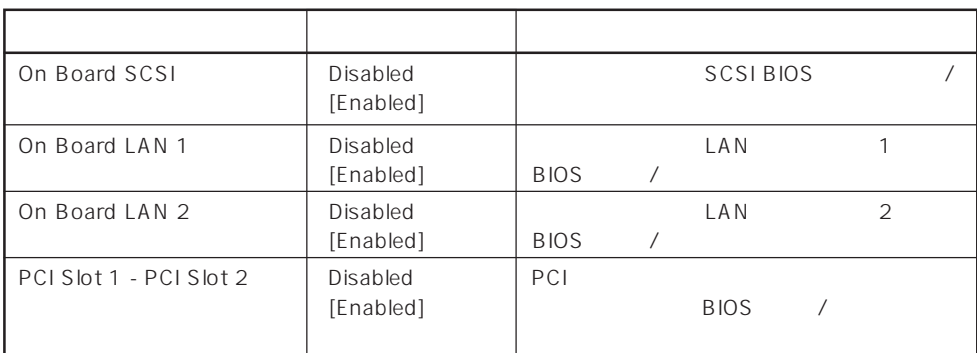

 $\left[ \begin{array}{cc} - & \end{array} \right]$  :

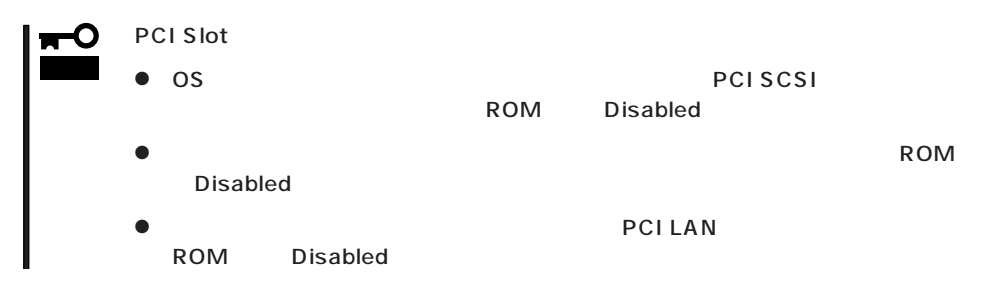

#### Numlock

Advanced

Numlock

Numlock

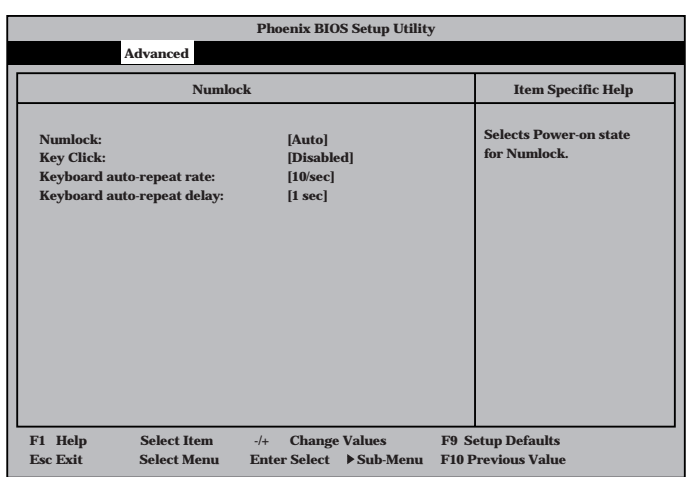

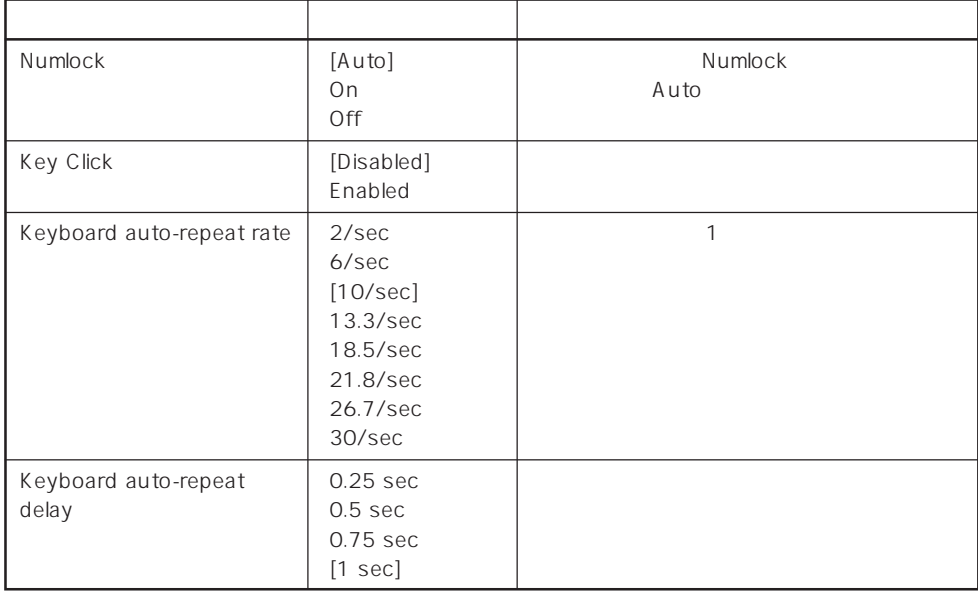

 $\left[ \begin{array}{cc} \cdot & \cdot \end{array} \right]$  :

# Security

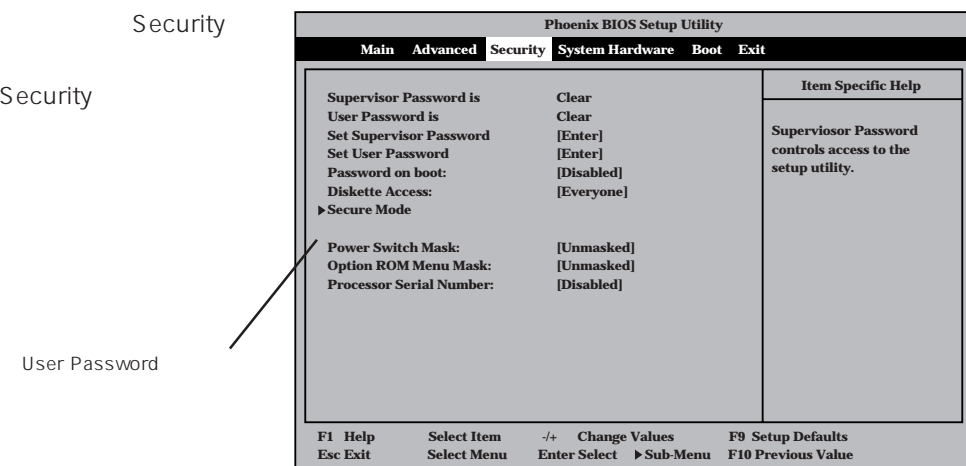

Set Supervisor Pass word Set Use Password <Enter>キーを押すと右

Set Super visor Password

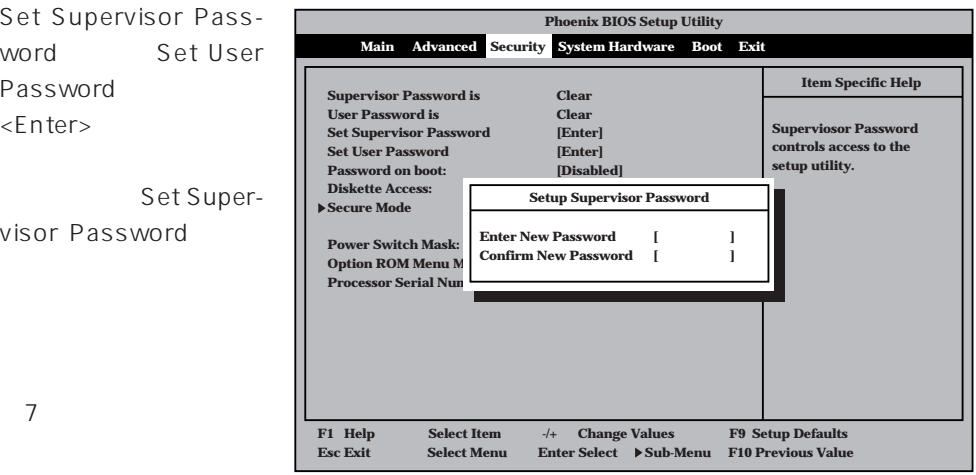

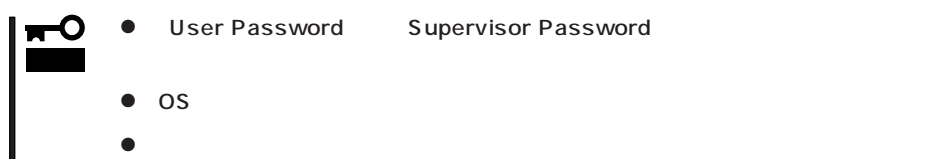

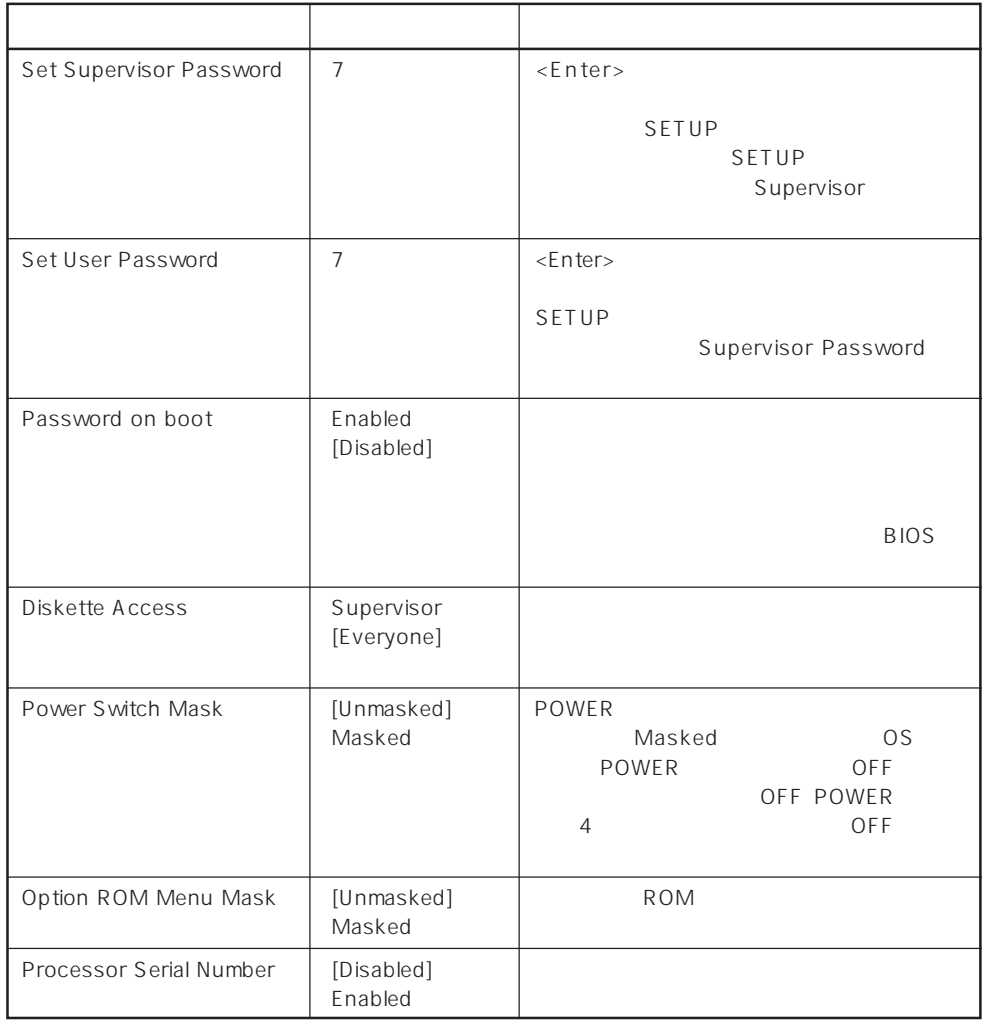

 $[-1]$ :

#### Secure Mode

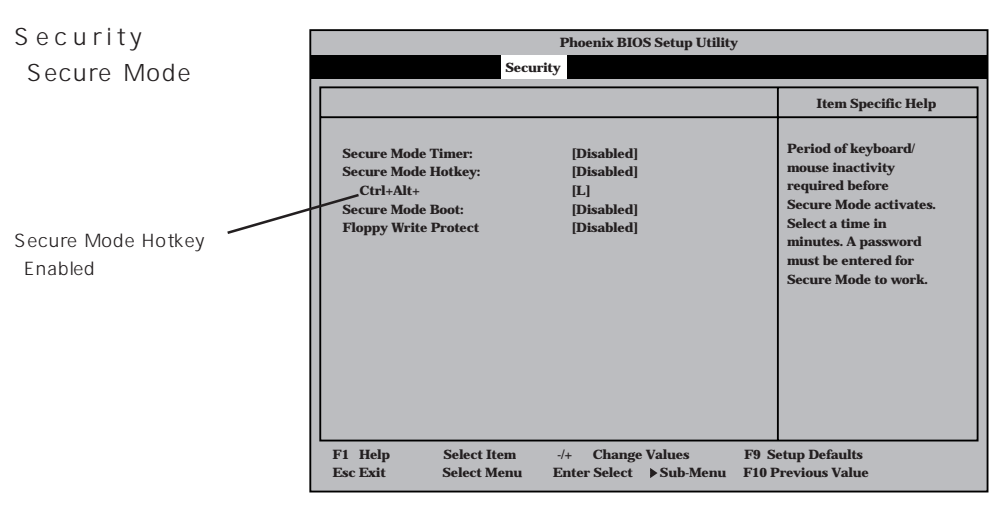

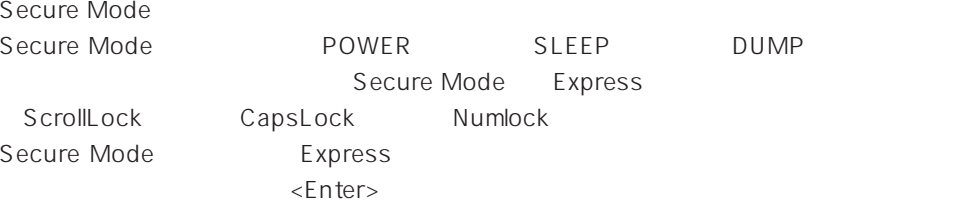

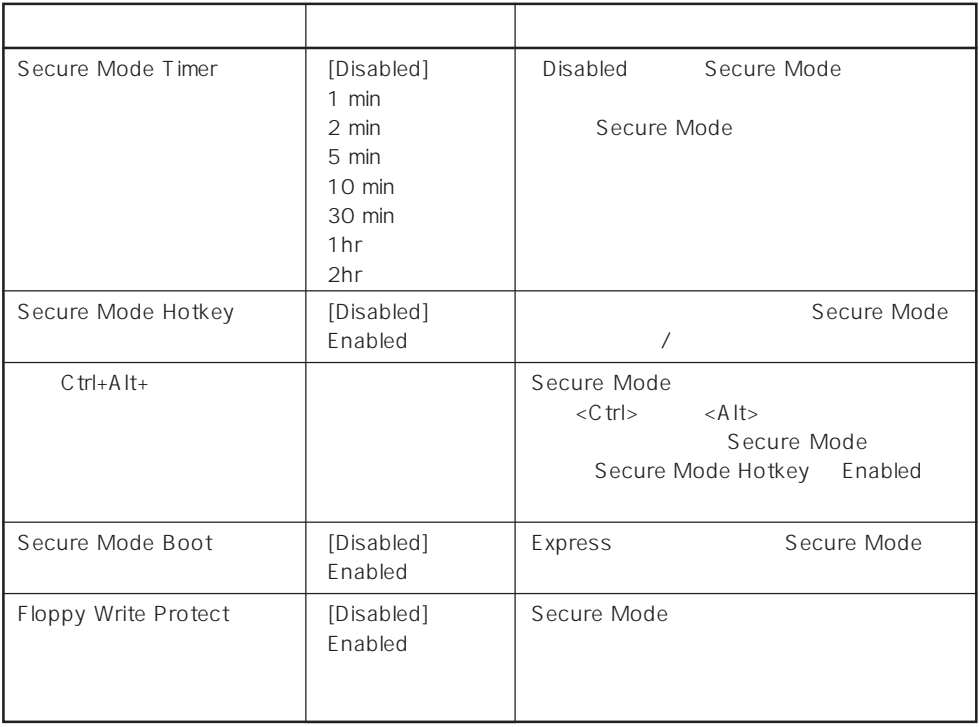

 $[- ]:$ 

# System Hardware

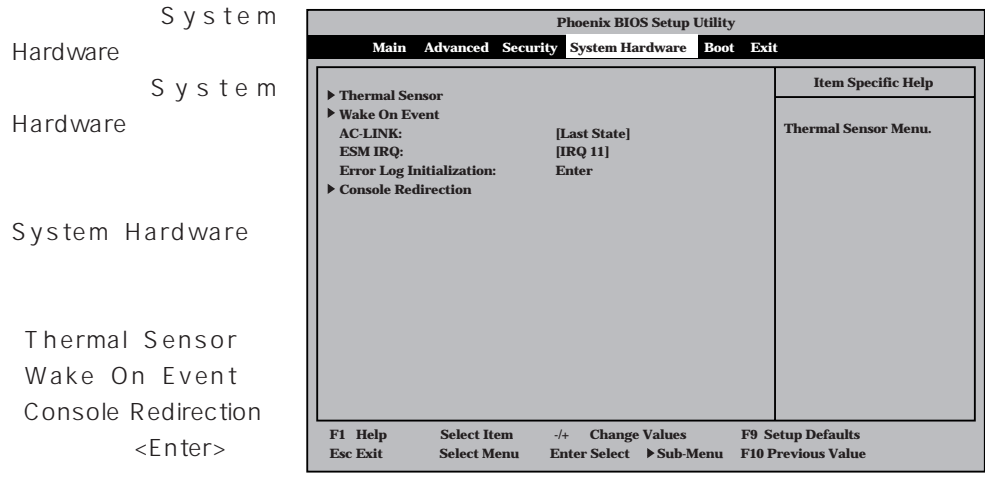

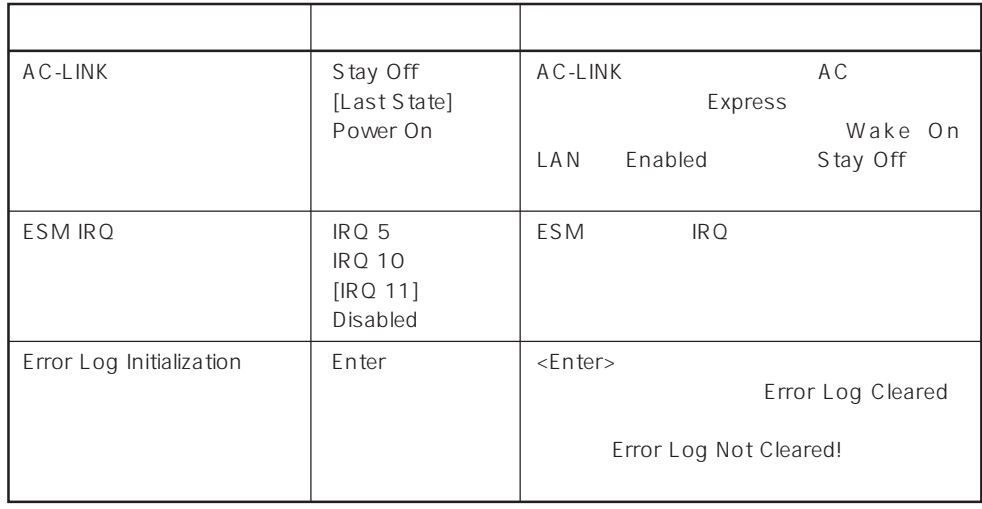

 $[\cdot \ \ \ ]$ 

 $AC$ -LINK AC OFF

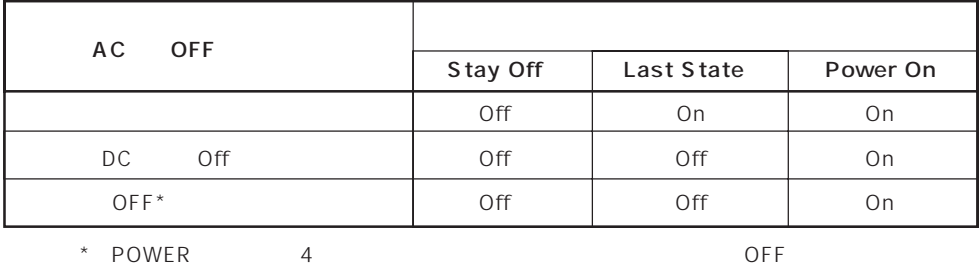

#### Thermal Sensor

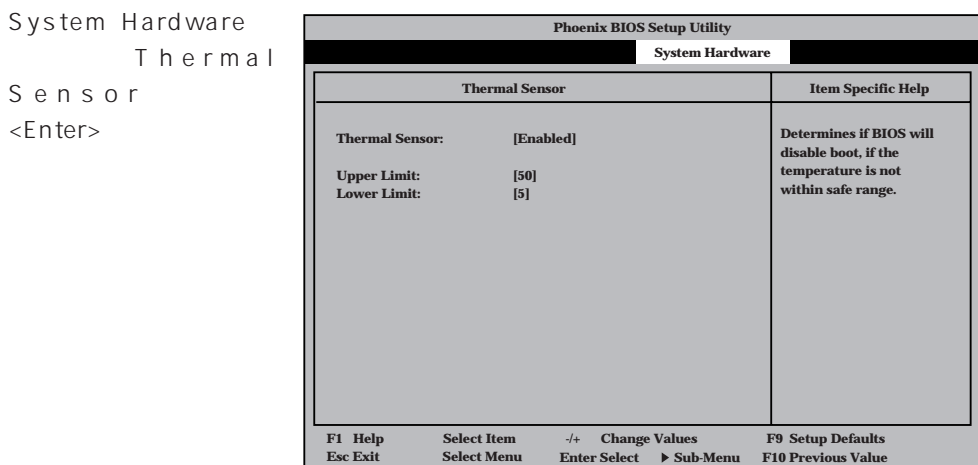

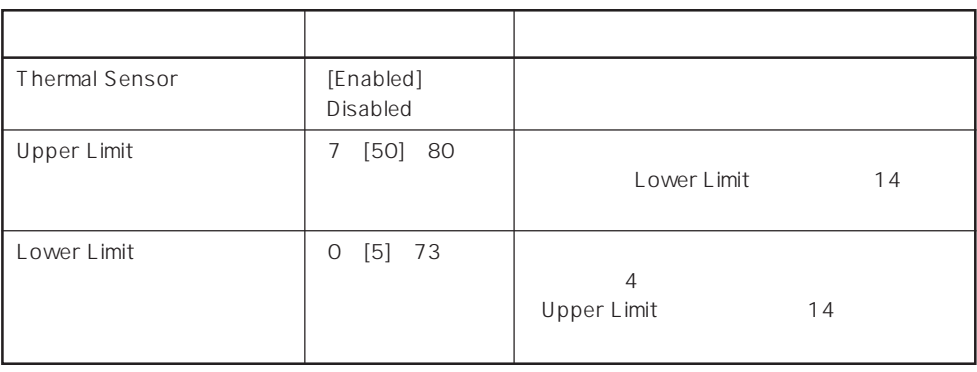

 $[-1, -1]$ :

#### Wake On Event

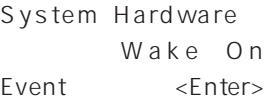

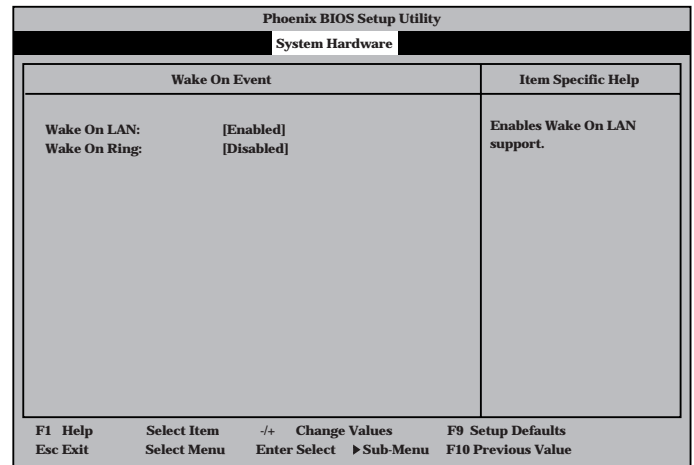

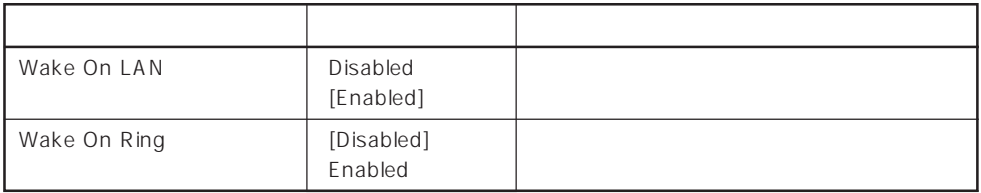

 $\left[ \begin{array}{cc} \cdot & \cdot \end{array} \right]$  :

#### Console Redirection

System Hardware Console Redirection <Enter>

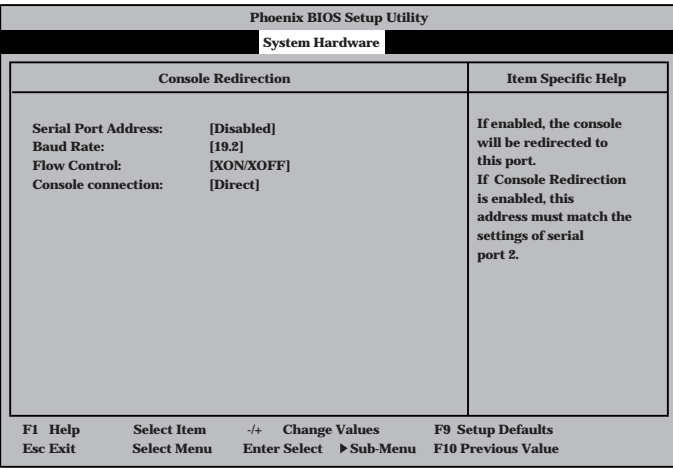

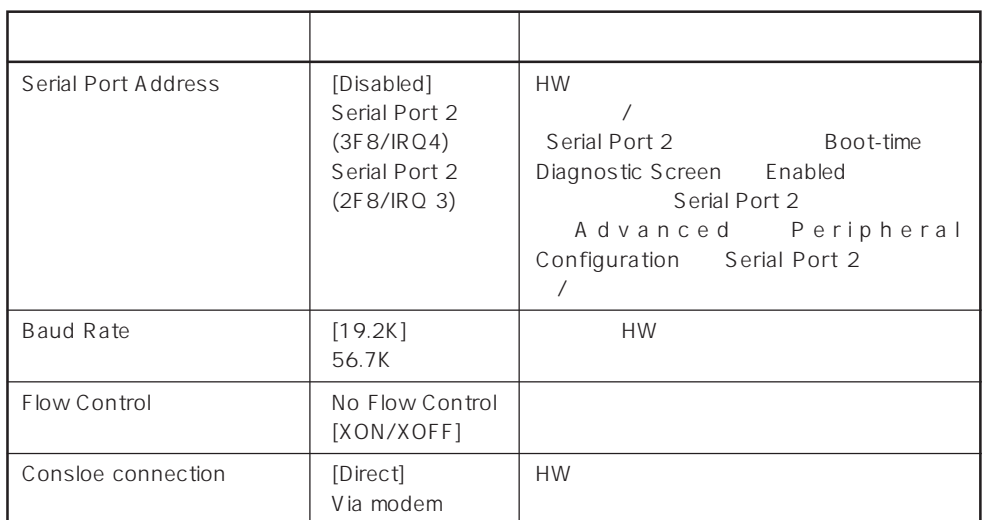

 $[- ]: ]$ 

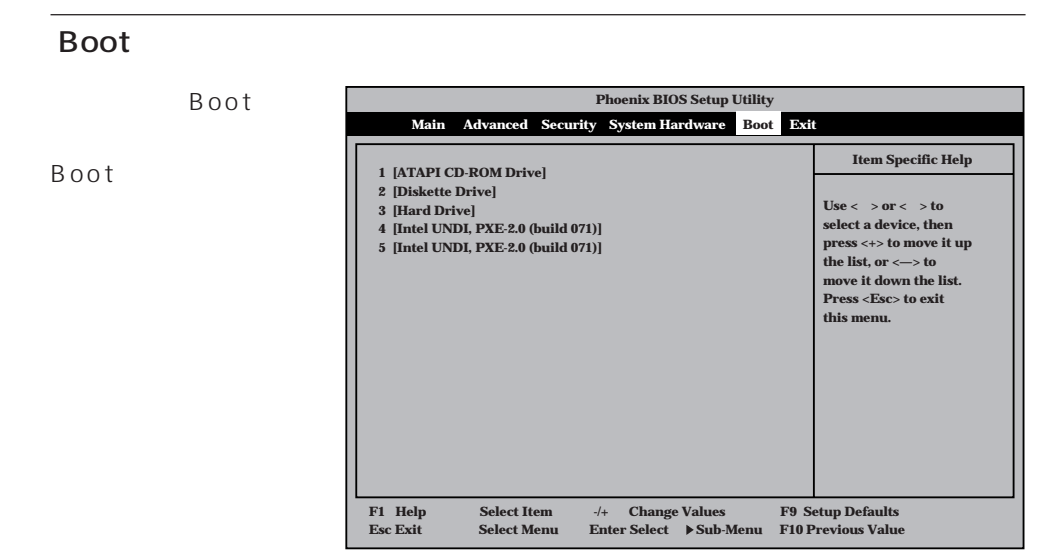

Express that the control of the state of the state of the state of the state of the state of the state of the state of the state of the state of the state of the state of the state of the state of the state of the state of

<↑>キー/<↓>キー、<+>キー/<->キーでブートデバイスの優先順位を変更できます。 各デバイスの位置へ<↑>キー/<↓>キーで移動させ、<+>キー/<->キーで優先順位を変

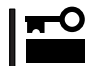

#### EXPRESSBUILDER

#### Exit

Exit Exit

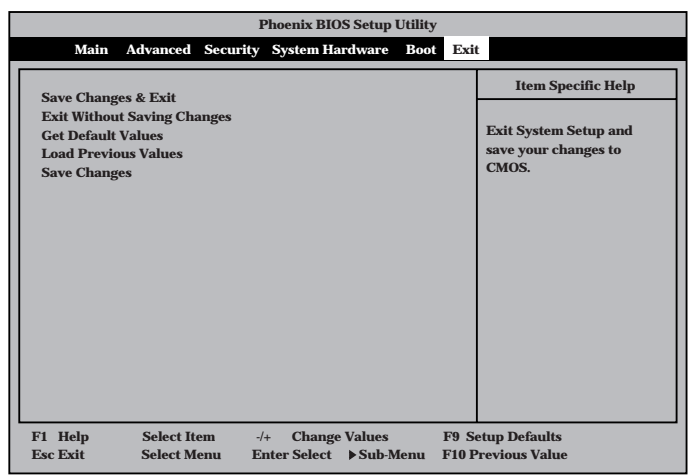

# Save Changes & Exit  $CMOS$ SETUP Save Changes & Exit

SETUP Express

# $Yes$  CMOS

#### Exit Without Saving Changes

 $CMOS$ SETUP  $N_{\rm O}$ SETUP Yes CMOS SETUP Express **anced Security System Hardware Boot xit ing Changes s lues**

#### Get Default Values

SETUP

**Get Default Values** 

**Yes** No Exit

Load Previous Values

重要�

Yes

 $CMOS$ Load Previous Value

 $S$  ave $S$ Changes

Save Changes

SETUPを終了せず、新たに選択した内容をCMOS(不揮発性

 $Yes$  CMOS

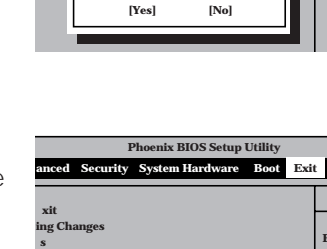

**Save configuration changes n [Yes] [No]**

**Setup Confirmation!**

**L**<br>**Load previous configu** 

**Setup Confirmation** 

**xit ing Changes s lues**

**lues**

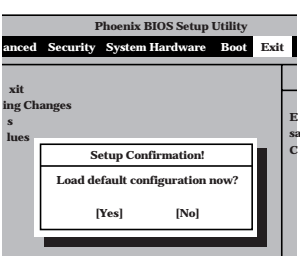

**Phoenix BIOS Setup Utility anced Security System Hardware Boot** 

> **E sa C**

> **E sa C**

**Exit**

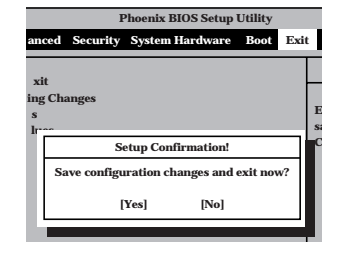

**Phoenix** Bios

**E sa C**

**Exit**

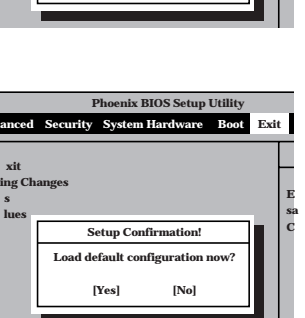

**Configuration has not been**<br>Save before exiting? **Save before exiting? [Yes] [No]**

**Setup Warning!**

# **SCSI BIOS** scsiselect

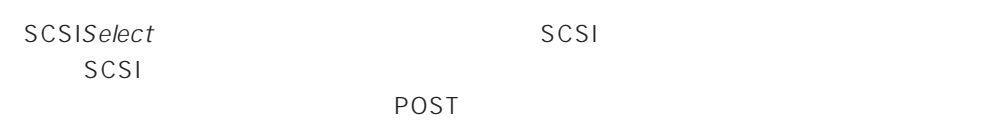

SCSISelect

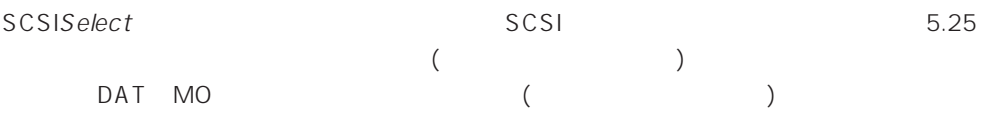

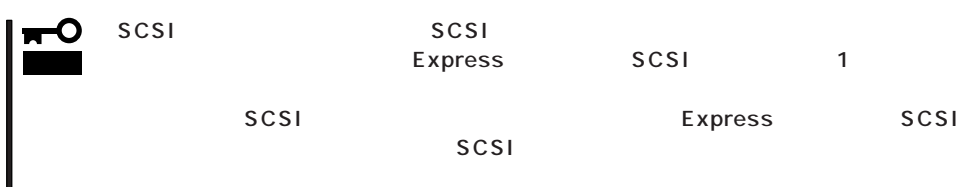

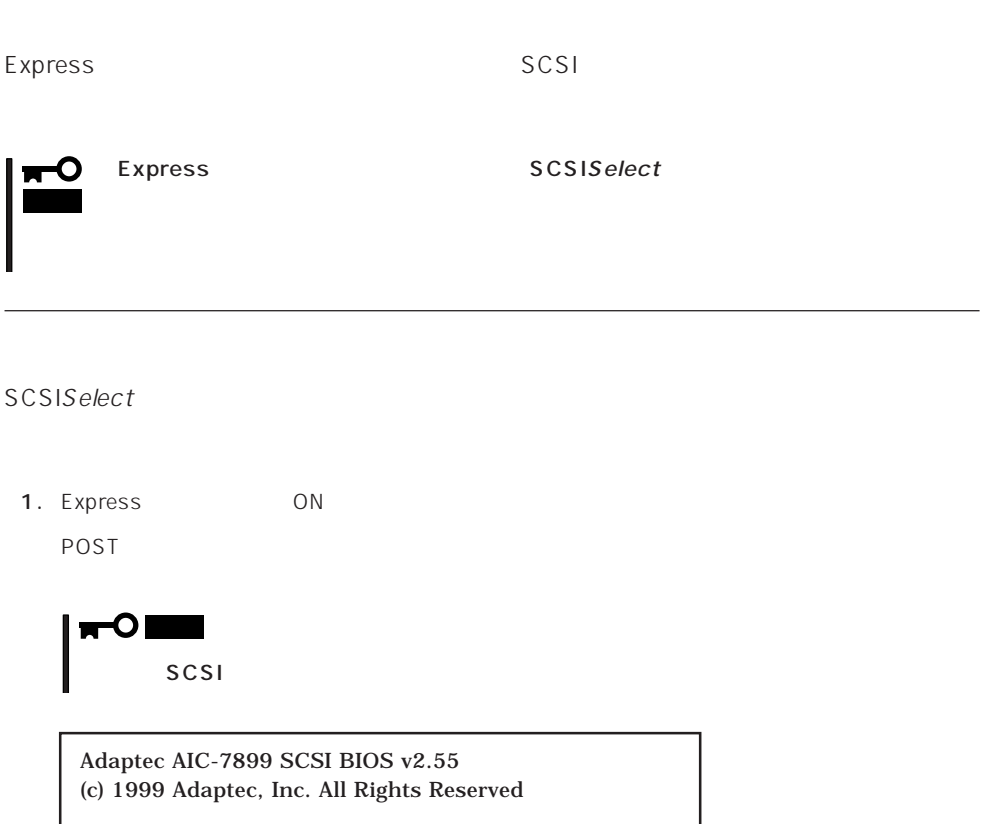

Press <Ctrl> <A> for SCSISelect(TM) Utility!

- 2.  $\langle Ctr| >$ SCSISelect Main 3. Bus:Device 01:04:A 01:04:B <Enter> You have an AIC-7899 **Bus:Device:Channel** SCSI host adapter in your system. Move 01:04:A the cursor to the bus:device:channel to 01:04:B be configured and press <Enter>. <F5> - Toggle color/monochrome  $SCSI$  2 A 01:04: A
B
01:04:B
5.25  $SCSI$ **Bus:Device**  $\times$ Enter> $\times$ Enter> Options 4. Configure/View Host Adapter Settings <Enter>
- 

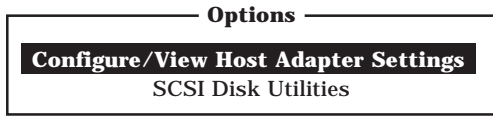

Configuration

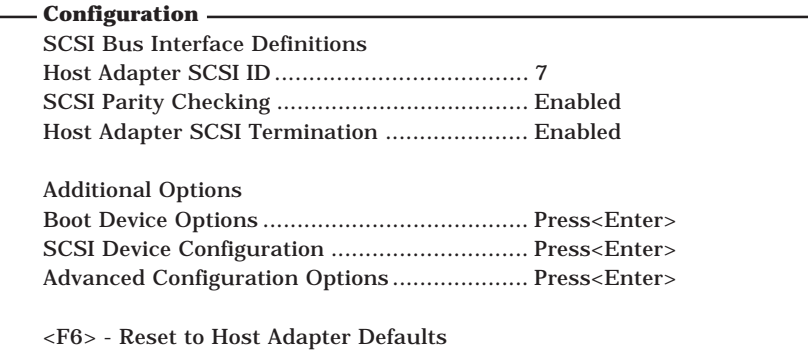

 $5.$ 

159 163

6.  $\leq$ 

Save Changes Made?

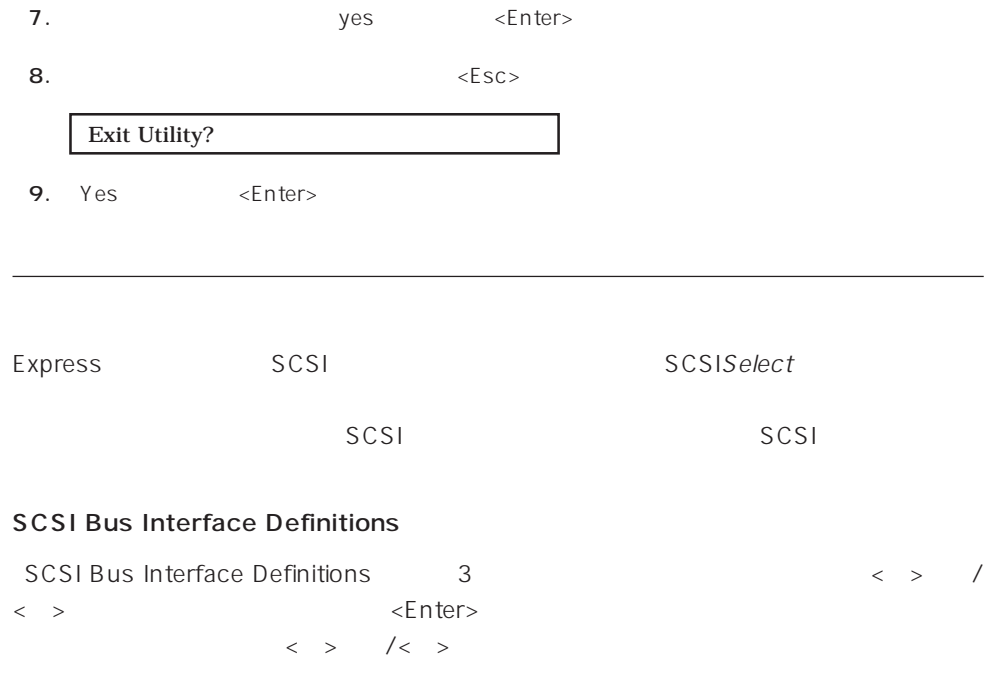

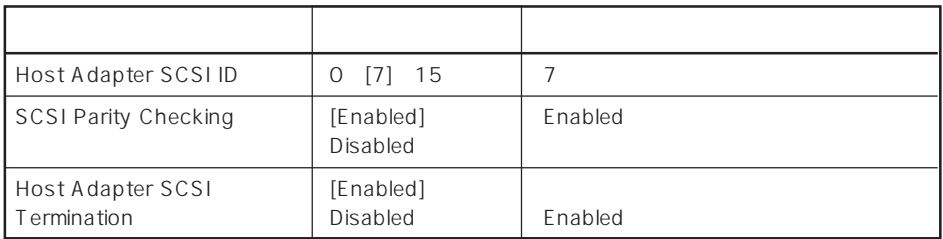

 $\left[ \begin{array}{cc} \cdot & \cdot \end{array} \right]$  :

#### Additional Options

Additional Options 3つの項目はキーボードのカーバイン  $\leq$  Enter  $\geq$  $\begin{array}{lllll} \vspace{0.2cm} < & \vspace{0.2cm} > & \hspace{0.2cm} / < & \vspace{0.2cm} > \\ \end{array} \end{array}$ 

 $\times$ Enter> $\angle$ 

 $\langle \ \ \rangle$ 

● Boot Device Options

Boot Device Options <Enter>

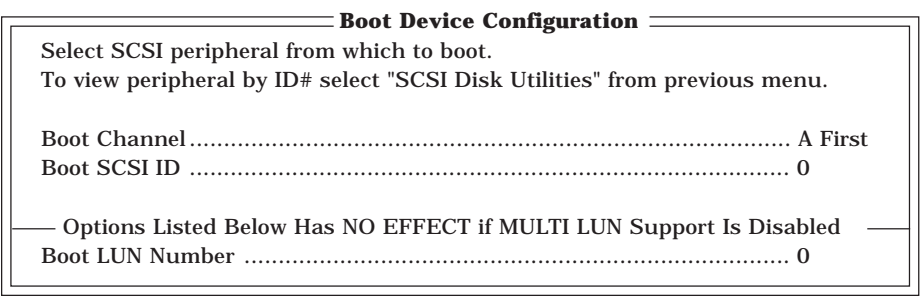

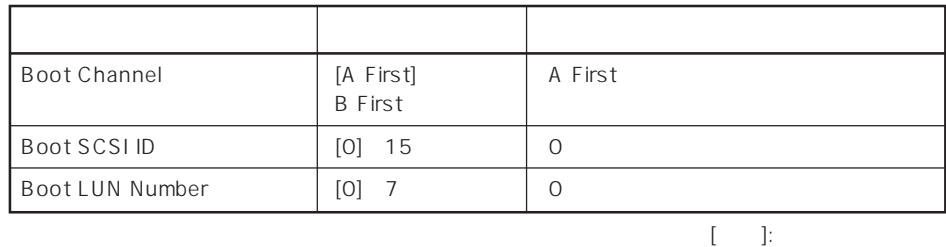

# ⓦ SCSI Device Configuration

「SCSI Device Configuration」にカーソルを合わせて<Enter>キーを押すと次のような表

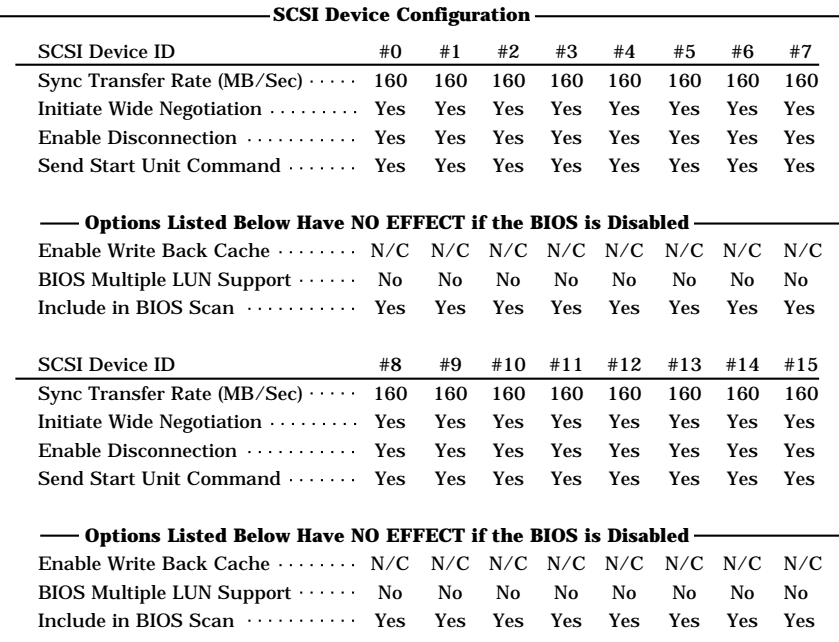

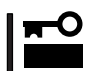

SCSI ID SCSI ID

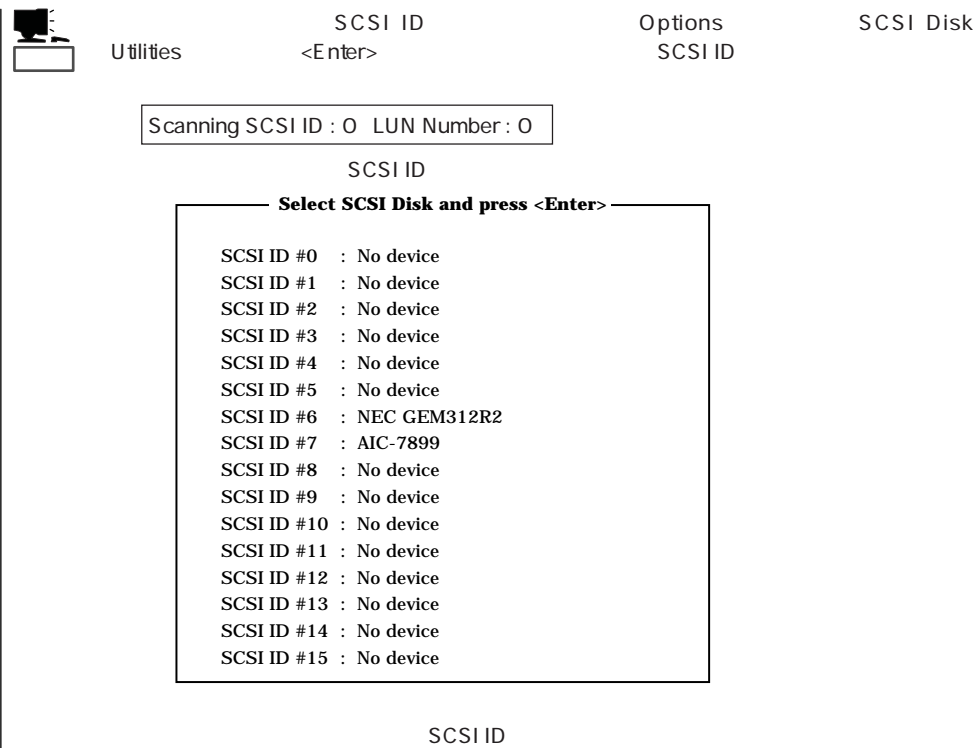

<Enter>

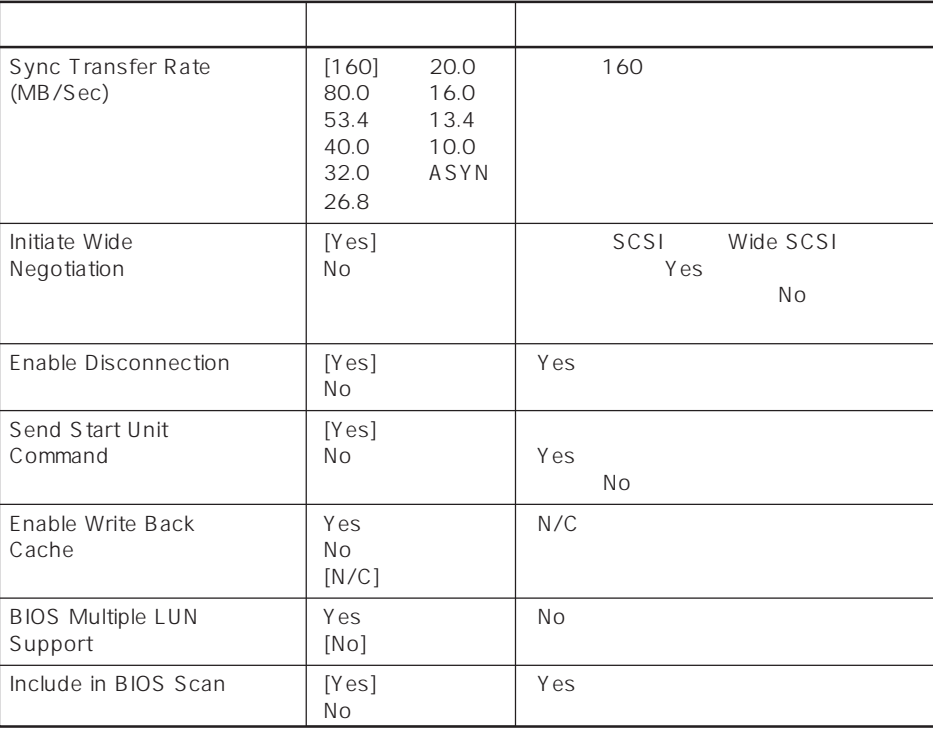

 $[ \quad ]$  ]:

### ⓦ Advanced Configuration Options

Advanced Configuration Options <Enter>

**Advanced Configuration Options** -

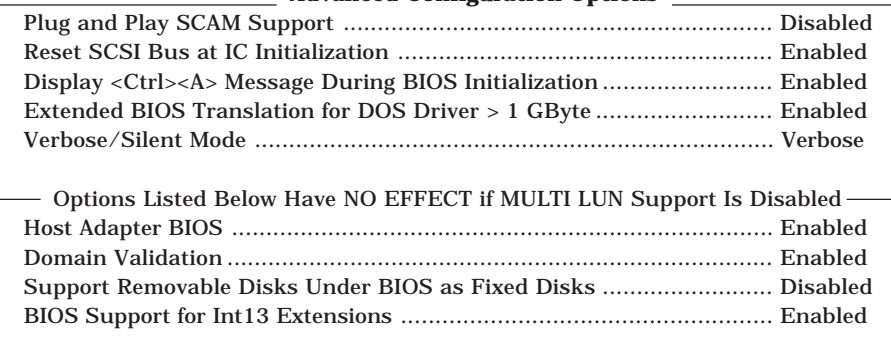

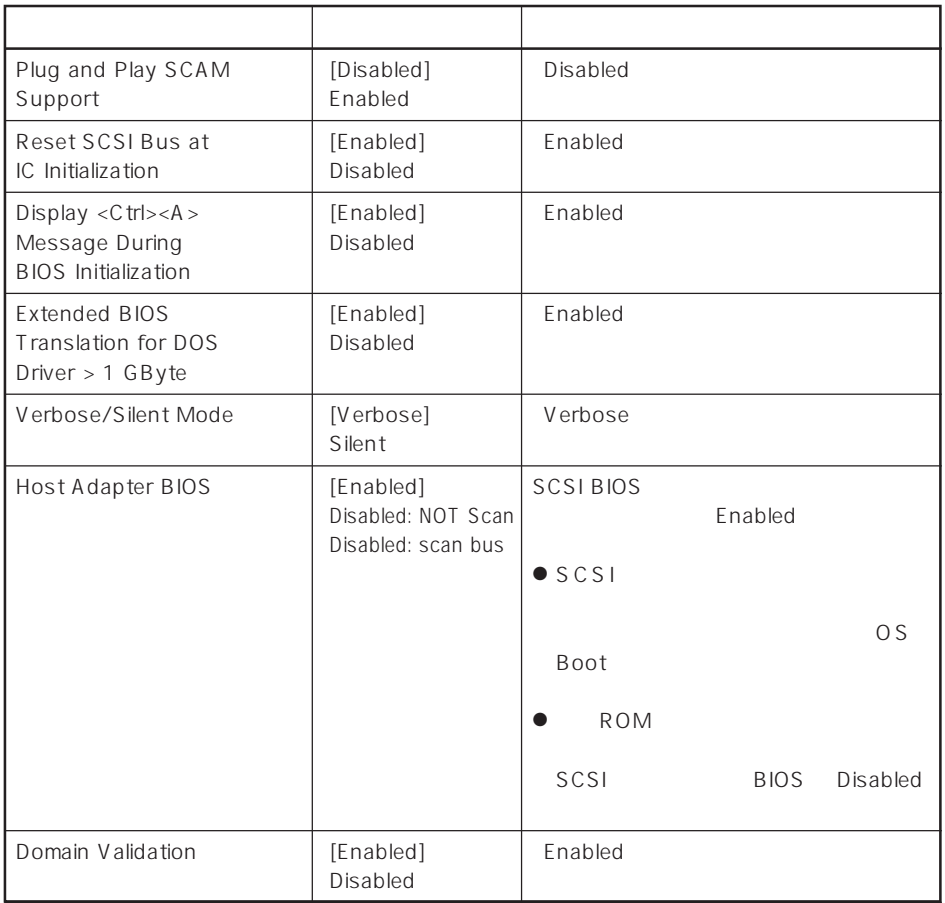

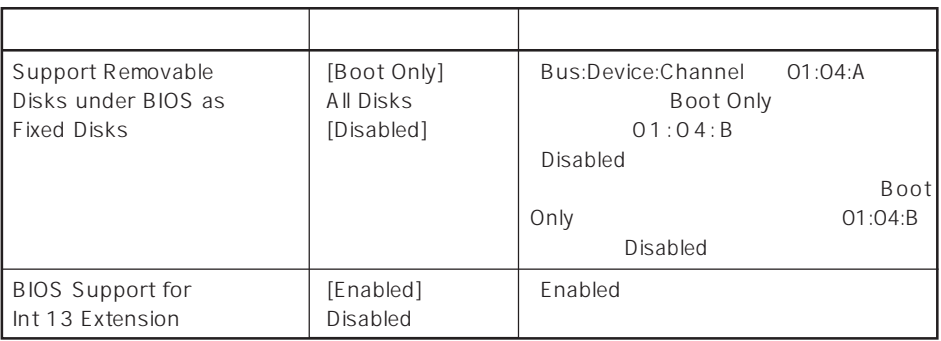

 $\left[ \begin{array}{cc} \cdot & \cdot \end{array} \right]$  :

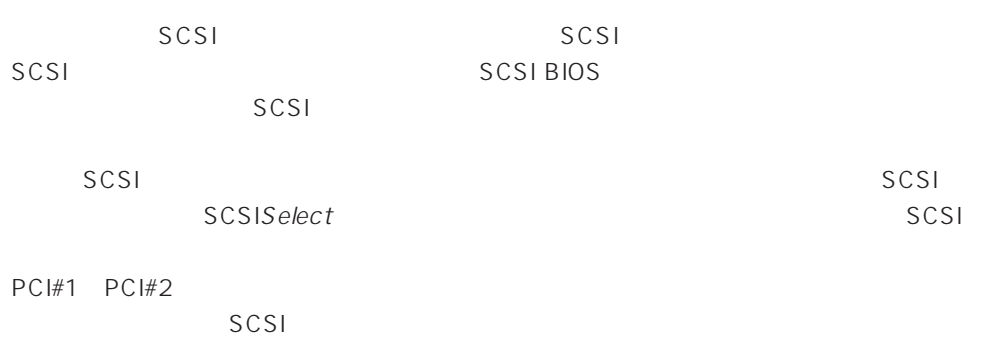

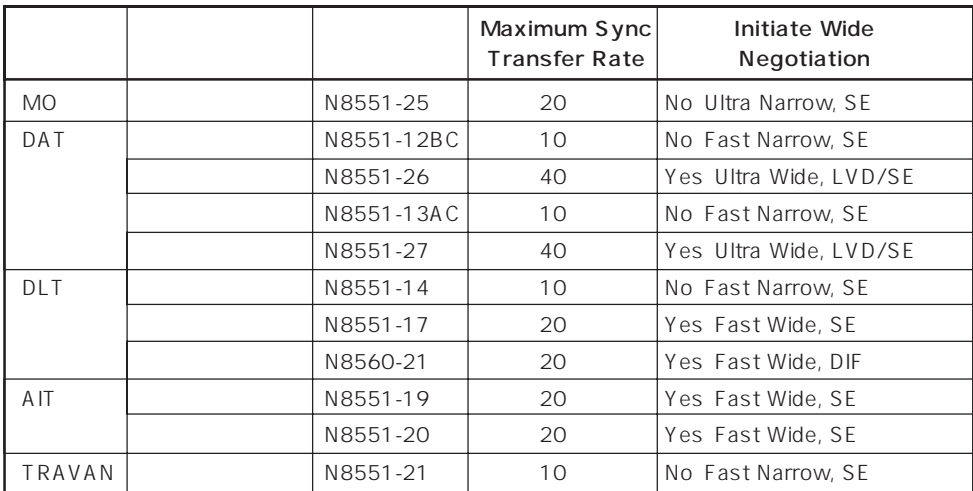

SE: Single-Ended LVD/SE: Low Voltage Differential/Single-Ended DIF: Differential

#### Expressサーバが動作しなくなったときやBIOSで設定した内容を出荷時の設定に戻すときに参照してくだ

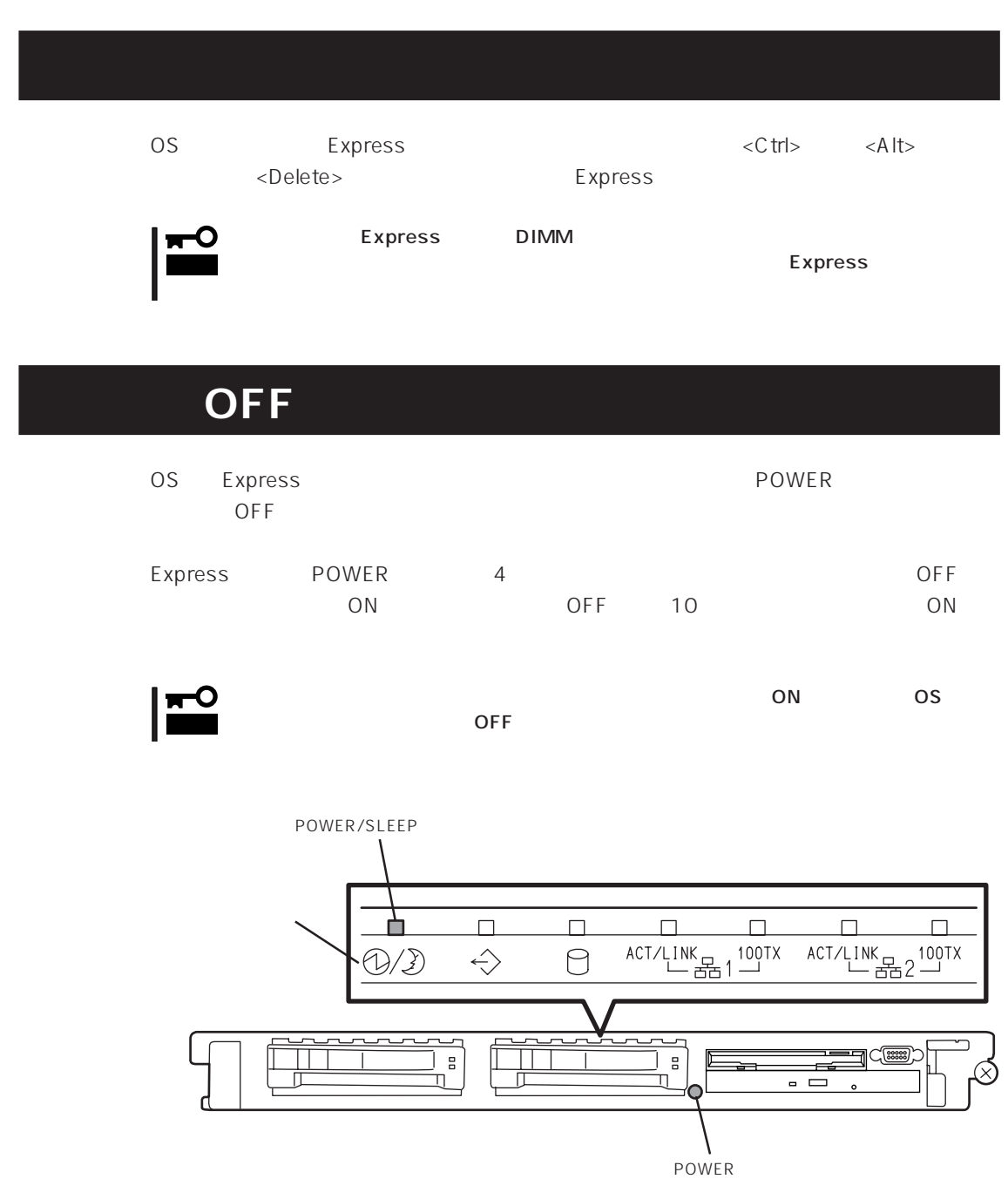

 $\overline{4}$ 

# **CMOS**

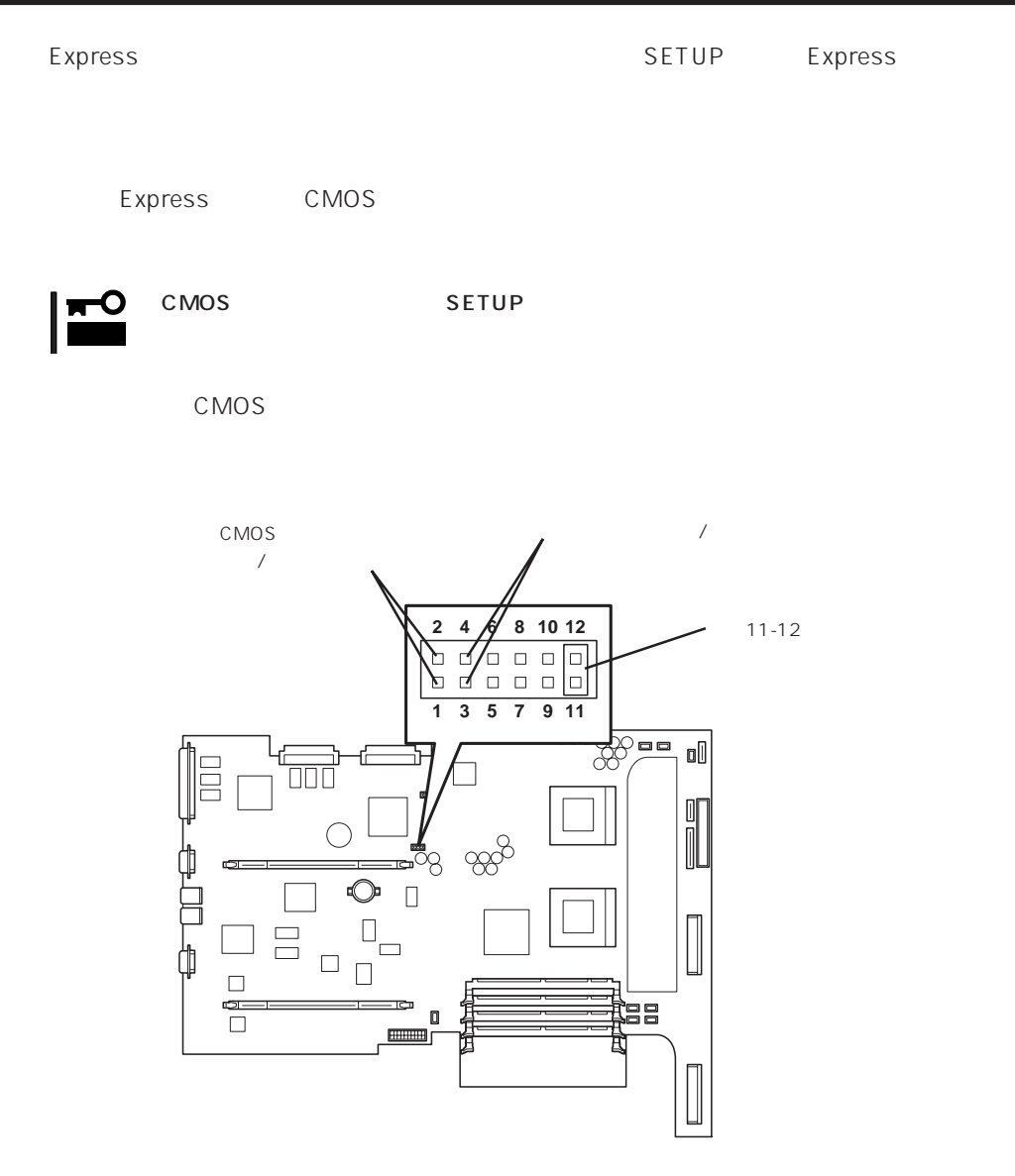

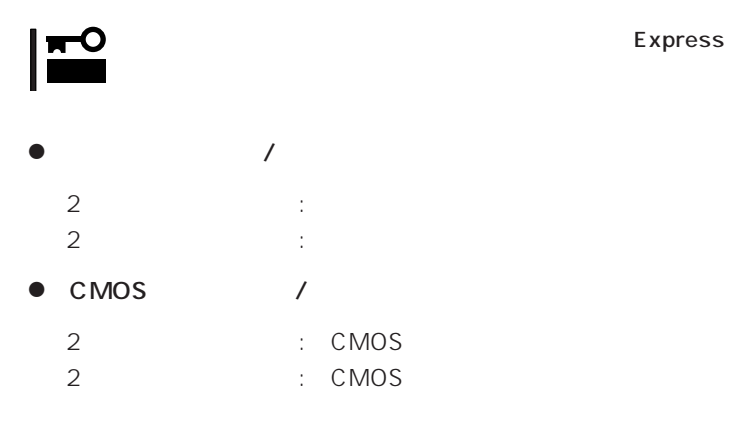

Express

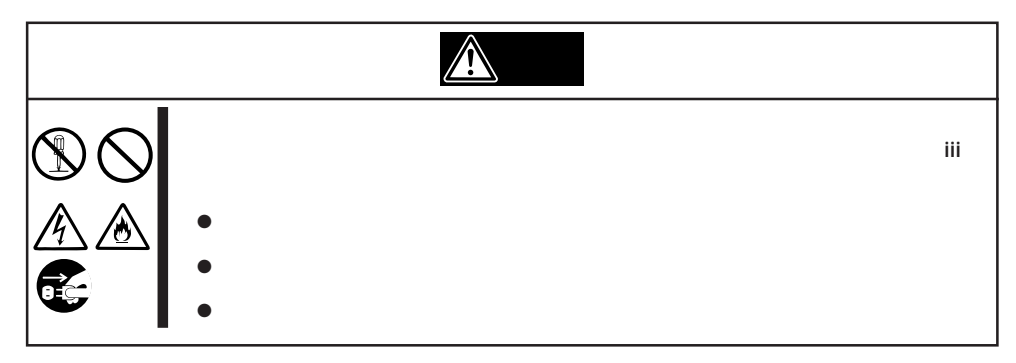

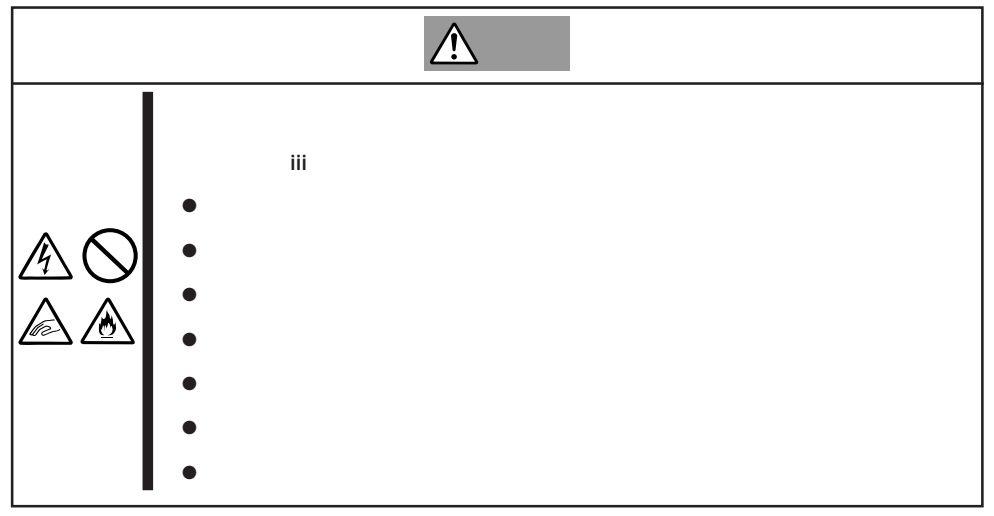

1. 106

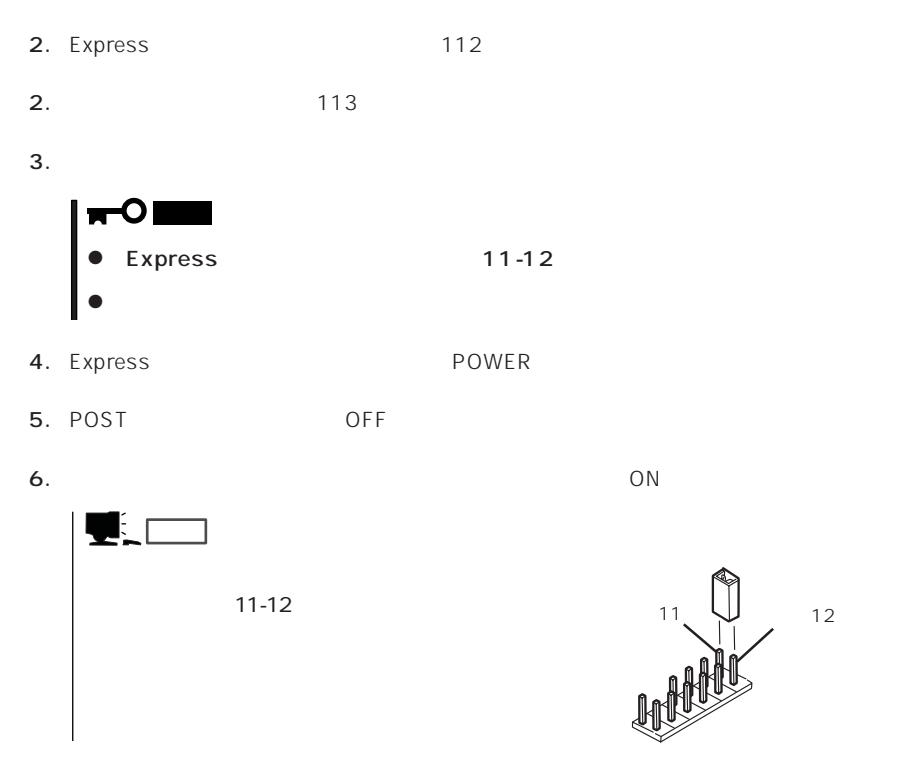

 $\bullet$ 

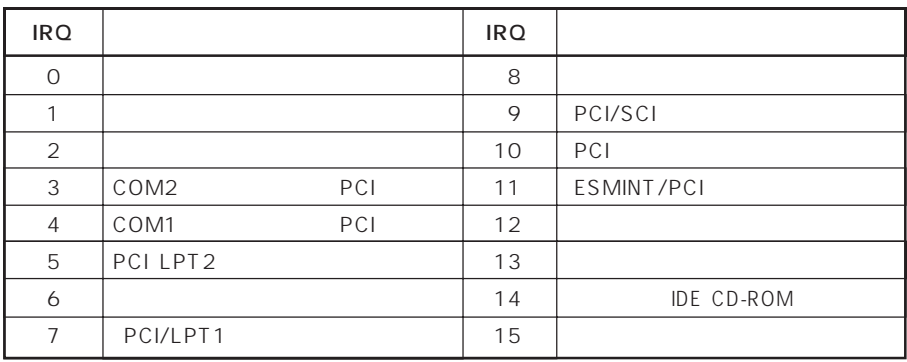

#### ● PIRQ PCI

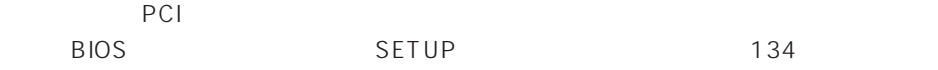

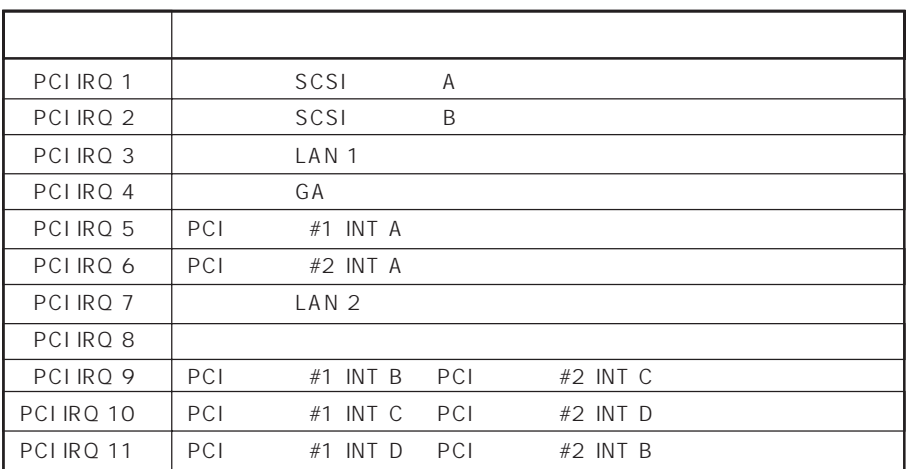

 $\bullet$  I/O

Express I/O

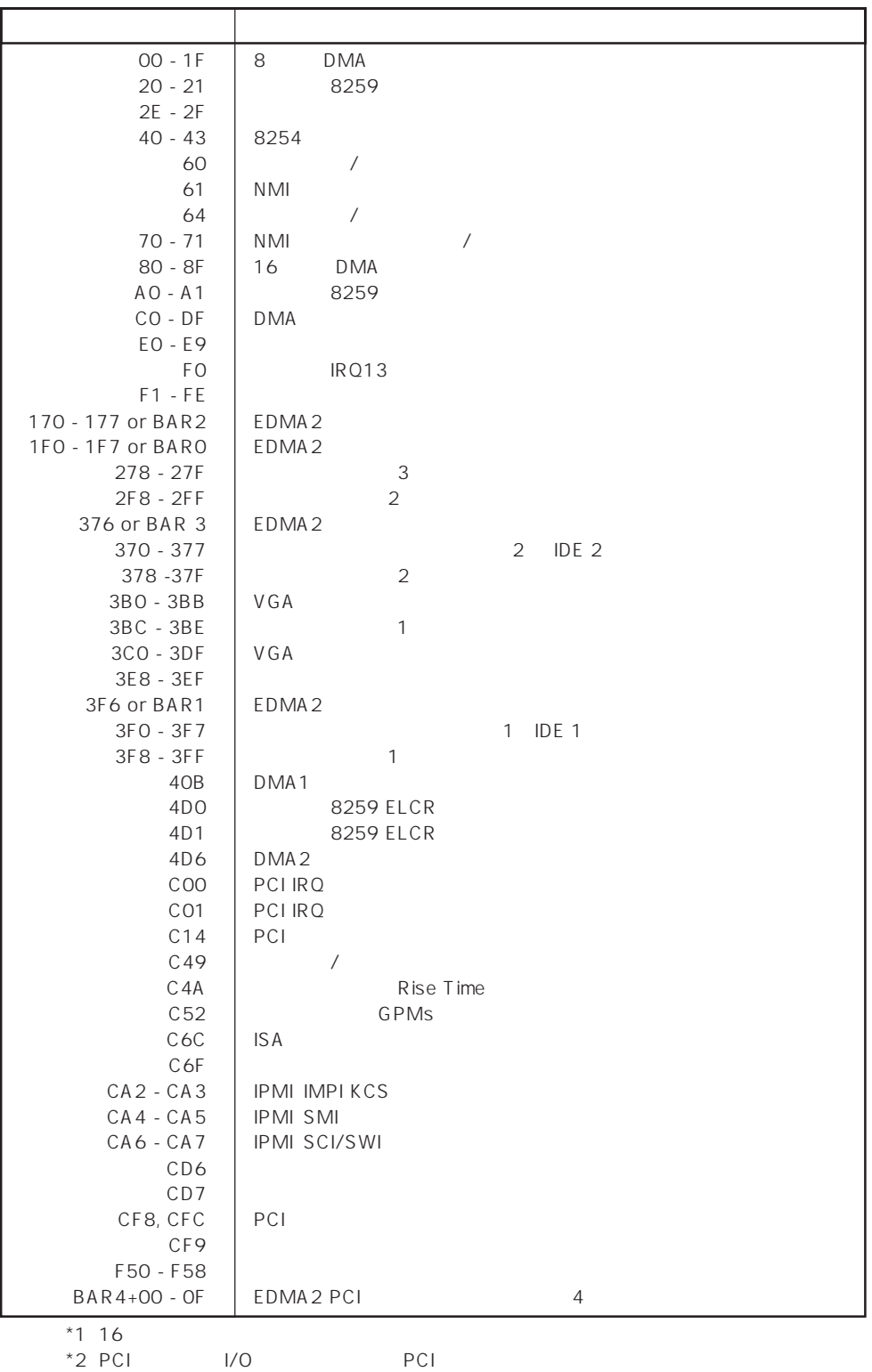